## **Chapter 1: Predict the Class of a Flower from the Iris Dataset**

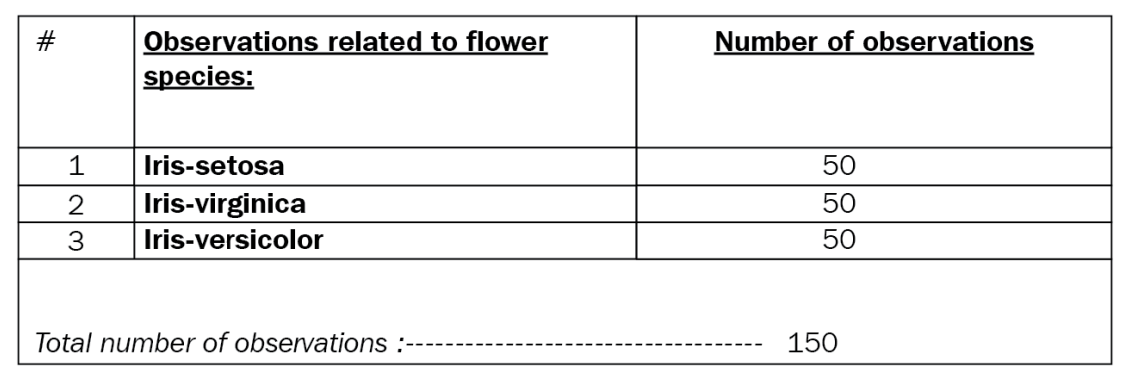

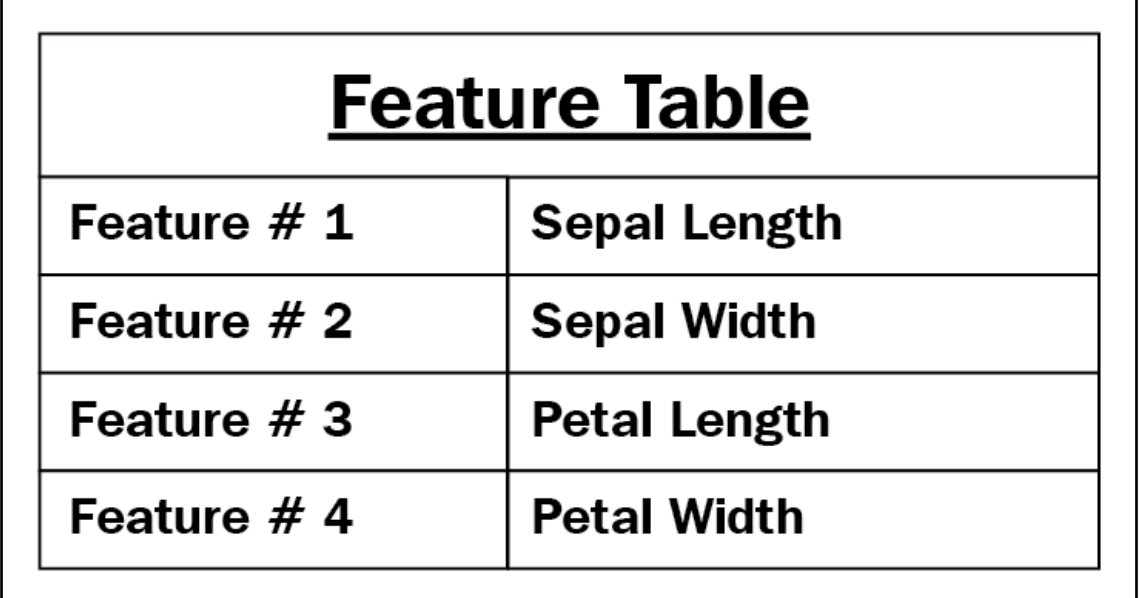

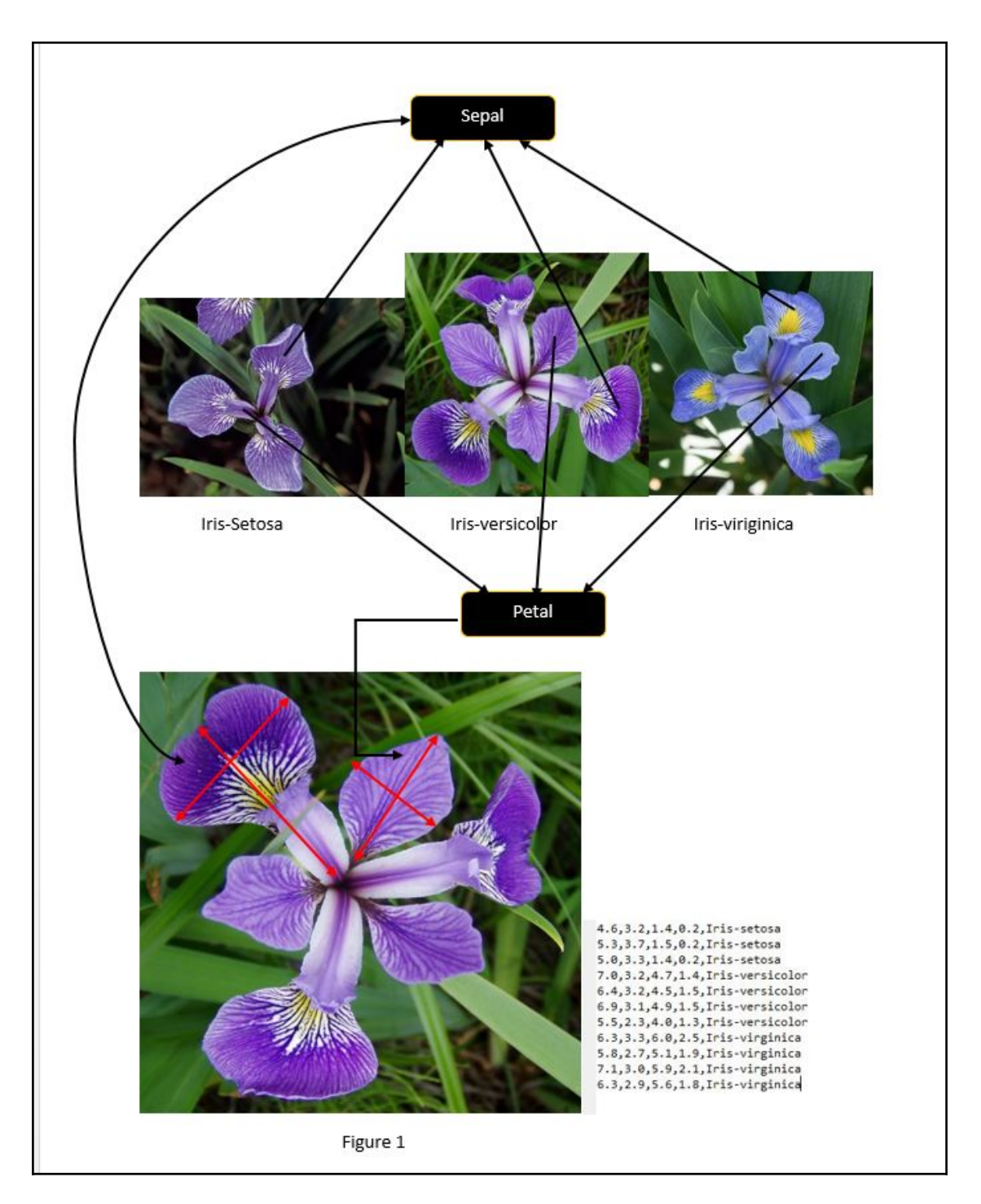

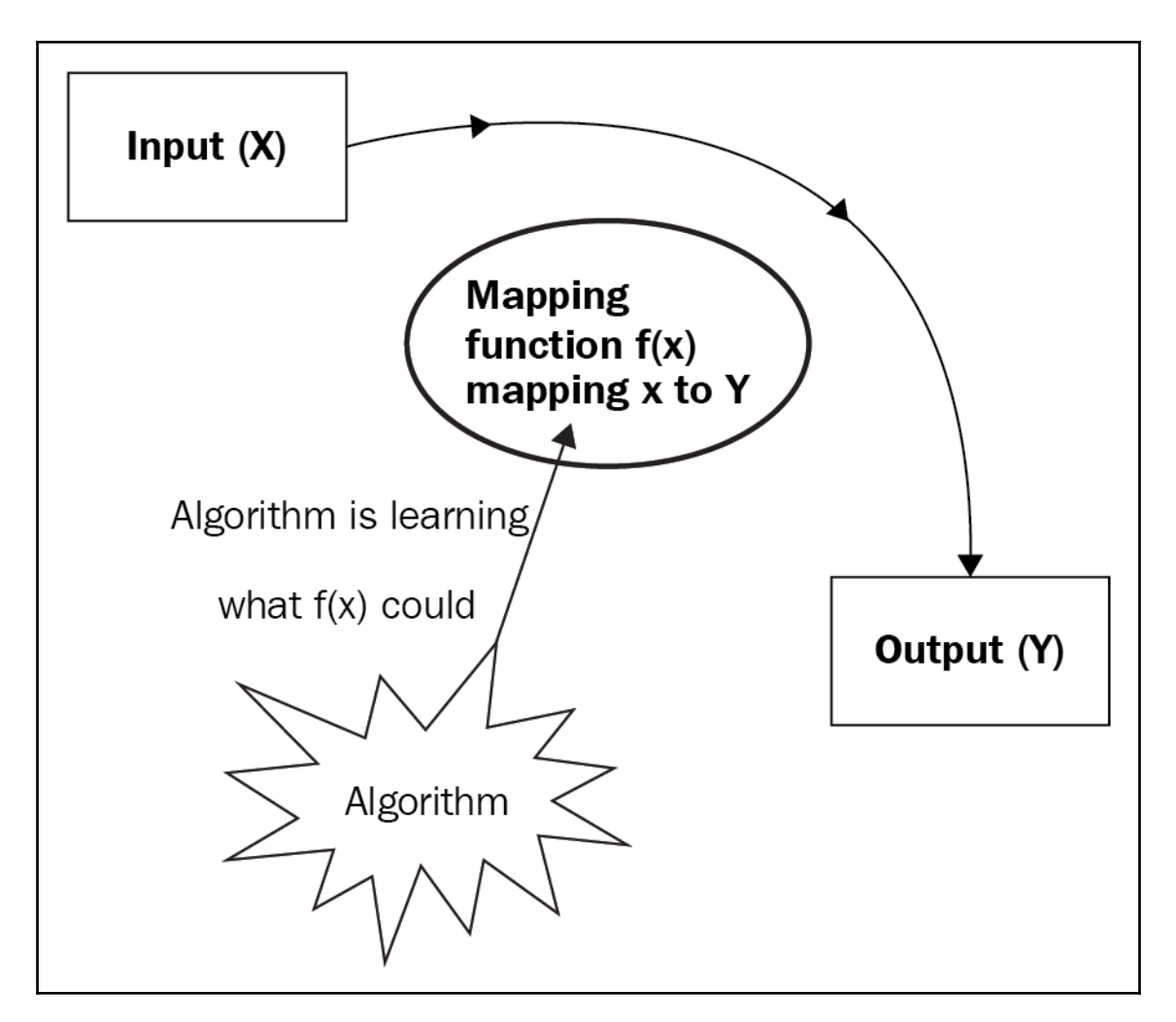

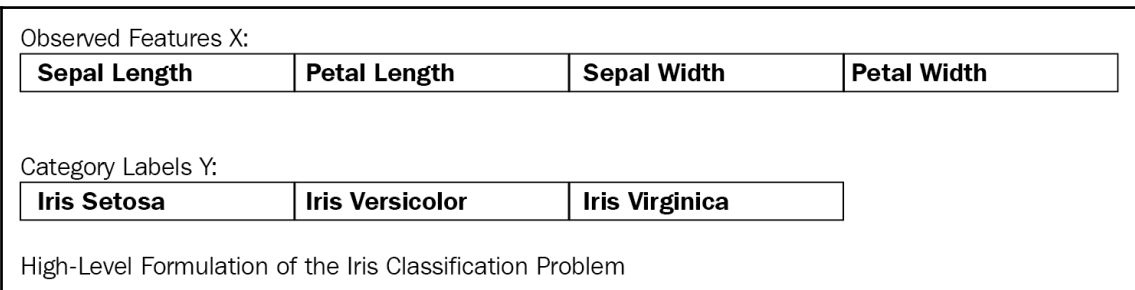

Using spark's default log4j profile: org/apache/spark/10g4j-defaults.properties

------- default log level to "WARN".

--------------------

18/01/05 12:01:34 ERROR Shell: Failed to locate the Winutils binary in the hadoop binary path

java.io.IOException: could not locate executable null\bin\winutils.exe in the Hadoop binaries.

```
scala> object DataReader {<br>| def main(args: Array[String]): Unit = {<br>| val datasrc = Source fromFile("iris.csv")
                try datasrc.getLines.foreach(println) finally datasrc.close()
defined object DataReader
scala> DataReader.main("")
scala> DataReader.main("")<br><console>:27: error: type mismatch;<br>found : String("")<br>required: Array[String]<br>DataReader.main("")
scala> DataReader.main(Array(""))<br>java.io.FileNotFoundException: iris.csv (The system cannot find the file specified)
    ava.io.FilenputStream.openO(Native Method)<br>at java.io.FilenputStream.openO(Native Method)<br>at java.io.FileInputStream.open(FileInputStream.java:195)<br>at java.io.FileInputStream.<br/>cinit>(FileInputStream.java:138)<br>at scala.
     ... 48 elided
scala> DataReader.main(Array(""))<br>sepal_length,sepal_width,petal_length,petal_width,species
5.1, 3.5, 1.4, 0.2, setosa<br>4.9, 3.0, 1.4, 0.2, setosa
4.7, 3.2, 1.3, 0.2, setosa<br>4.6, 3.1, 1.5, 0.2, setosa<br>5.0, 3.6, 1.4, 0.2, setosa<br>5.4, 3.9, 1.7, 0.4, setosa
```
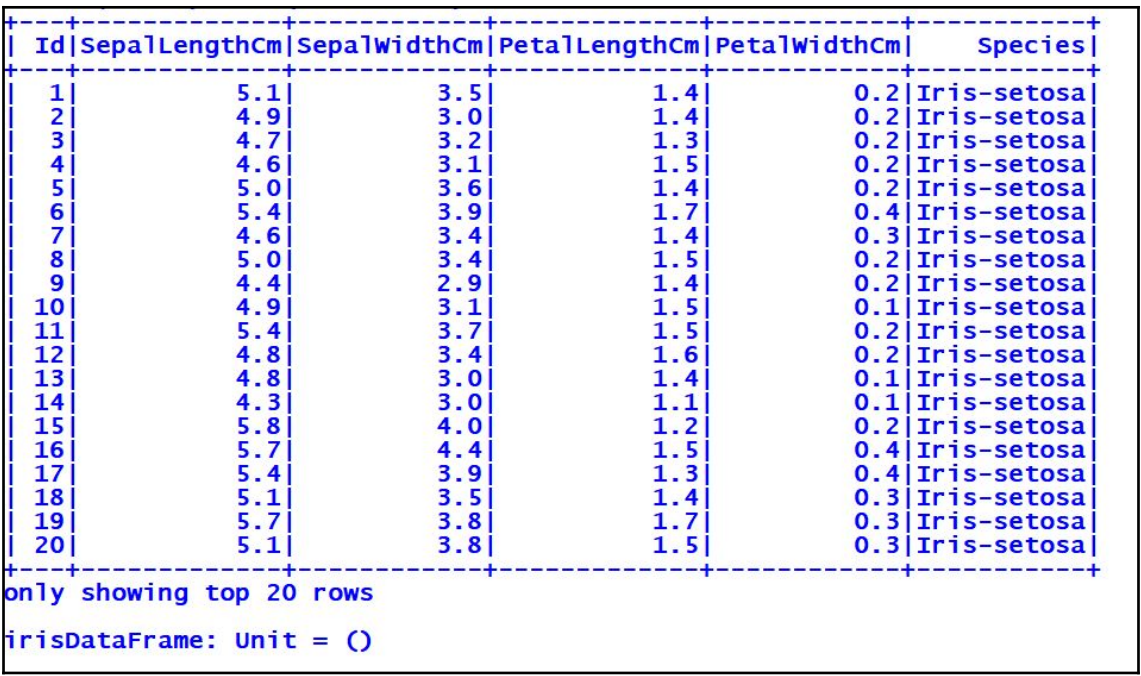

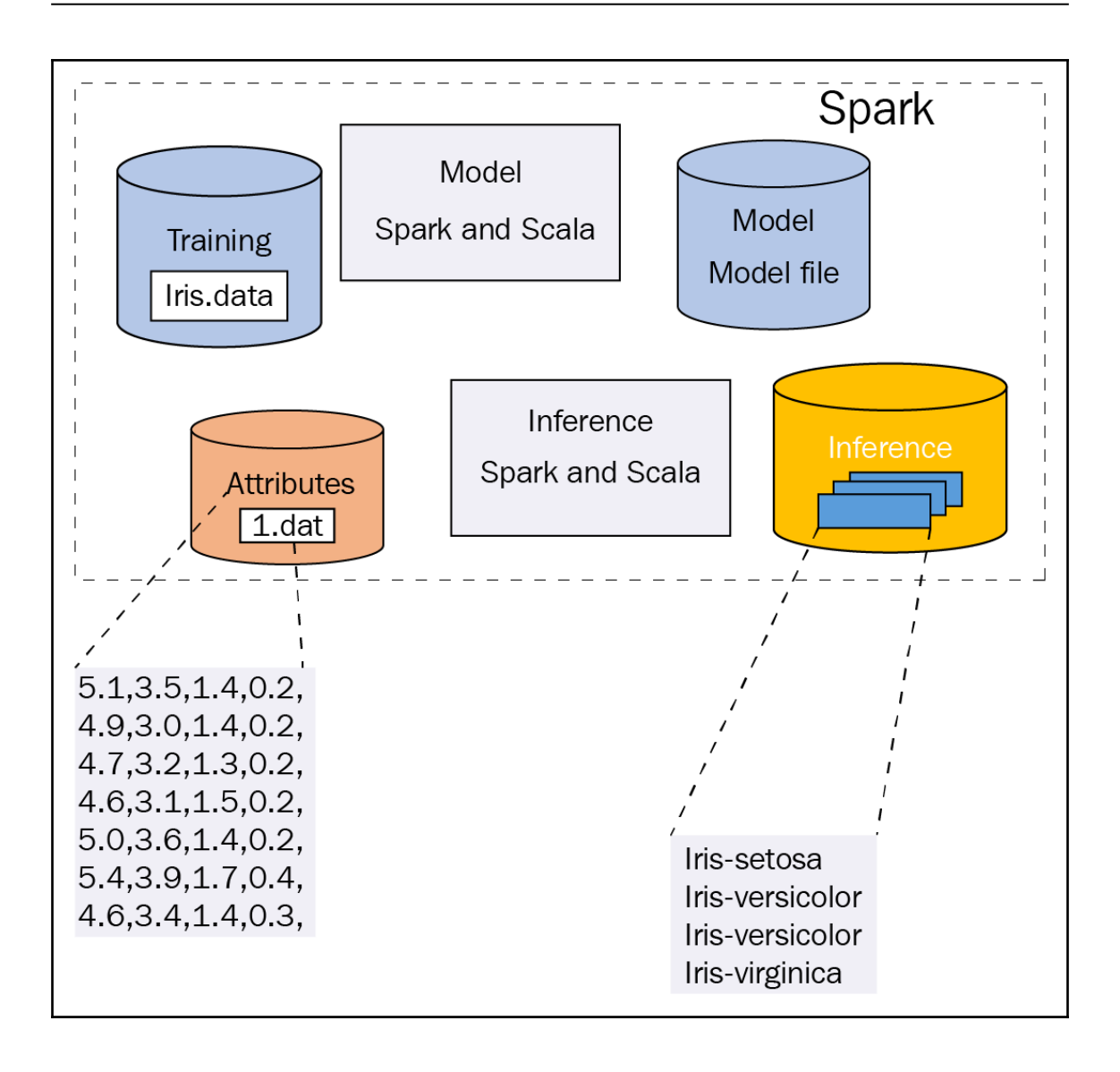

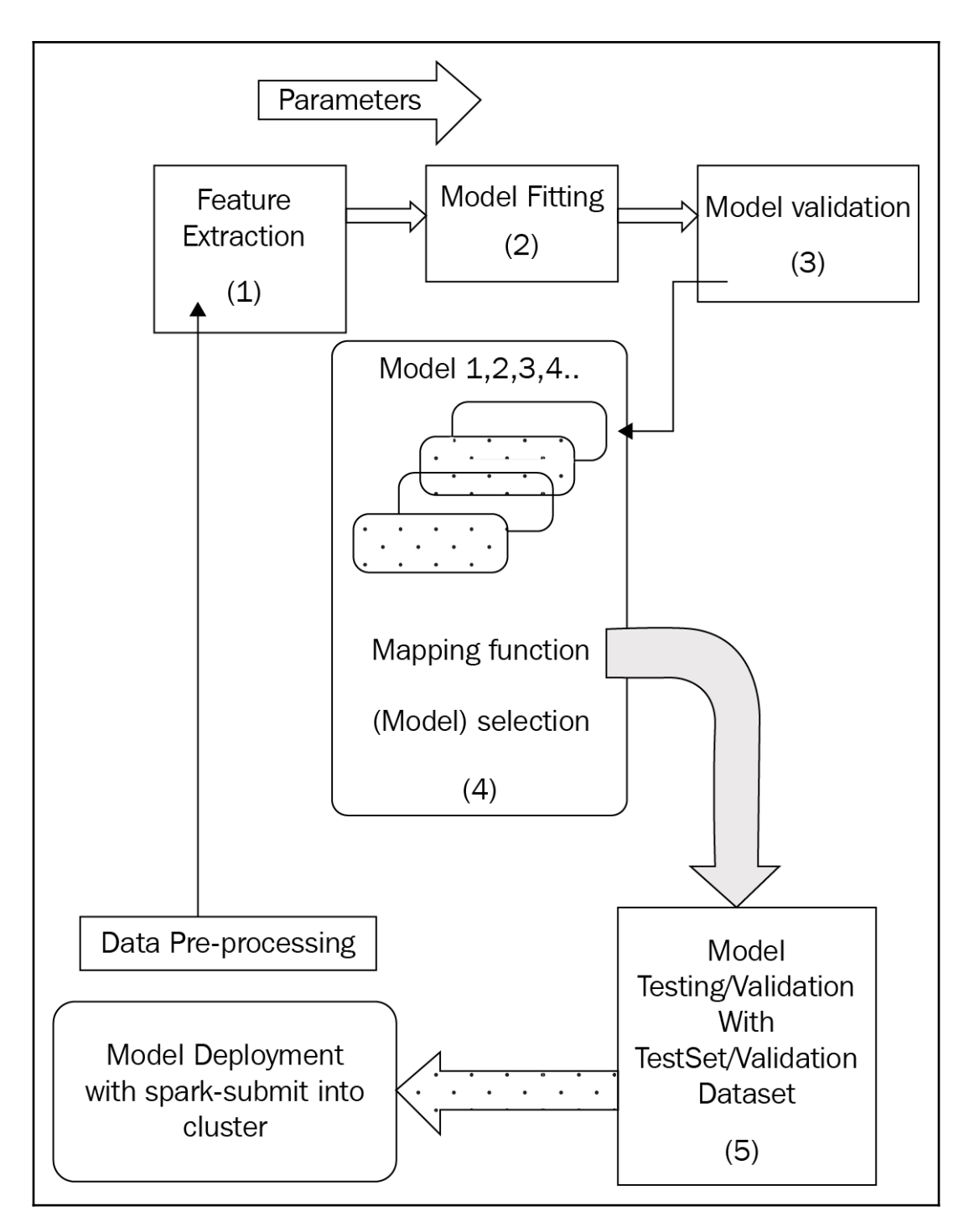

**[ 7 ]**

```
\mathbf{1}5.1, 3.5, 1.4, 0.2, Iris-setosa
     4.9.3.0.1.4.0.2. Iris-setosa
 \overline{2}4.7.3.2.1.3.0.2. Iris-setosa
 \overline{3}4.6, 3.1, 1.5, 0.2, Iris-setosa
\overline{4}5.0, 3.6, 1.4, 0.2, Iris-setosa
 5
 6
     5.4, 3.9, 1.7, 0.4, Iris-setosa
\overline{7}4.6, 3.4, 1.4, 0.3, Iris-setosa
     5.0, 3.4, 1.5, 0.2, Iris-setosa
 8
9
     4.4, 2.9, 1.4, 0.2, Iris-setosa
      7.0, 3.2, 4.7, 1.4, Iris-versicolor
51
      6.4, 3.2, 4.5, 1.5, Iris-versicolor
52
      6.9, 3.1, 4.9, 1.5, Iris-versicolor
53
54
      5.5.2.3.4.0.1.3. Iris-versicolor
      6.5, 2.8, 4.6, 1.5, Iris-versicolor
55
      5.7, 2.8, 4.5, 1.3, Iris-versicolor
56
      6.3, 3.3, 4.7, 1.6, Iris-versicolor
57
58
      4.9, 2.4, 3.3, 1.0, Iris-versicolor
59
      6.6, 2.9, 4.6, 1.3, Iris-versicolor
142
      6.9, 3.1, 5.1, 2.3, Iris-virginica
143
      5.8, 2.7, 5.1, 1.9, Iris-virginica
      6.8, 3.2, 5.9, 2.3, Iris-virginica
144
145
       6.7, 3.3, 5.7, 2.5, Iris-virginica
146
      6.7,3.0,5.2,2.3, Iris-virginica
147
      6.3, 2.5, 5.0, 1.9, Iris-virginica
      6.5, 3.0, 5.2, 2.0, Iris-virginica
148
       6.2, 3.4, 5.4, 2.3, Iris-virginica
149
150
      5.9, 3.0, 5.1, 1.8, Iris-virginica
```
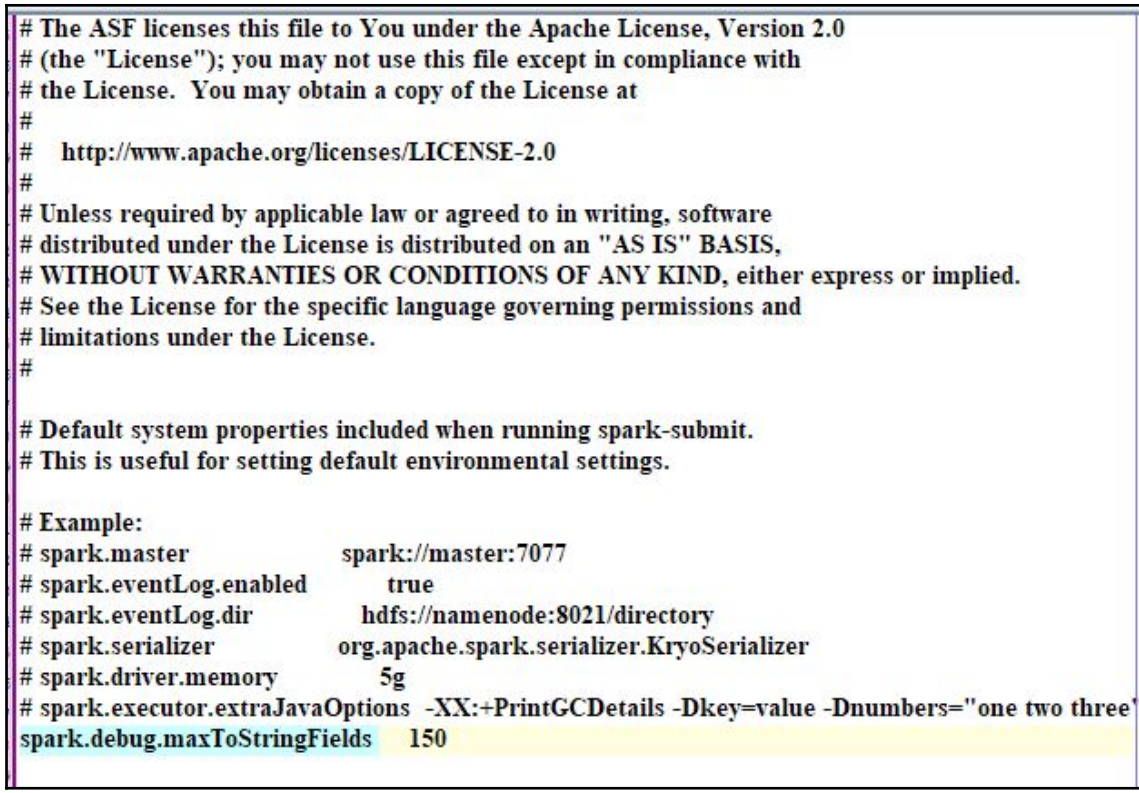

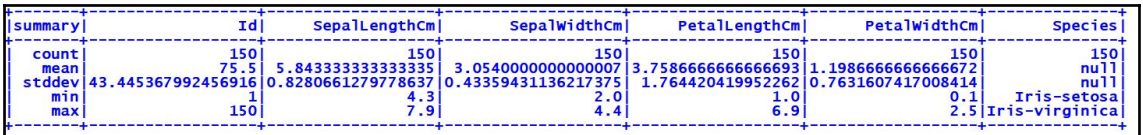

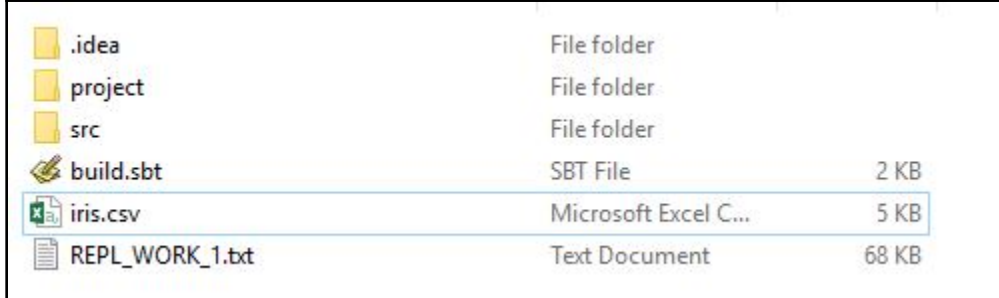

```
libraryDependencies ++= Seq(
 "org.apache.spark" %% "spark-core" % "2.2.1",
 "org.apache.spark" %% "spark-mllib" % "2.2.1",
 "org.apache.spark" %% "spark-sql" % "2.2.1",
 // Last stable release
 "org.scalanlp" %% "breeze" % "0.13.2",
 // Native libraries are not included by default. add this if you want them (as of 0.7)
 // Native libraries greatly improve performance, but increase jar sizes.
 // It also packages various blas implementations, which have licenses that may or may not
// be compatible with the Apache License. No GPL code, as best I know.
 org.scalanlp" %% "breeze-natives" % "0.13.2",
 // The visualization library is distributed separately as well.
 // It depends on LGPL code
 "org.scalanlp" %% "breeze-viz" % "0.13.2",
 "joda-time" % "joda-time" % "2.9.9",
 "org.scalatest" %% "scalatest" % "3.0.1" % "test",
 "org.slf4j" % "slf4j-api" % "1.7.22",
 "org.slf4j" % "slf4j-simple" % "1.7.22"
```
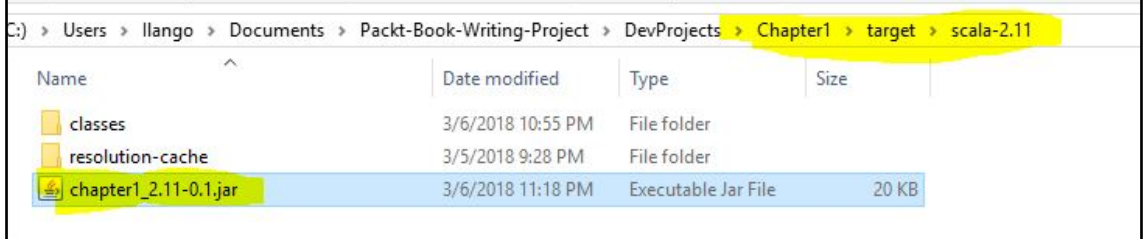

## **Chapter 2: Build a Breast Cancer Prognosis Pipeline with the Power of Spark and Scala**

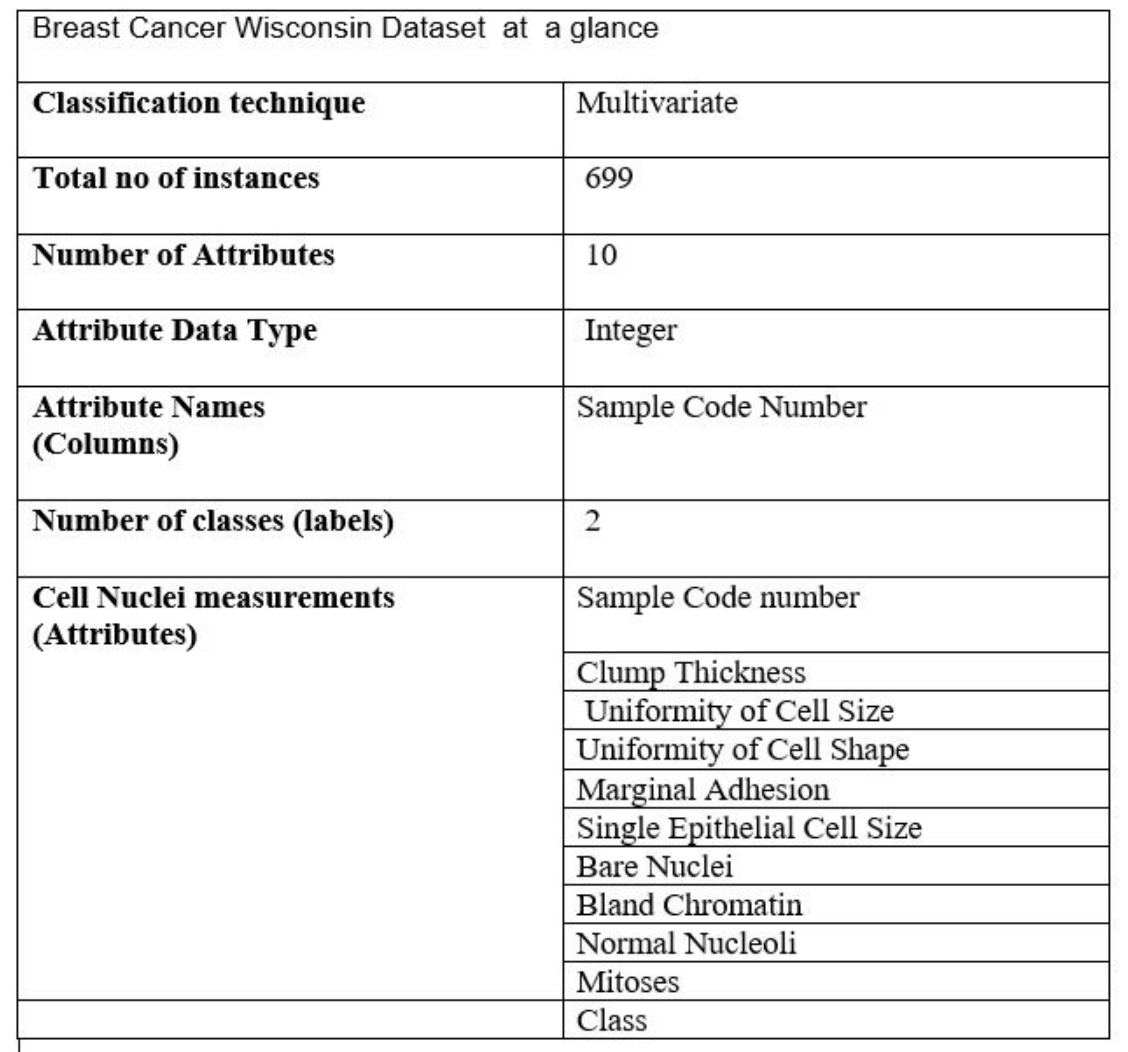

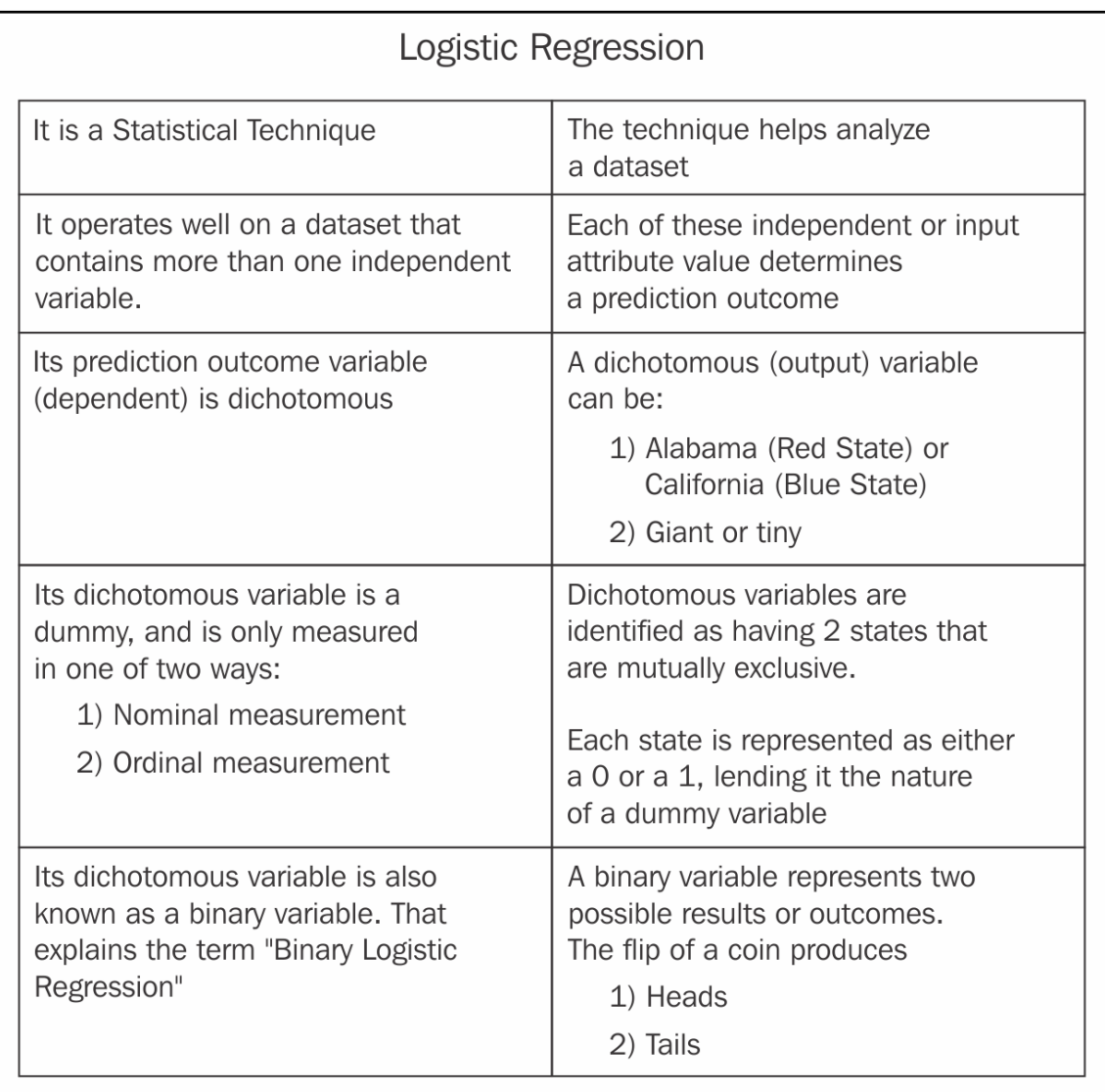

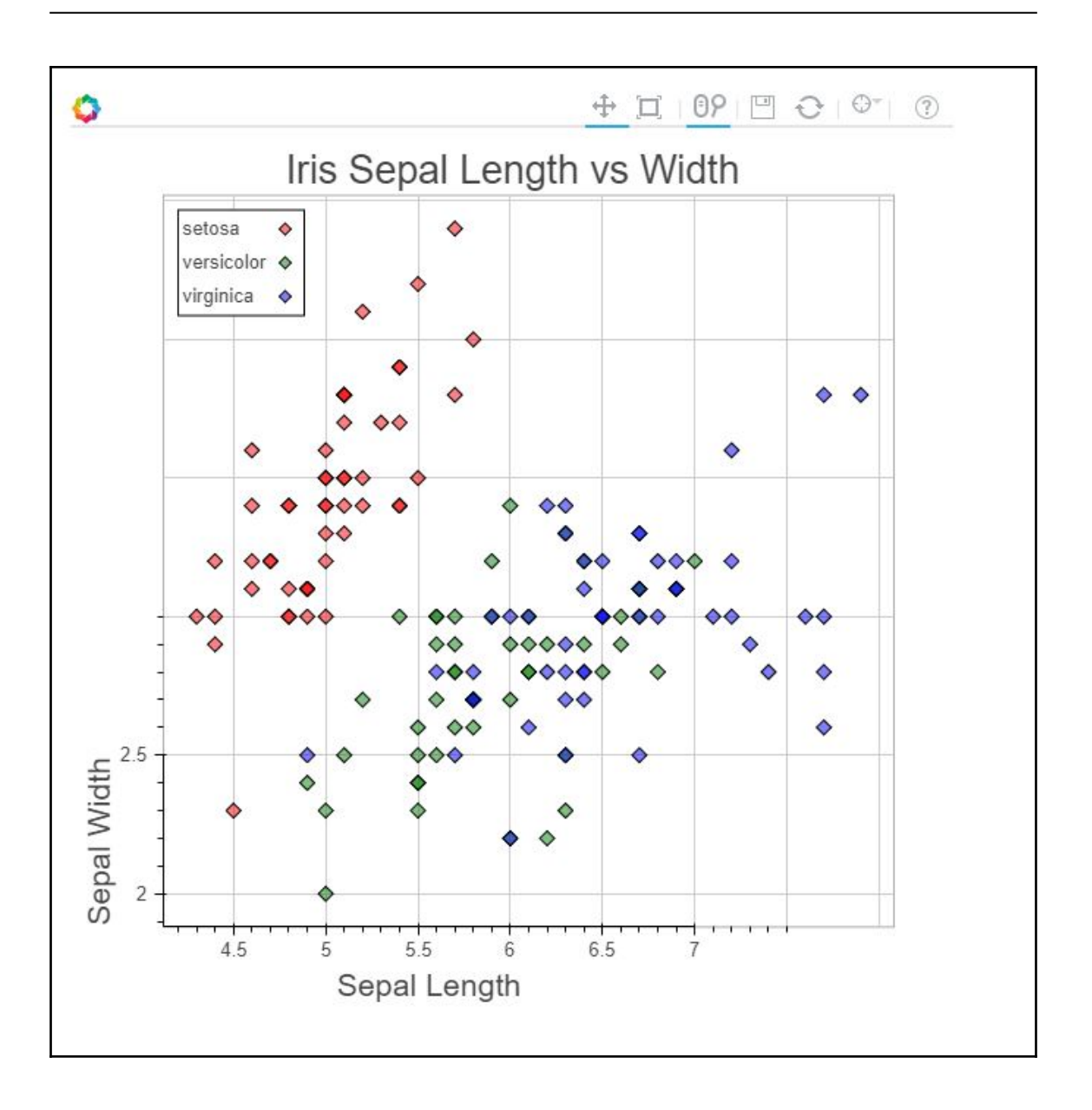

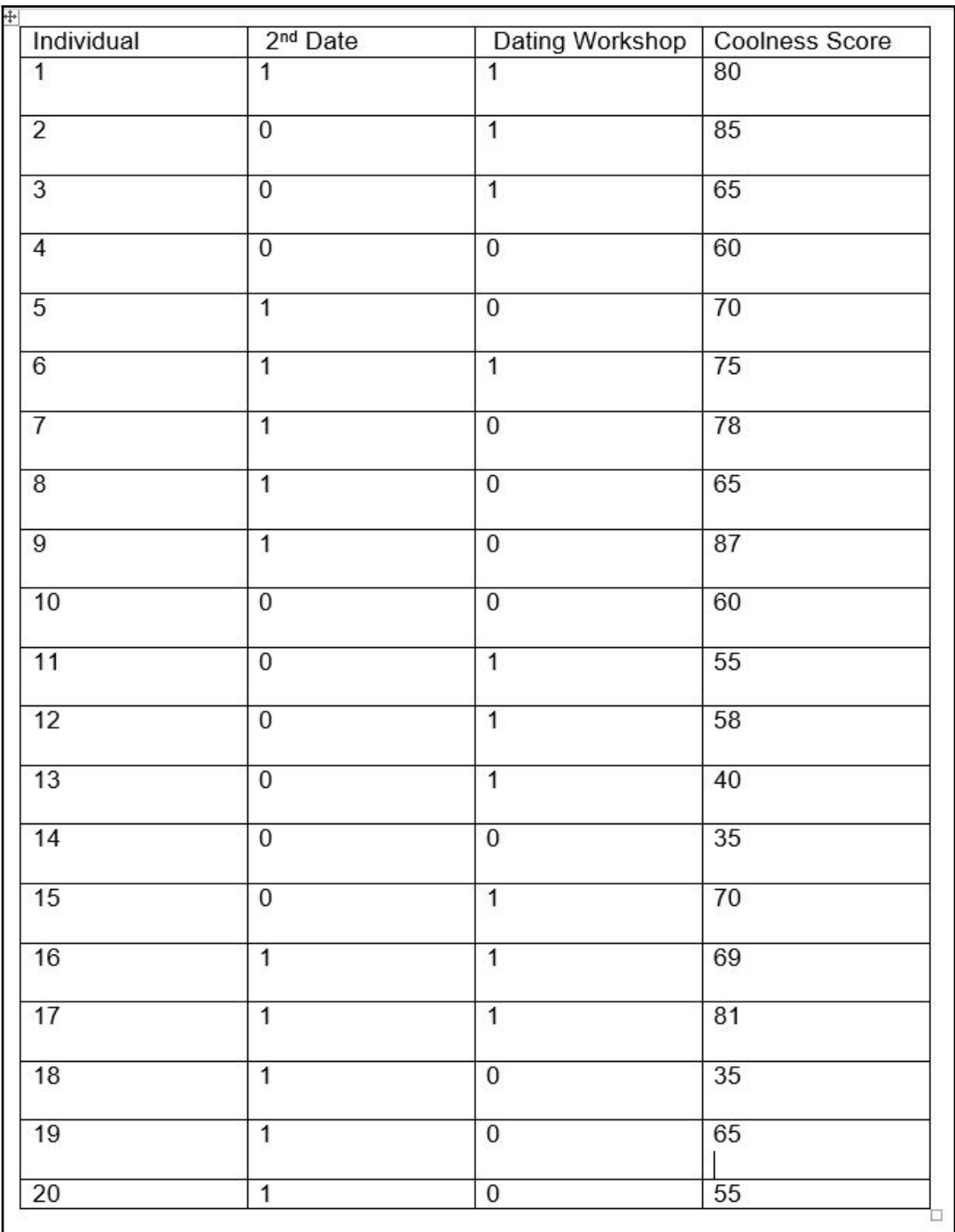

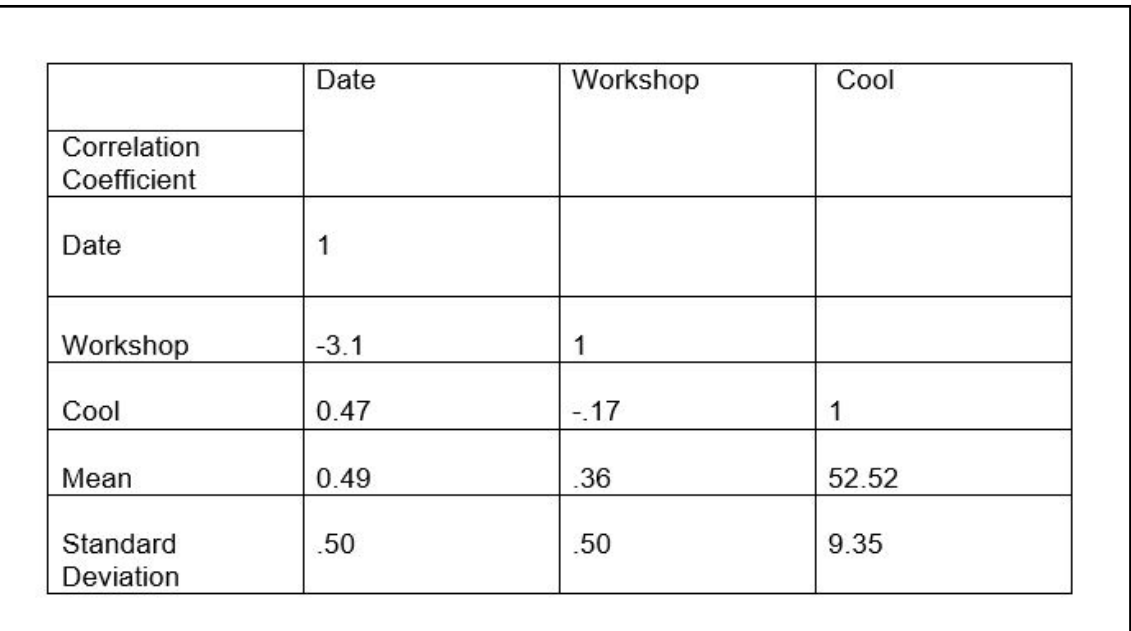

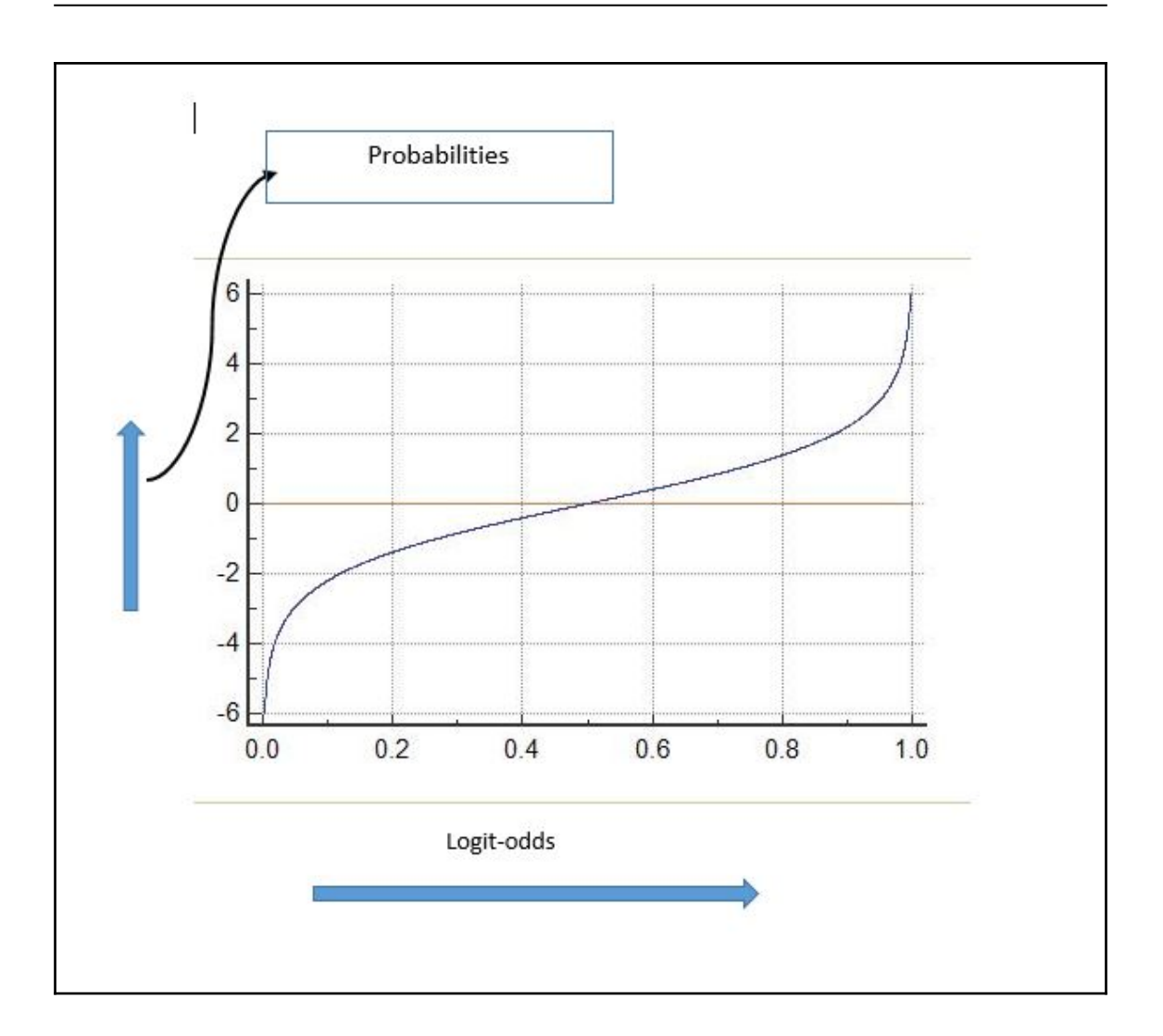

## $e^{-L}$

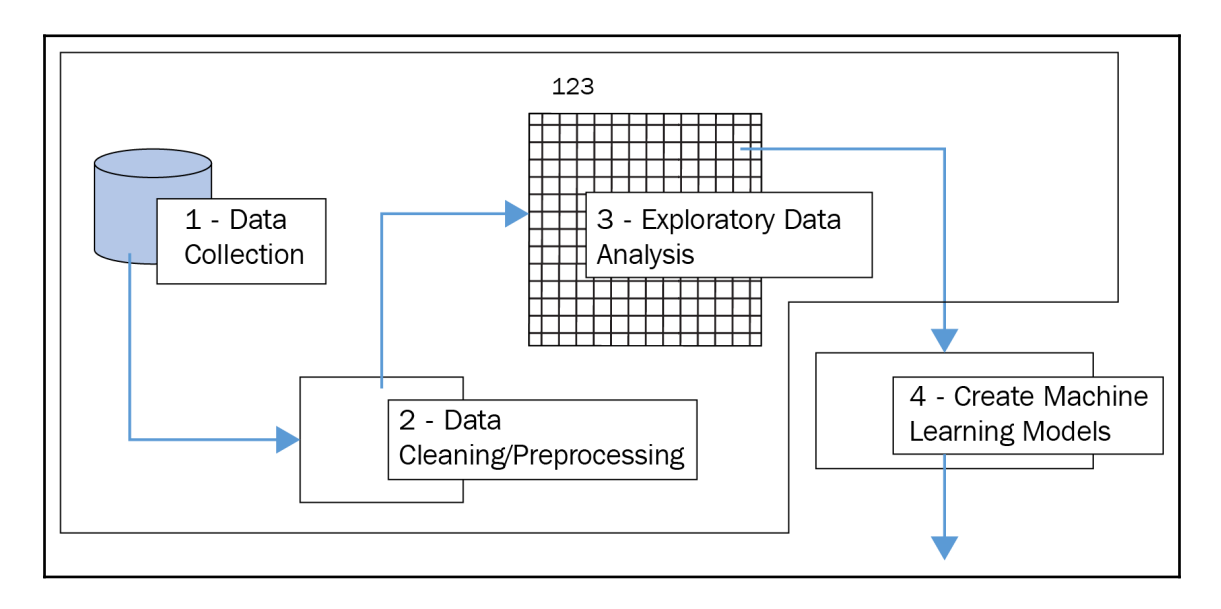

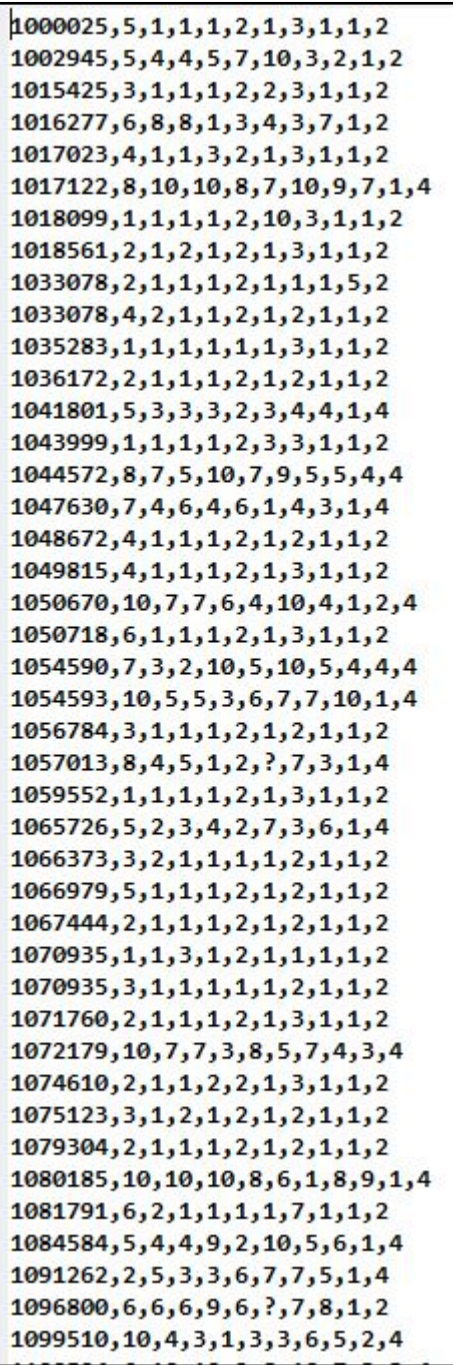

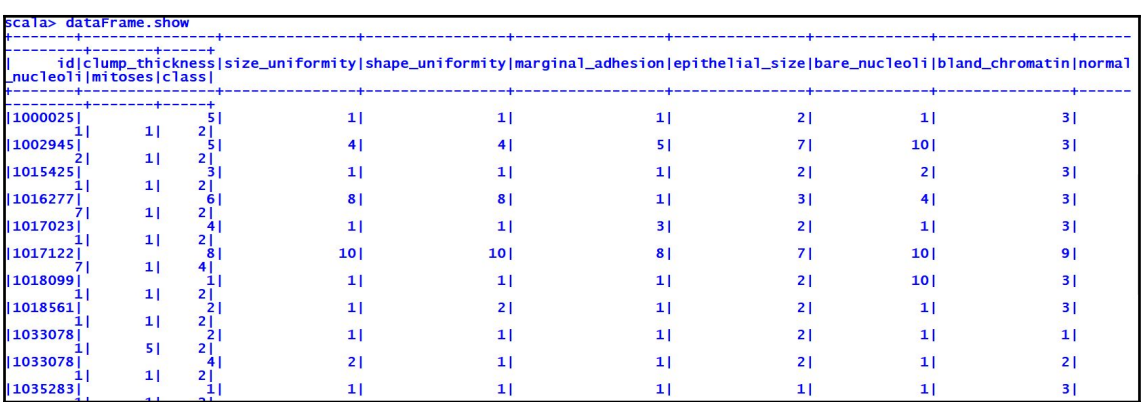

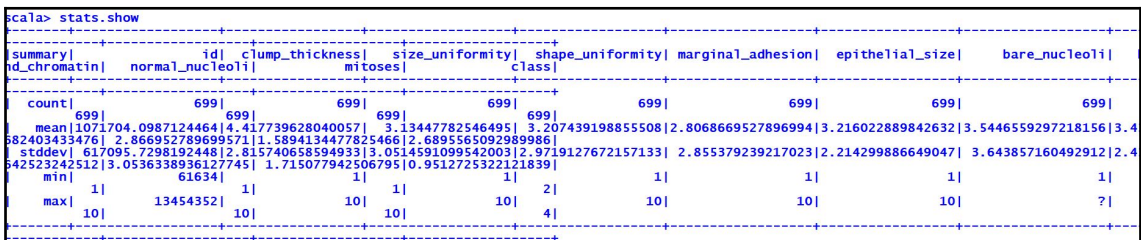

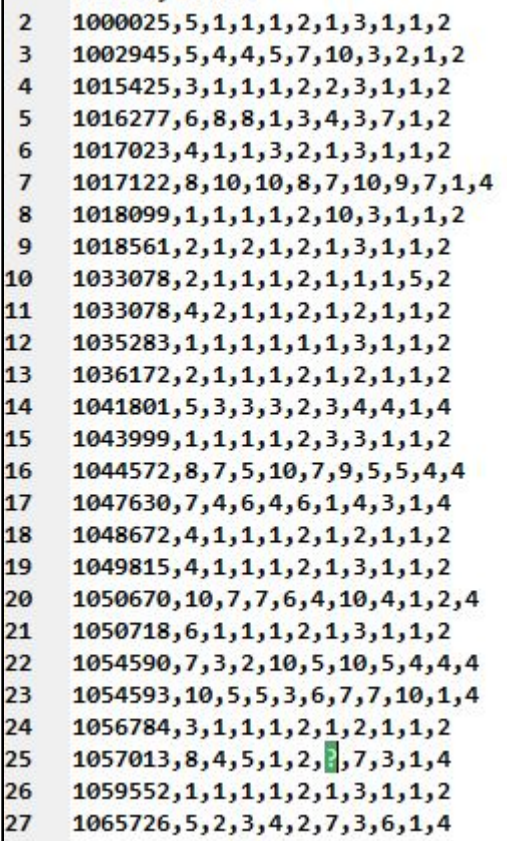

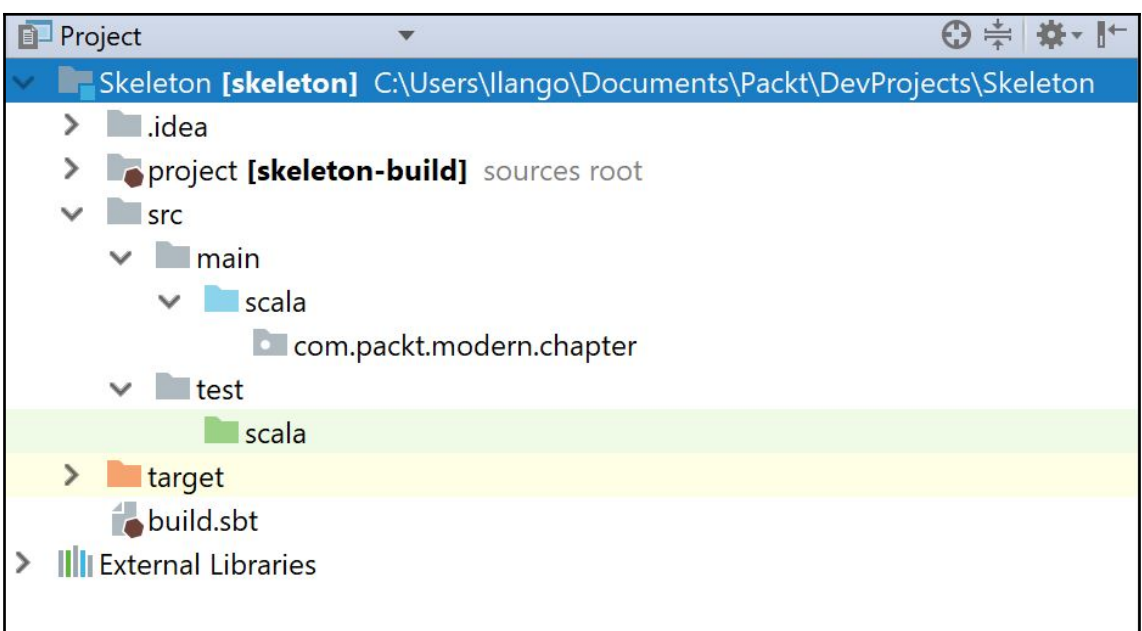

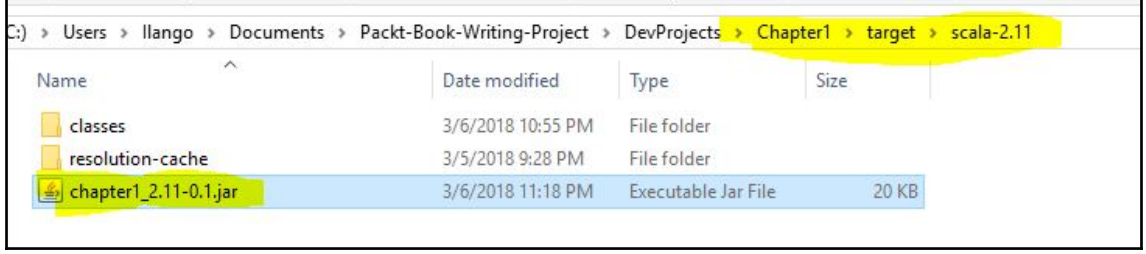

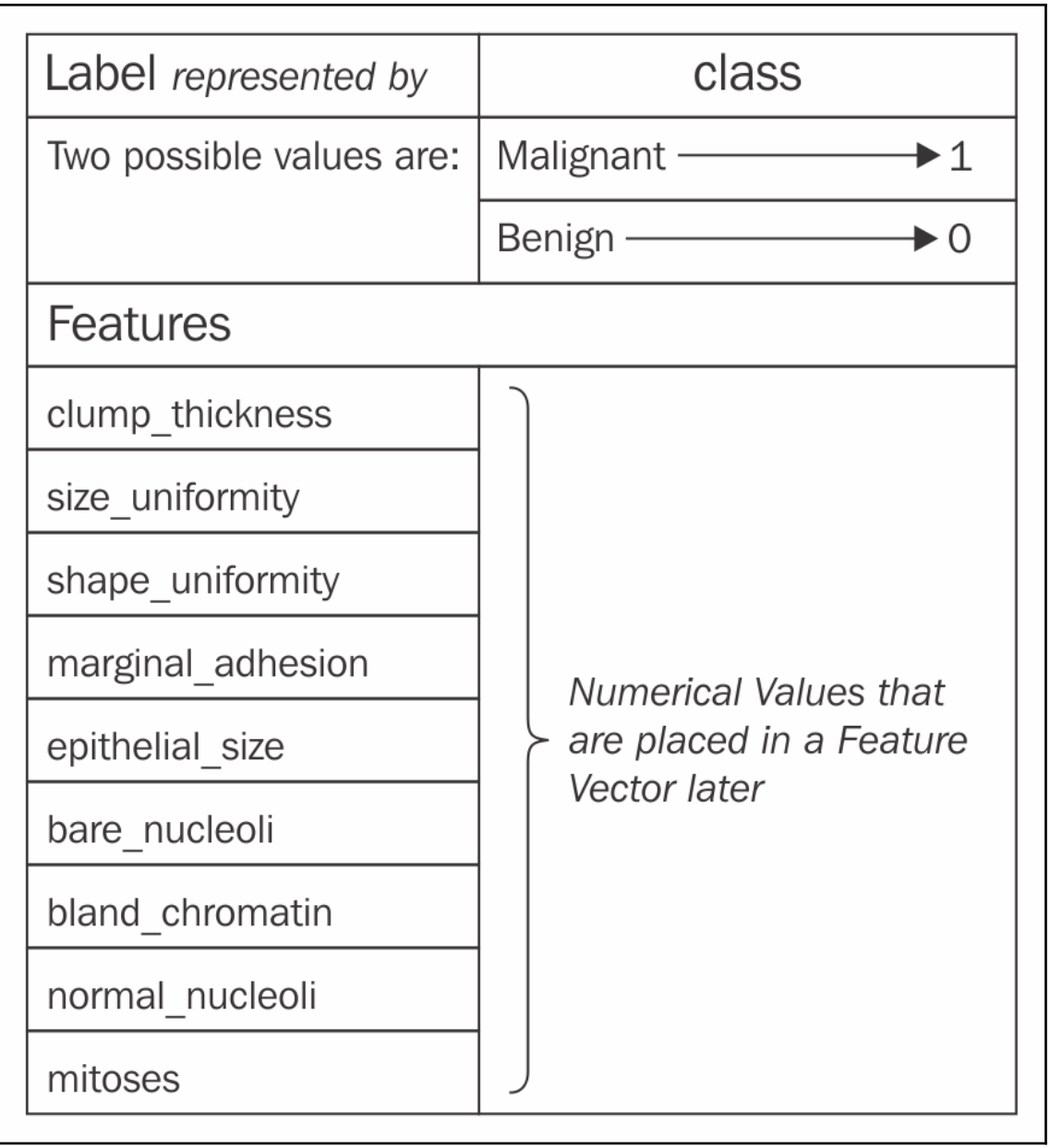

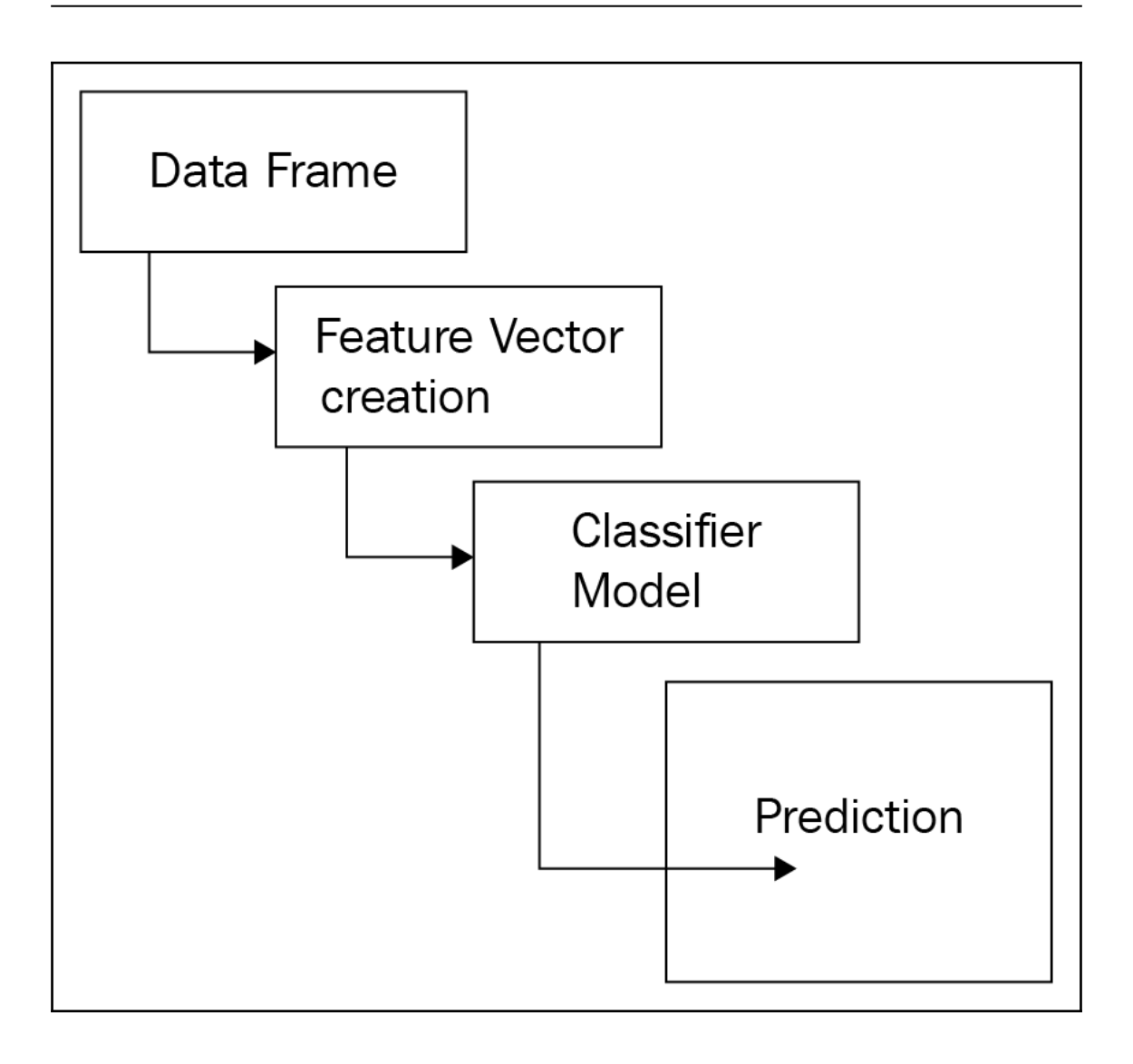

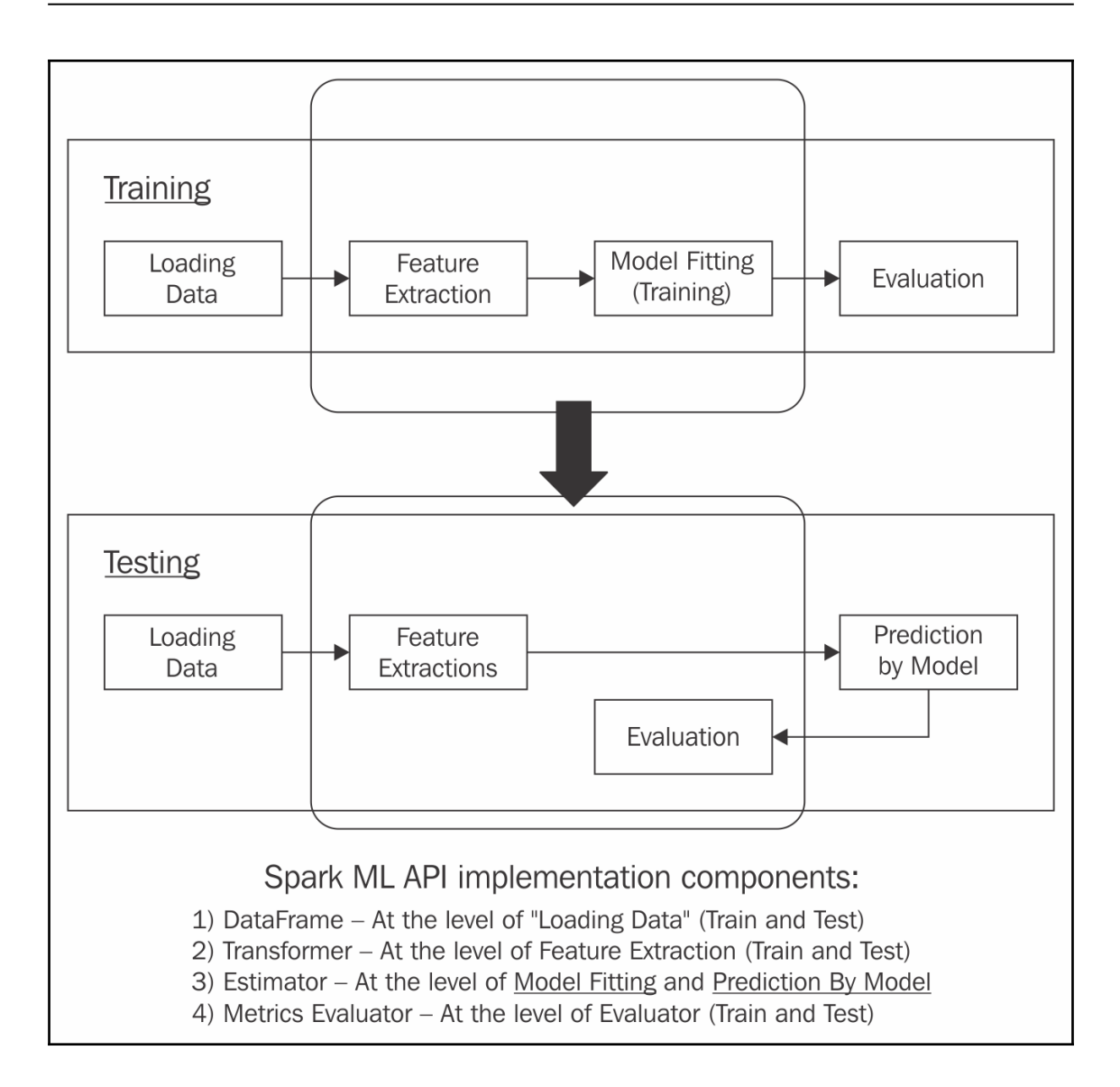

```
76 O Ctrait WisconsinWrapper {
7778
         //The entry point to programming Spark with the Dataset and DataFrame API.
79
        //This is the SparkSession
80
        lazy val session: SparkSession = {
81
82
          SparkSession
_{\rm 83}.builder().getOrCreate()
84\mathbf{1}85\,86val dataSetPath = "< path to the folder containing the breast cancer csv file"
87
_{\rm 88}val bowFeatures\_IndeedLabel = ("features", "bow-diagnoses-column", "label")89
90\,911*\frac{1}{2}9293
           * @return a Dataframe with two columns. 'features' contains the feature 'Vector's and 'bow-diagnoses-column'
        \qquad \qquad \astcontains known values for diagnoses
9495
         */
9697
         def buildDataFrame(dataSet: String): DataFrame = {
9\, 8def getRows2: Array[(org.apache.spark.ml.linalg.Vector, String)] = {
99
100
101//Create a dataframe by transforming an Array of a tuple of Feature Vectors and the Label
102
103
           val dataFrame = session.createDataFrame(getRows2).toDF(bcwFeatures_IndexedLabel. 1, bcwFeatures_IndexedLabel. 2)
104
           val bcFrameCached = dataFrame.cache
105
           bcFrameCached
106
           //dataFrame
                                                                                                                            O IDE and P
107
         \overline{\mathbf{1}}
```
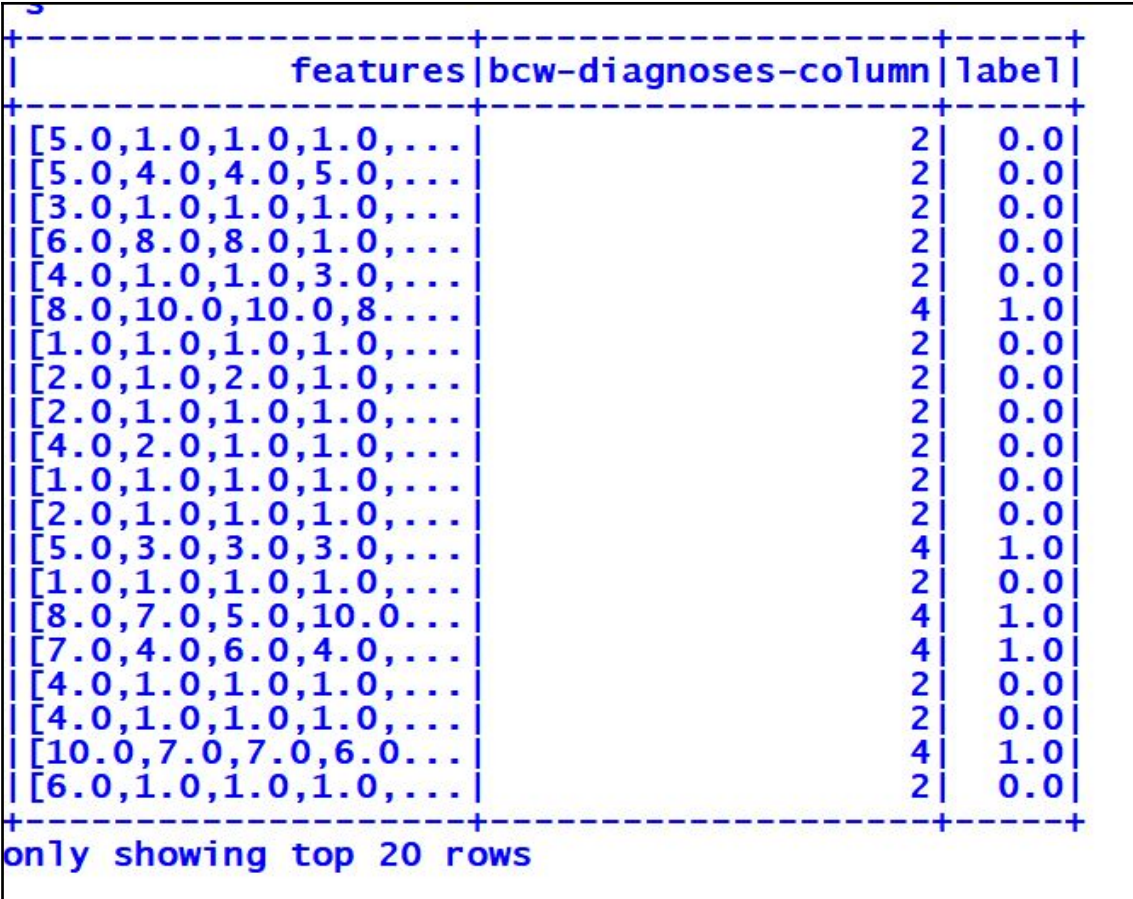

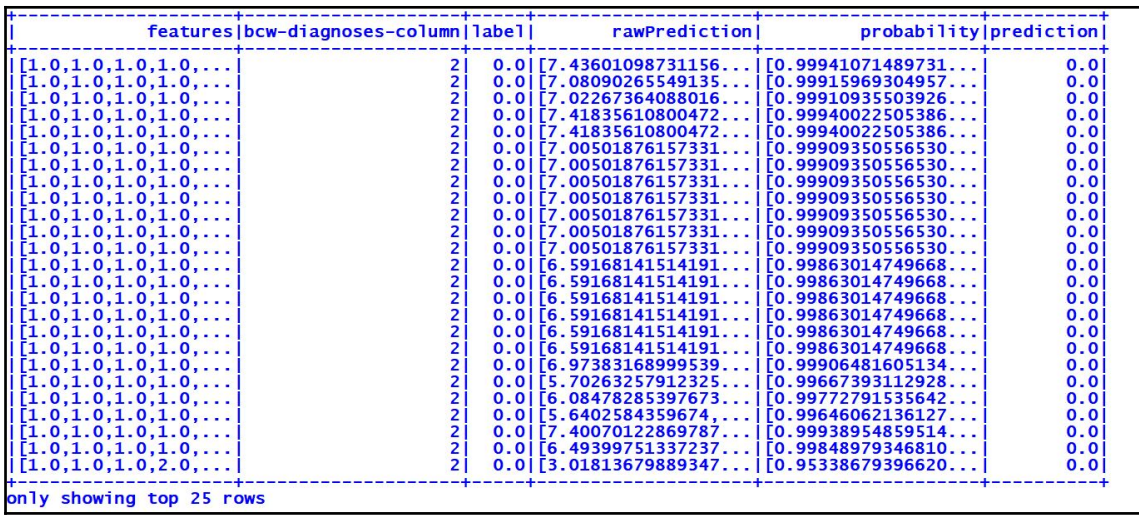

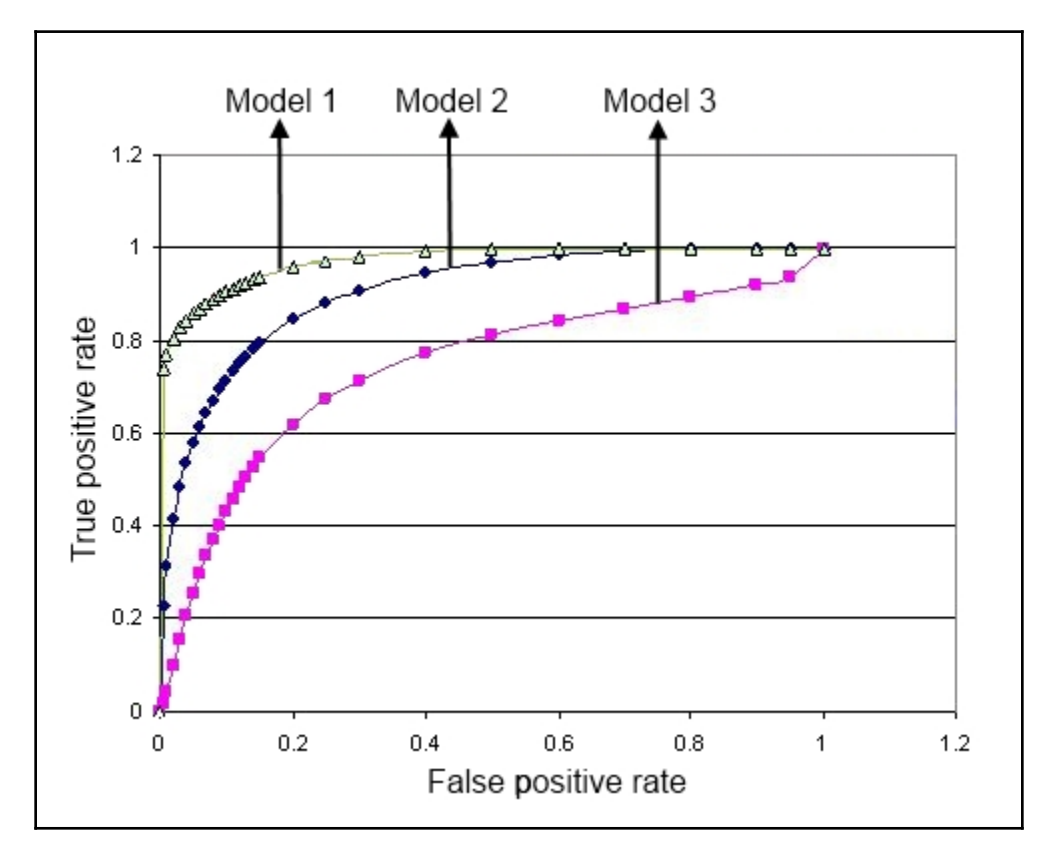

## **Chapter 3: Stock Price Predictions**

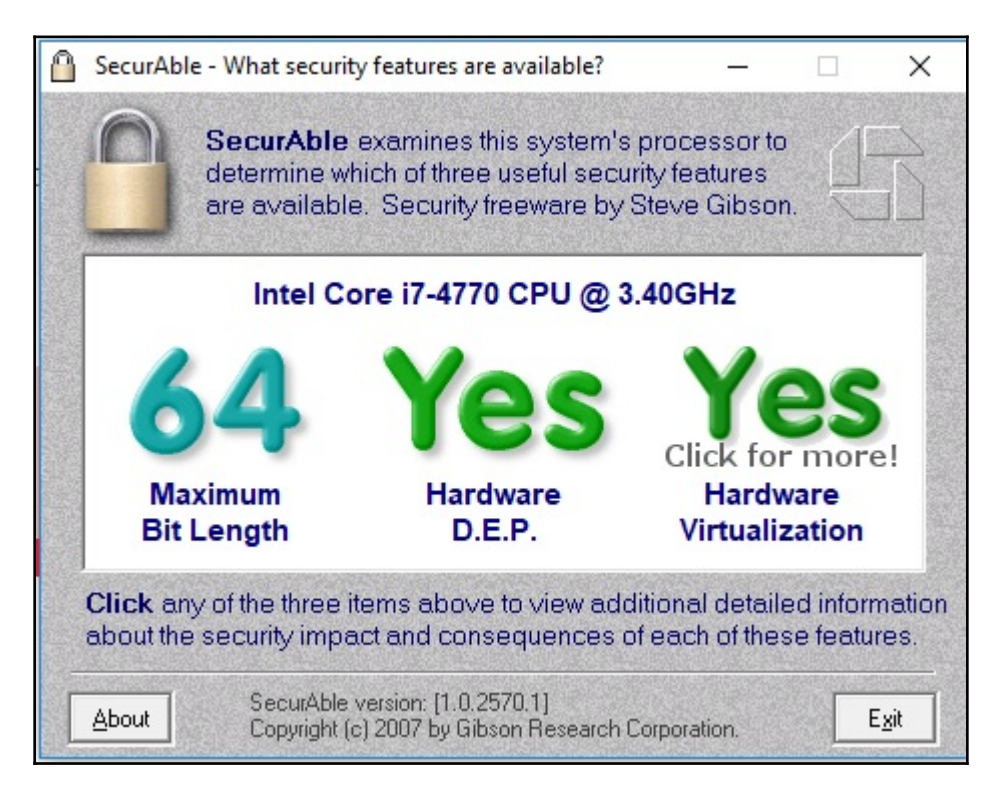

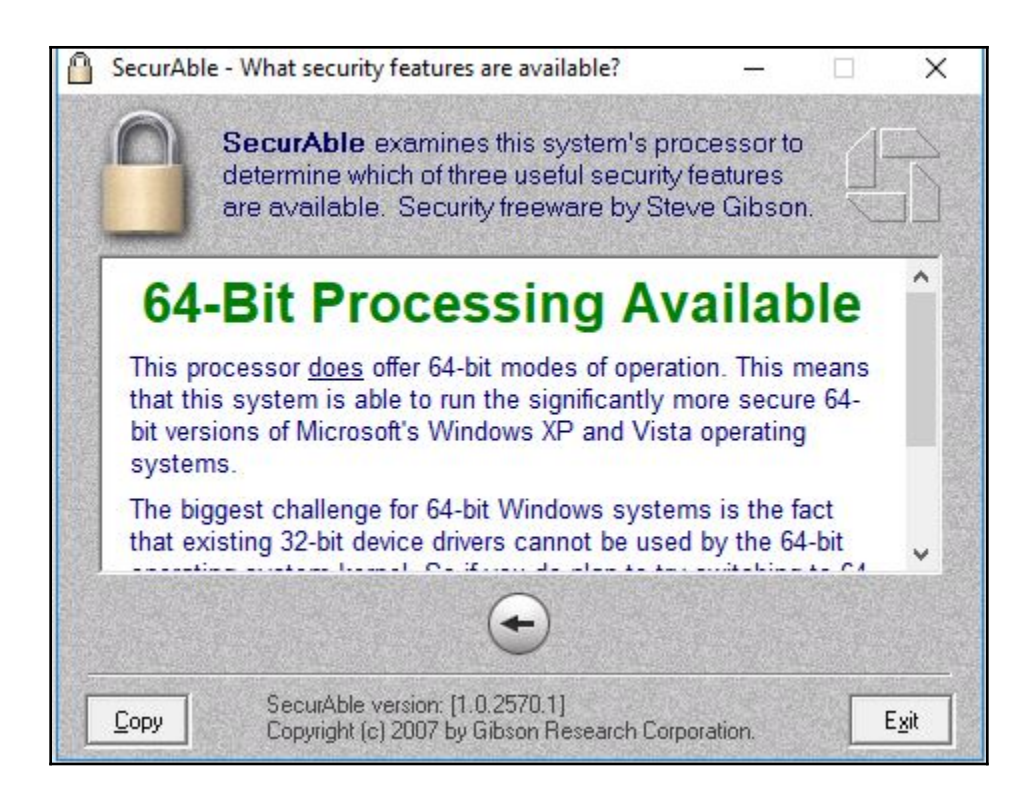

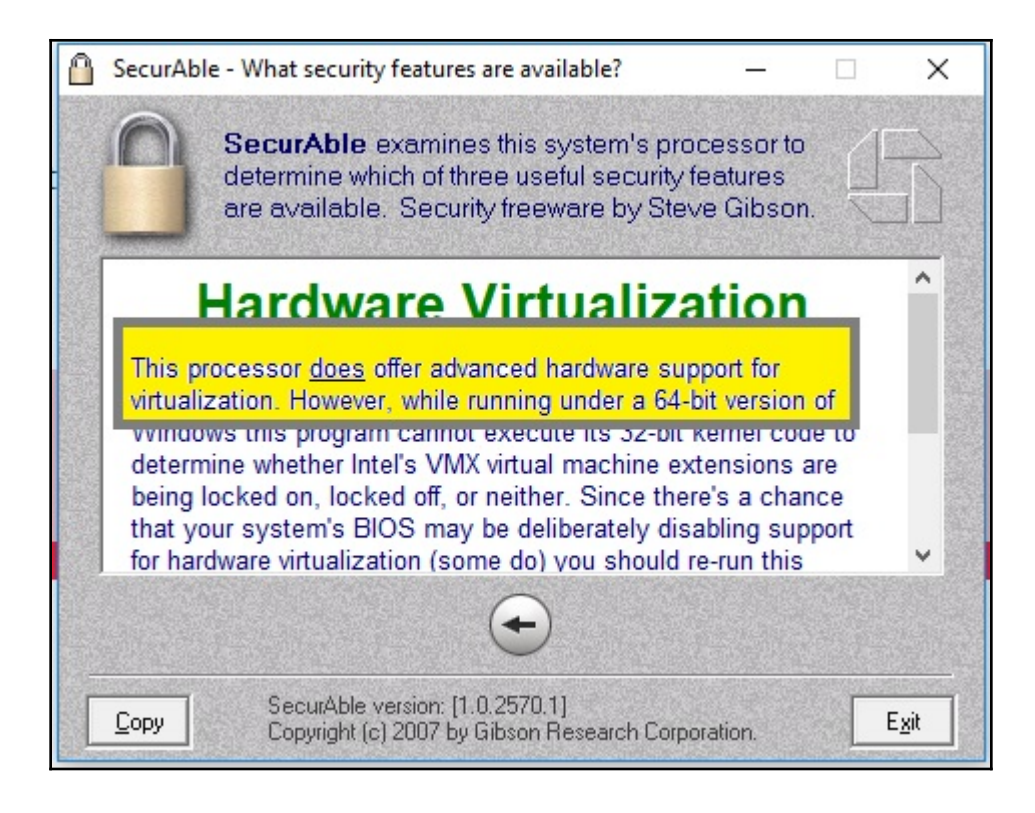

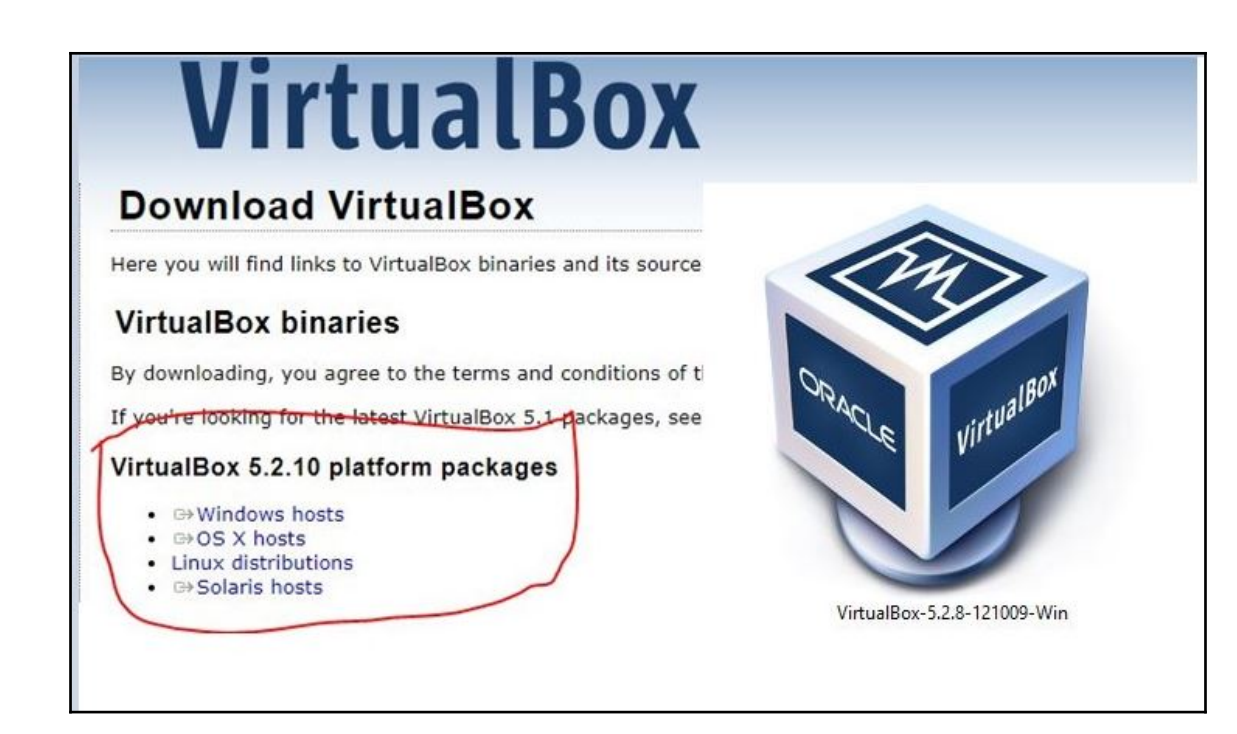

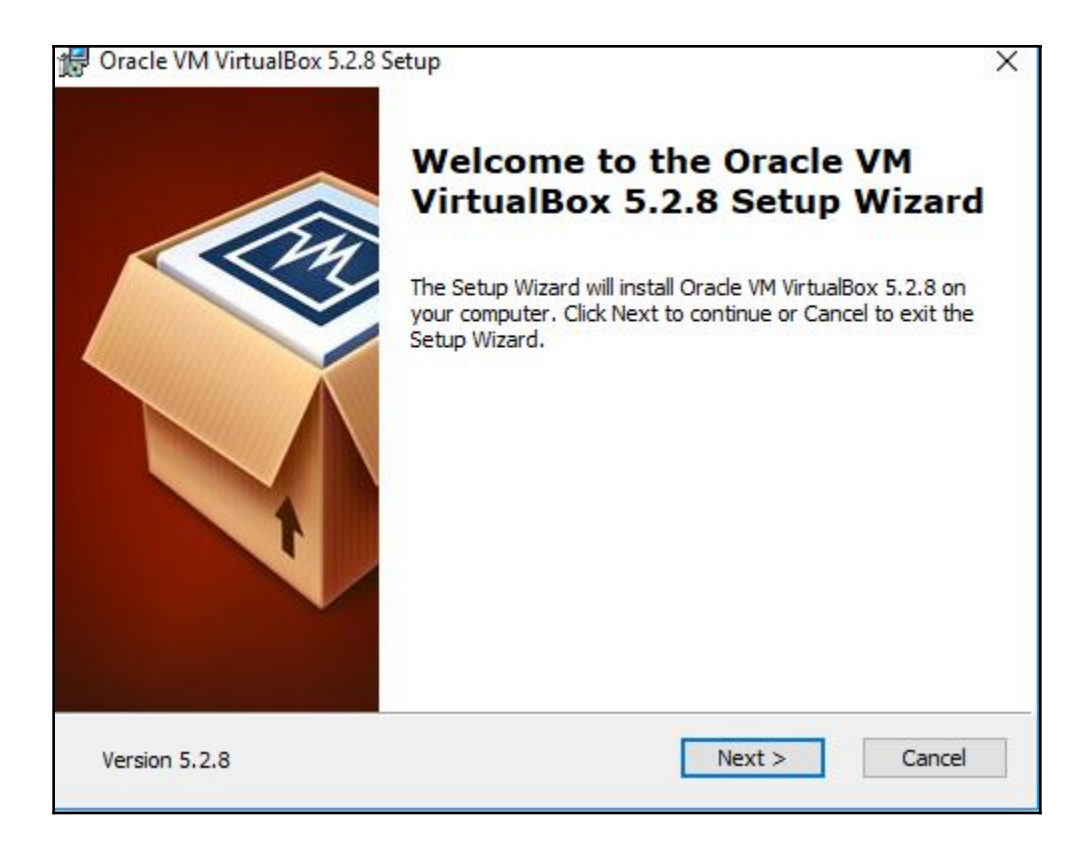

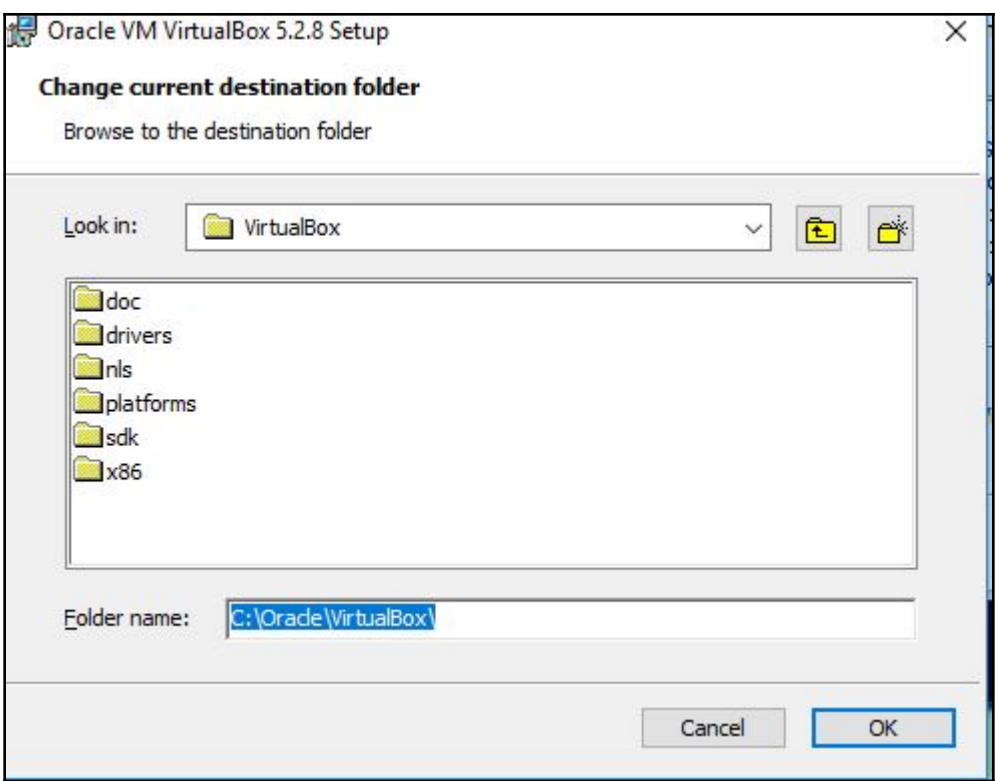

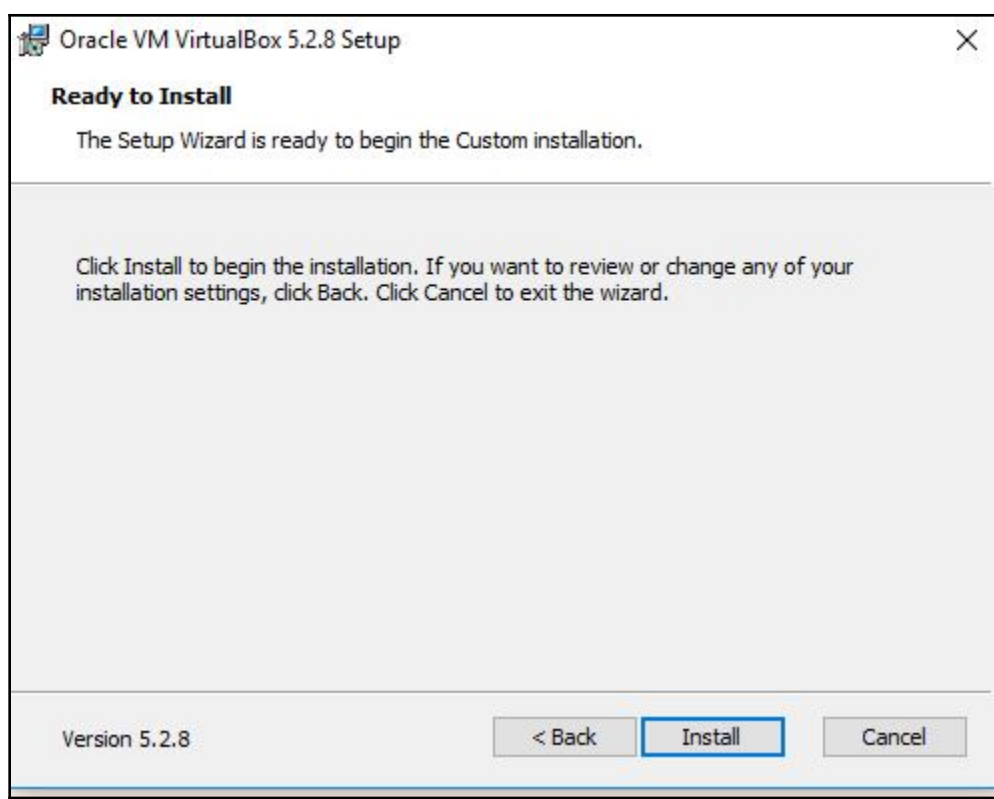

,我们也不能在这里,我们也不能会在这里,我们也不能会在这里,我们也不能会在这里,我们也不能会在这里,我们也不能会在这里,我们也不能会在这里,我们也不能会在这里,

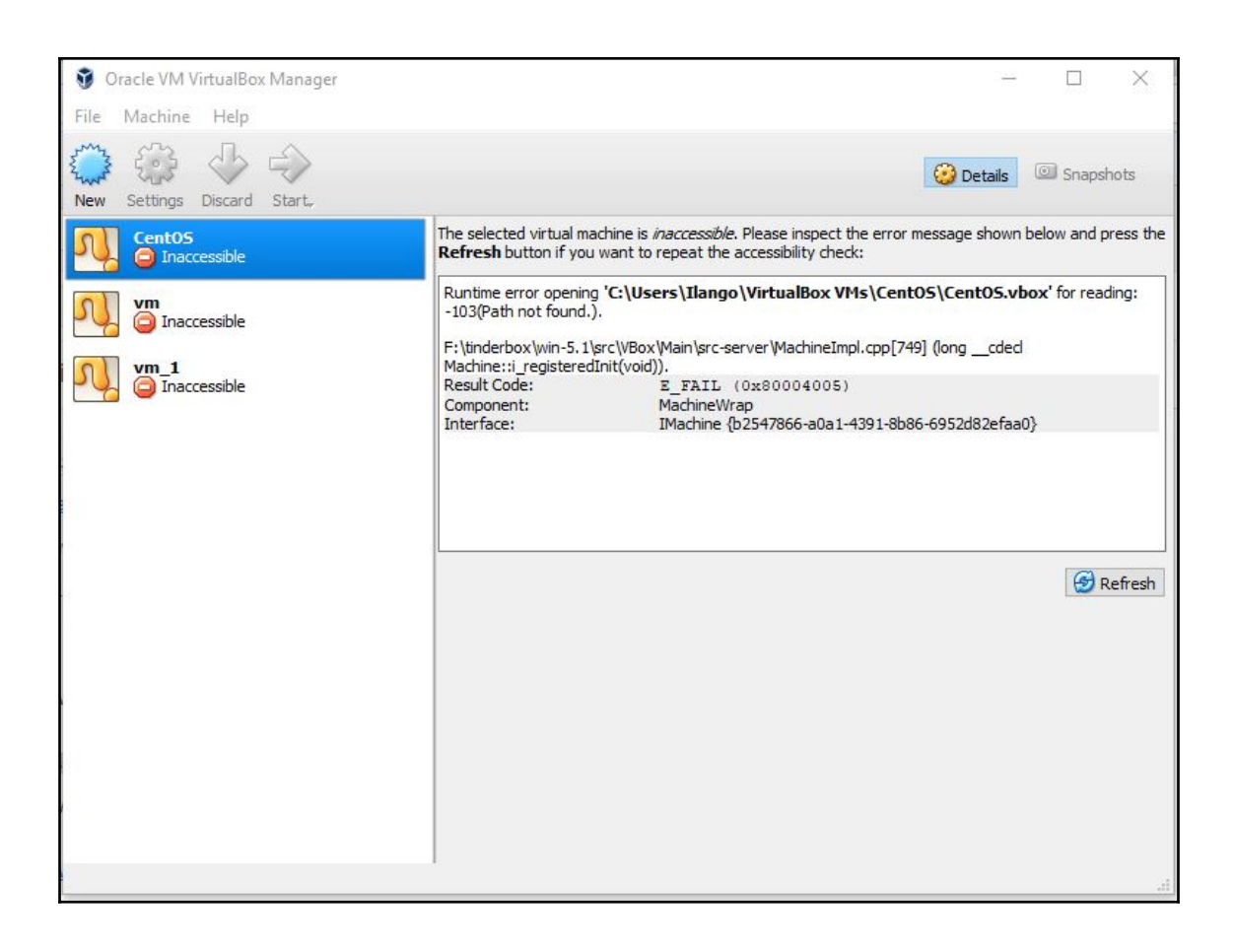

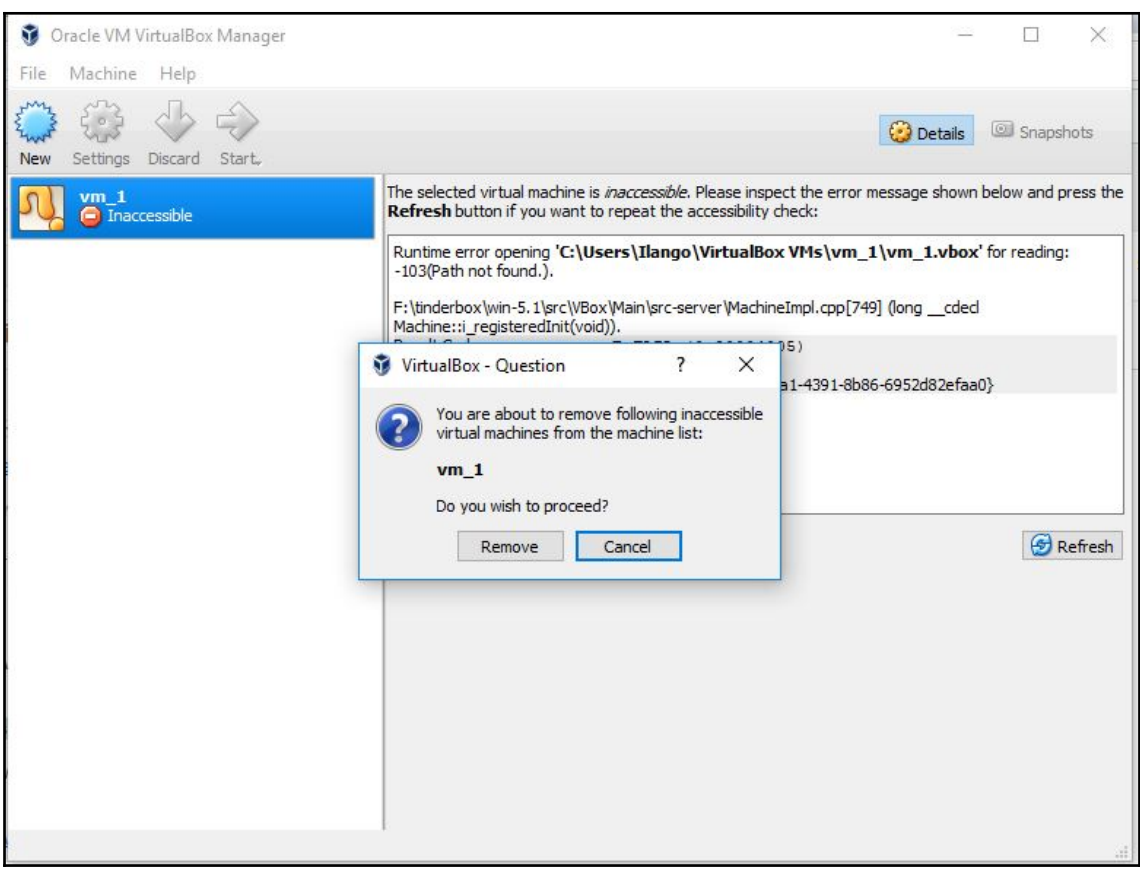
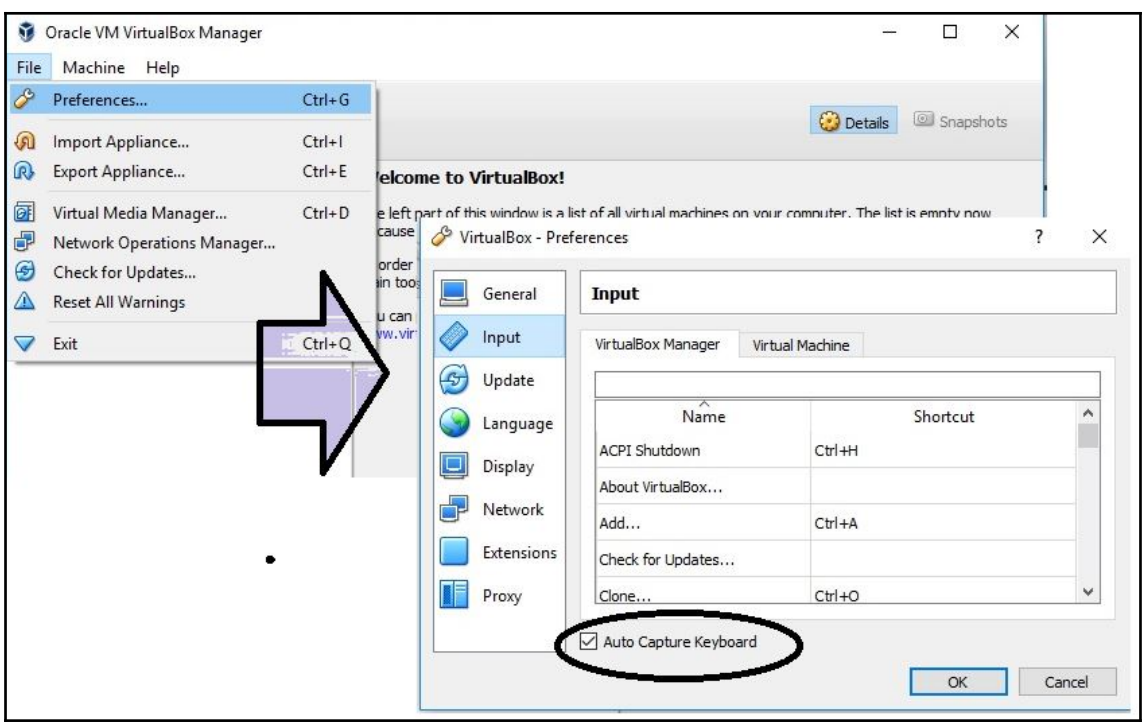

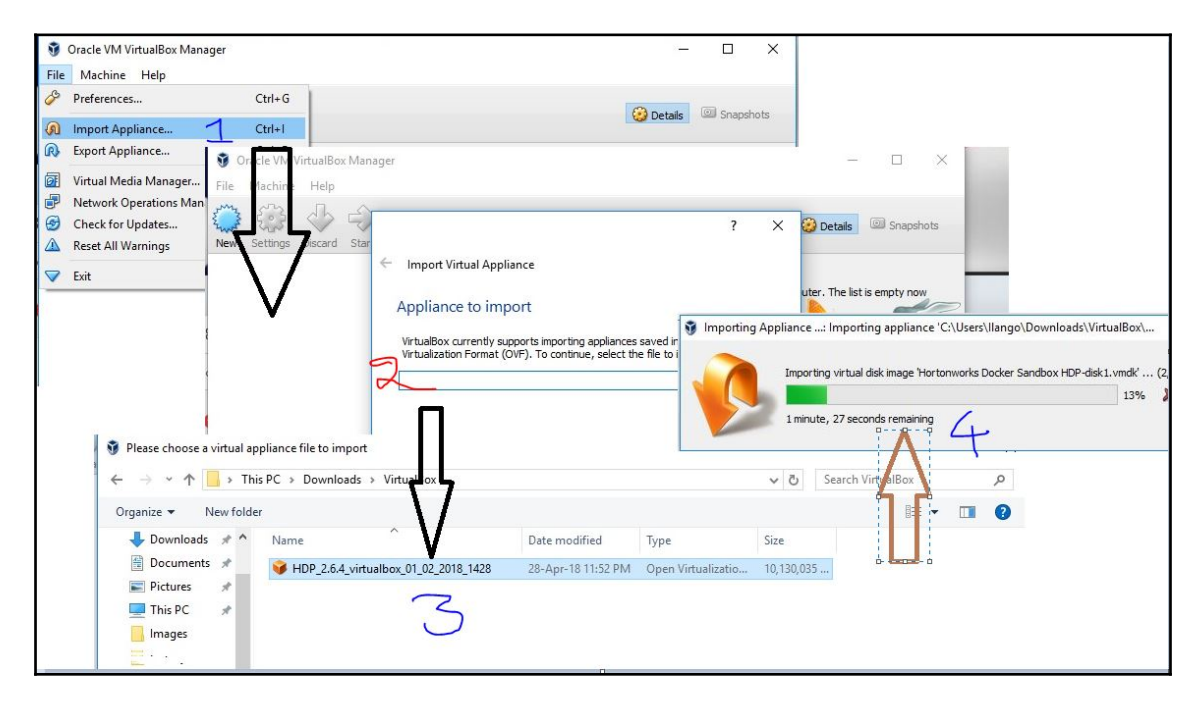

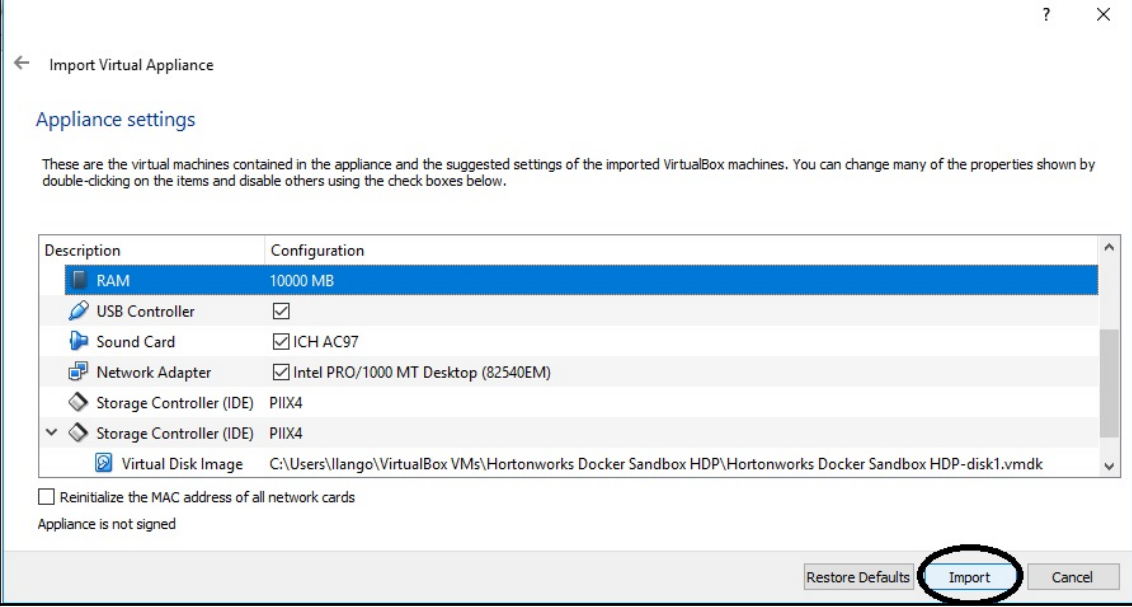

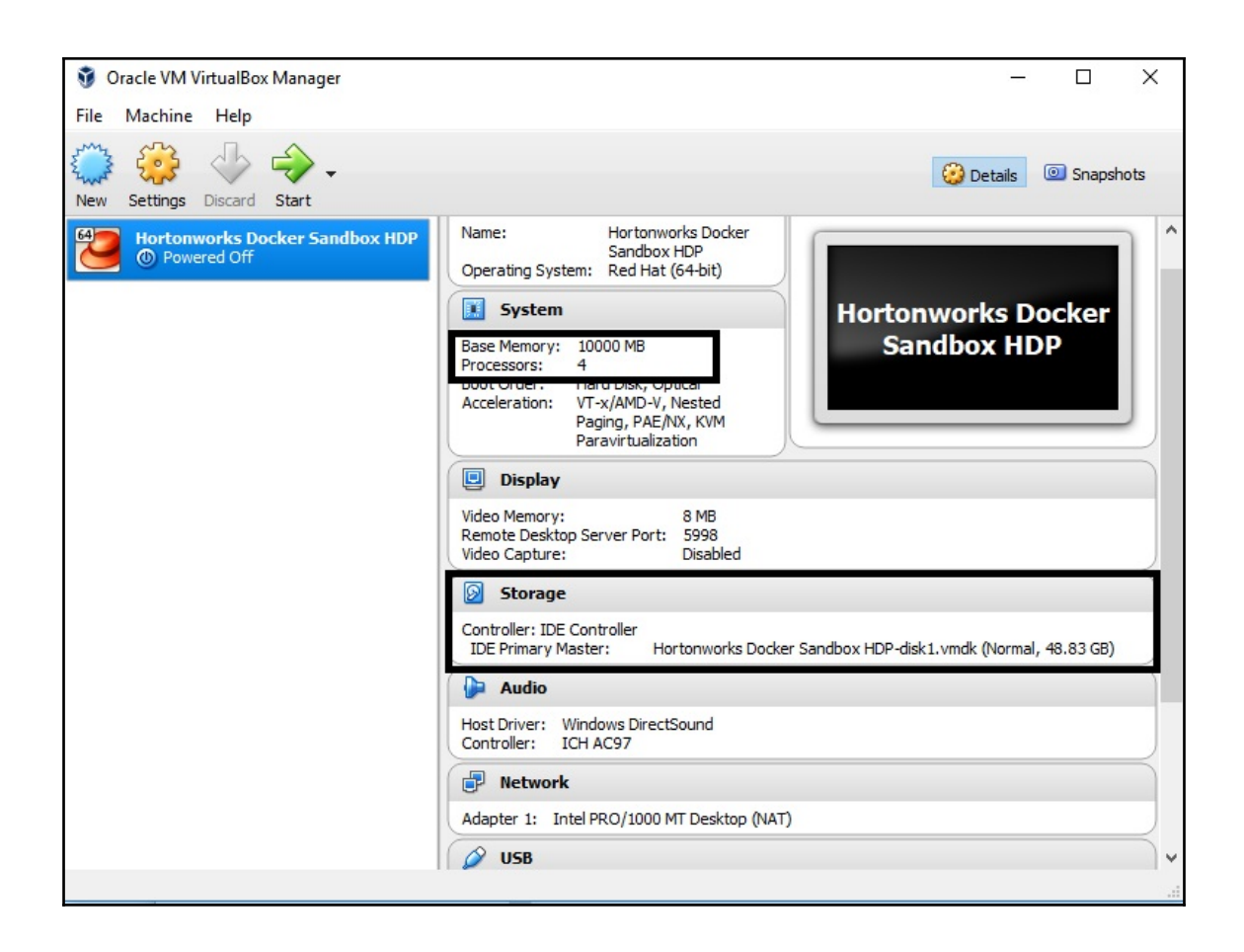

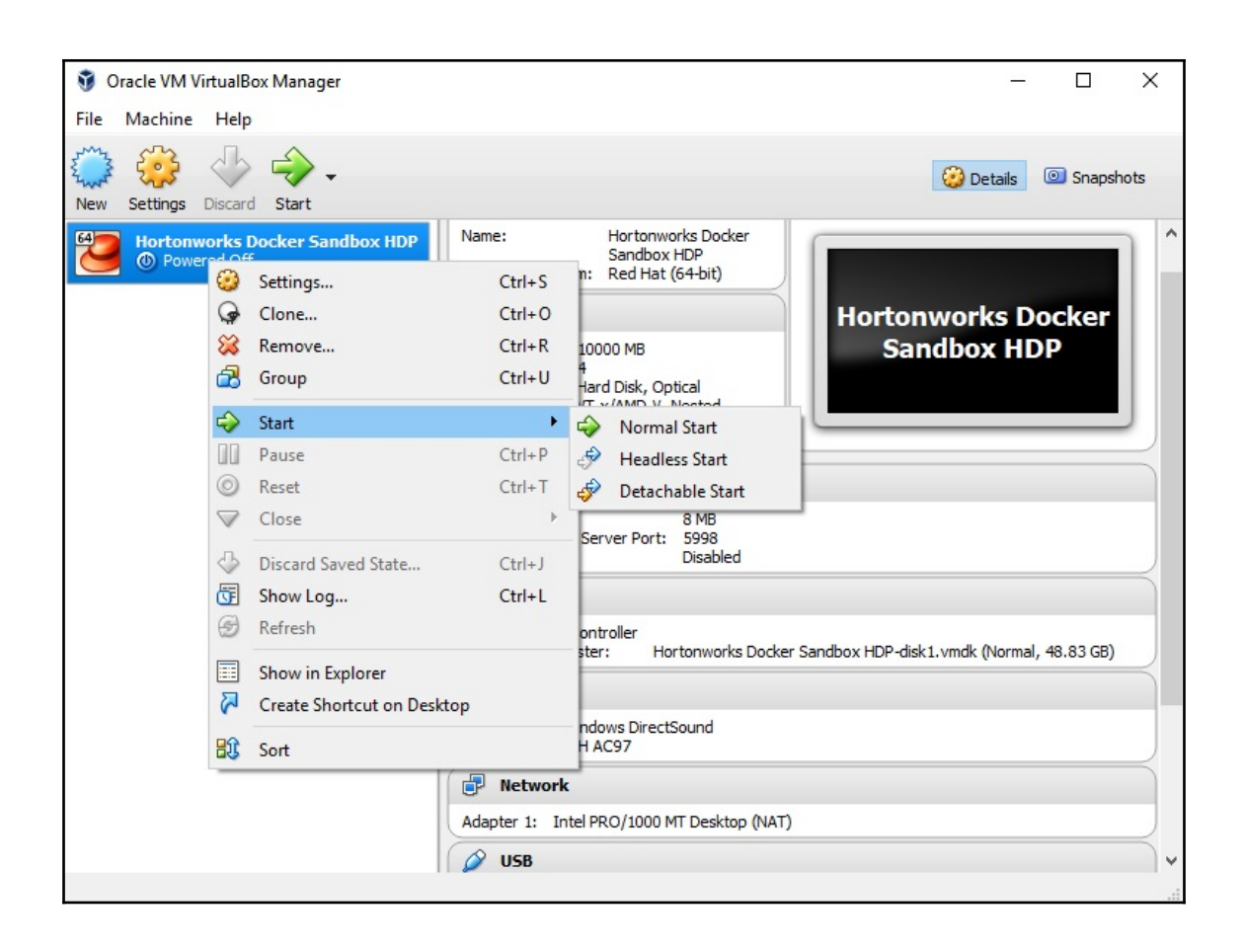

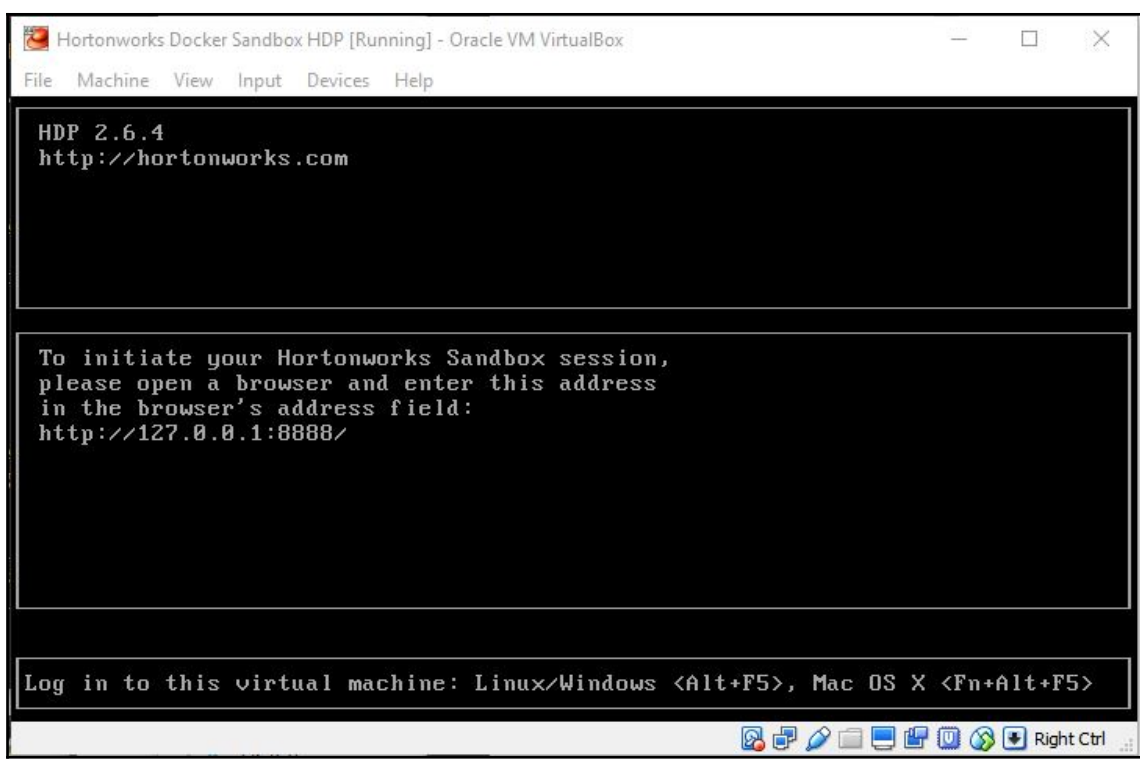

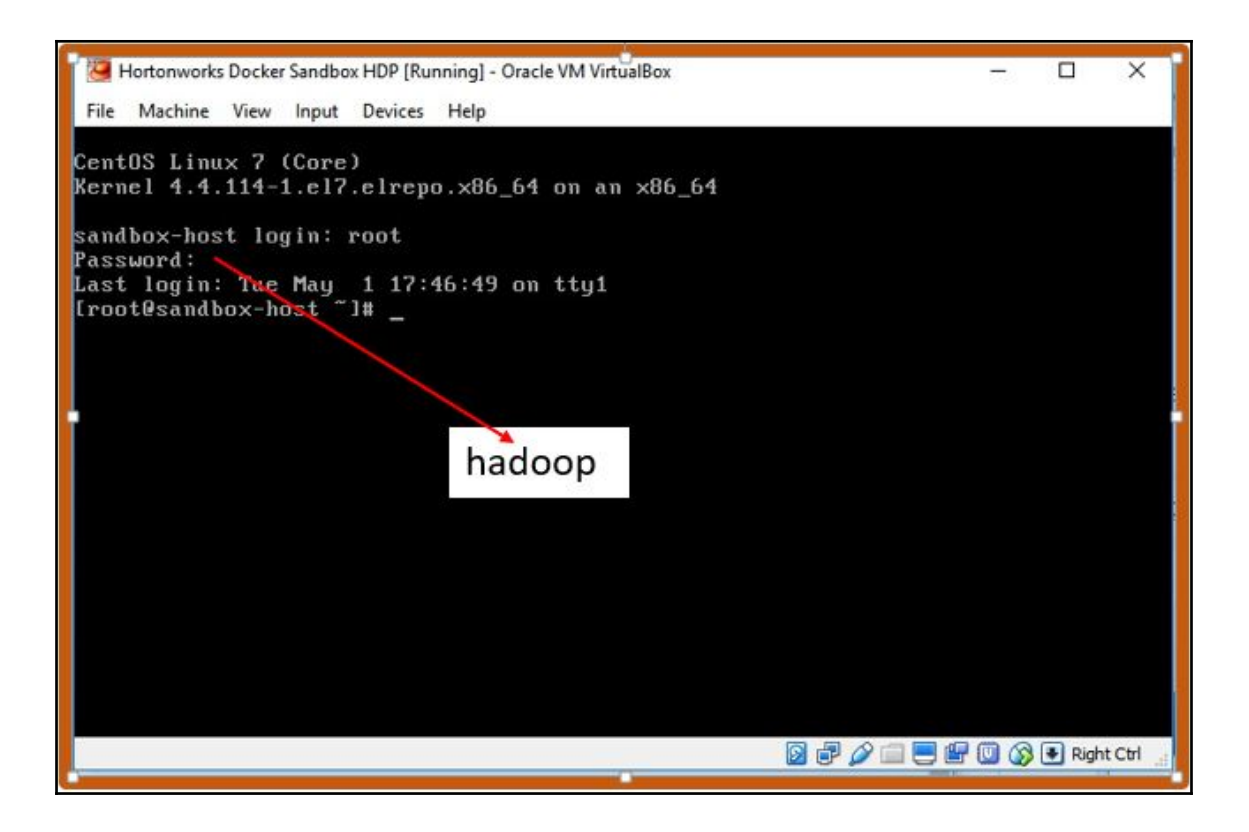

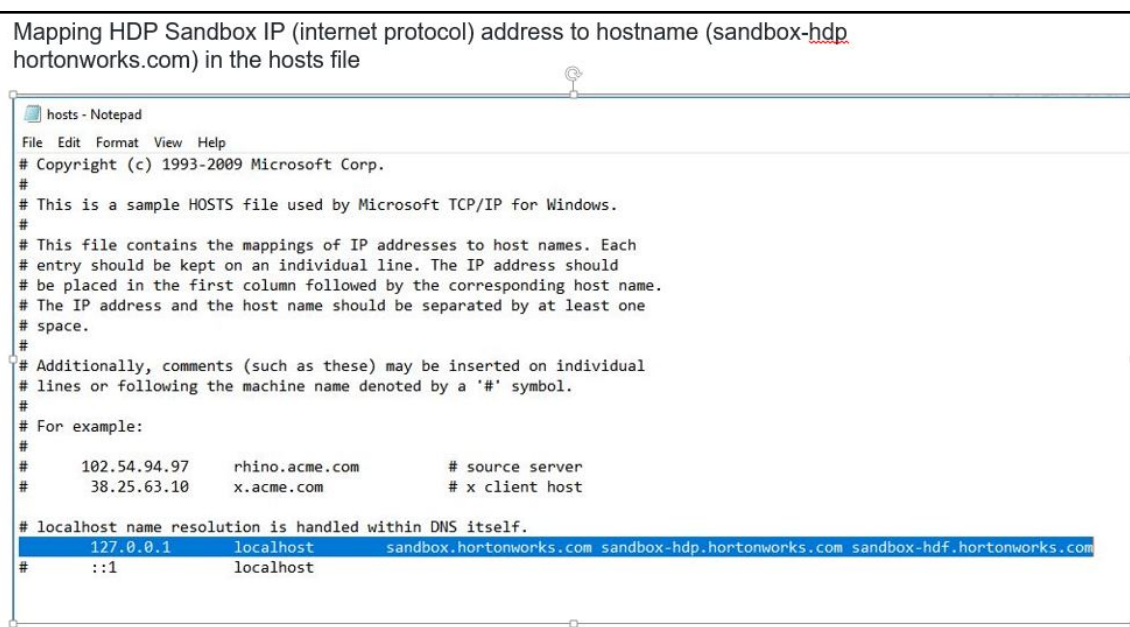

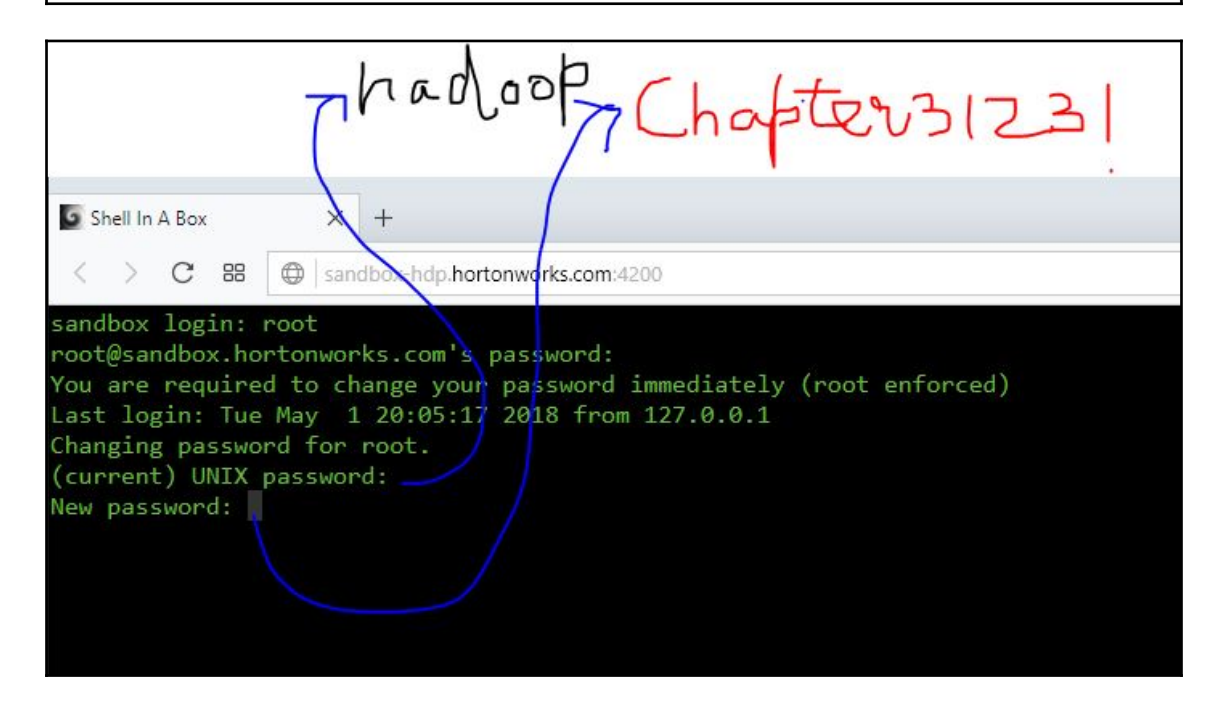

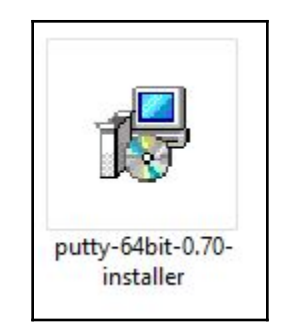

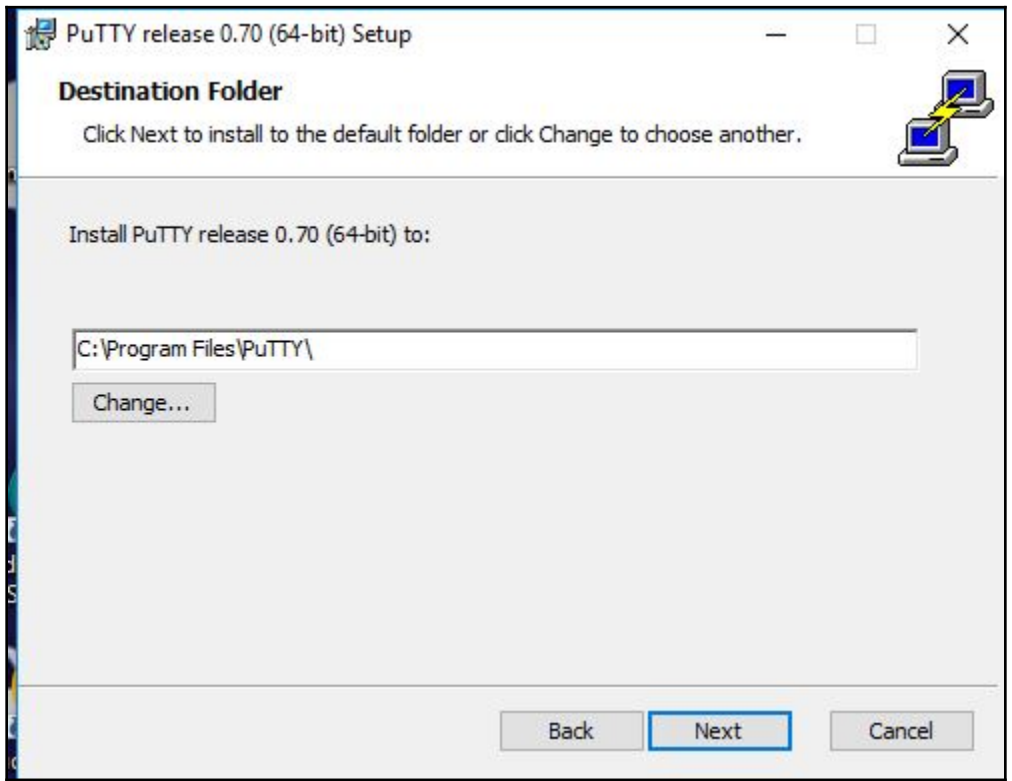

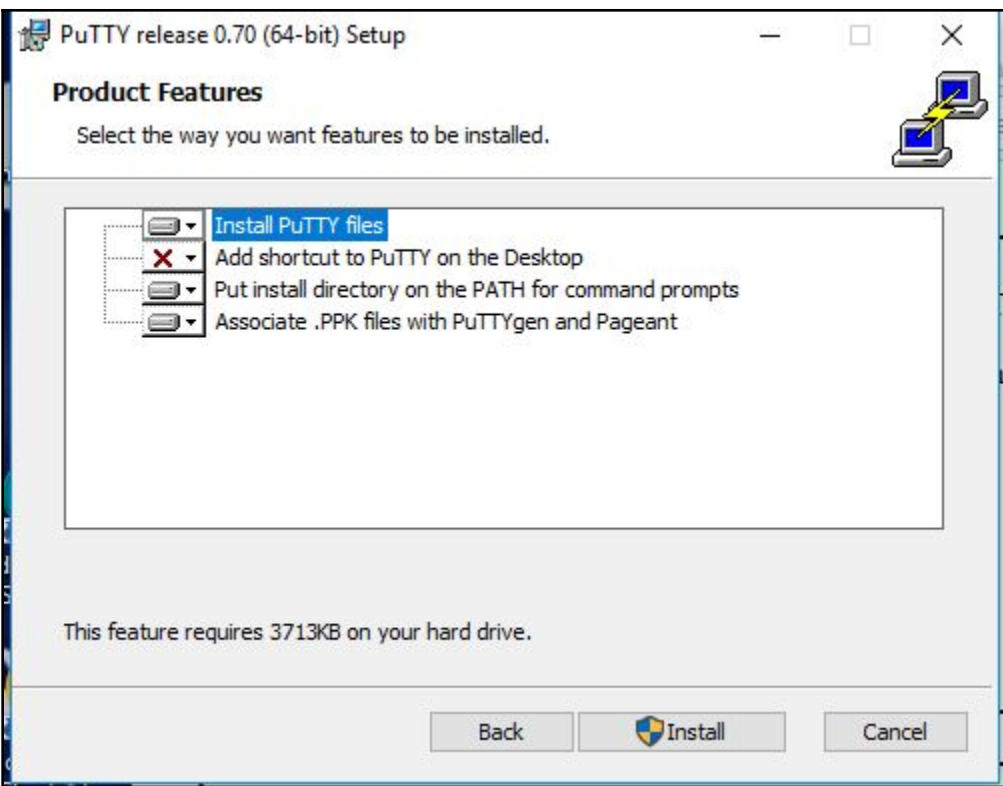

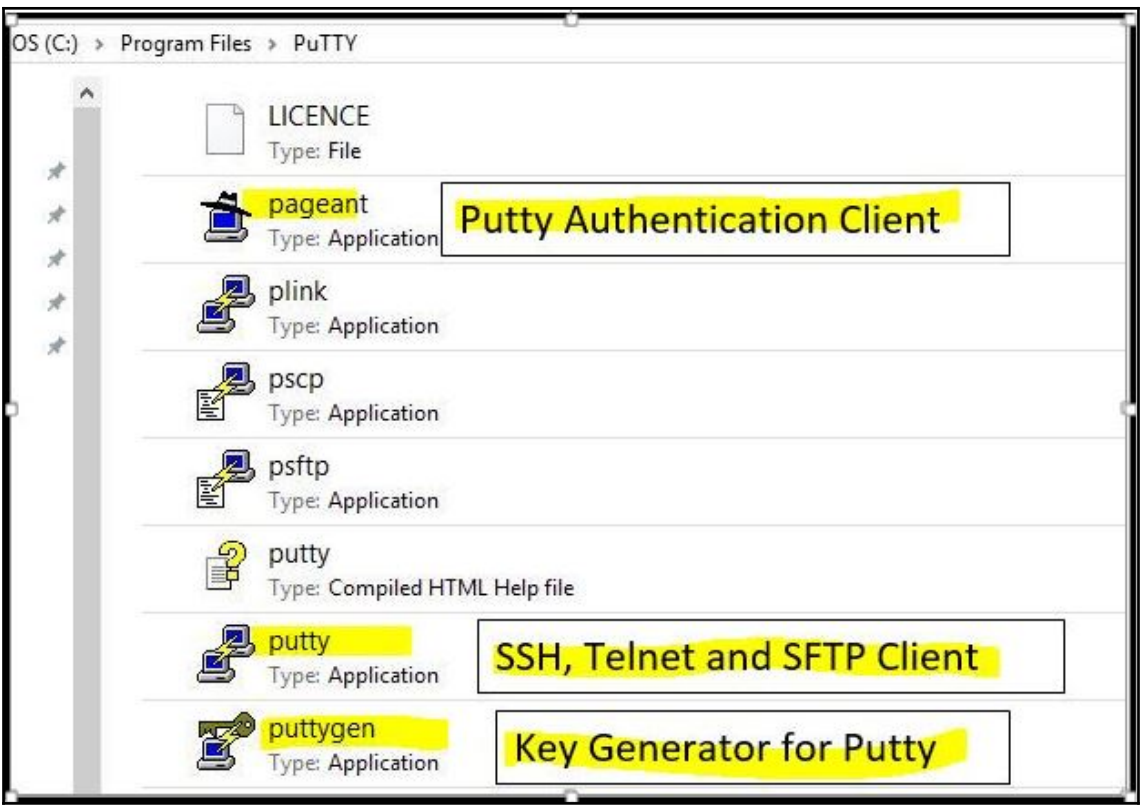

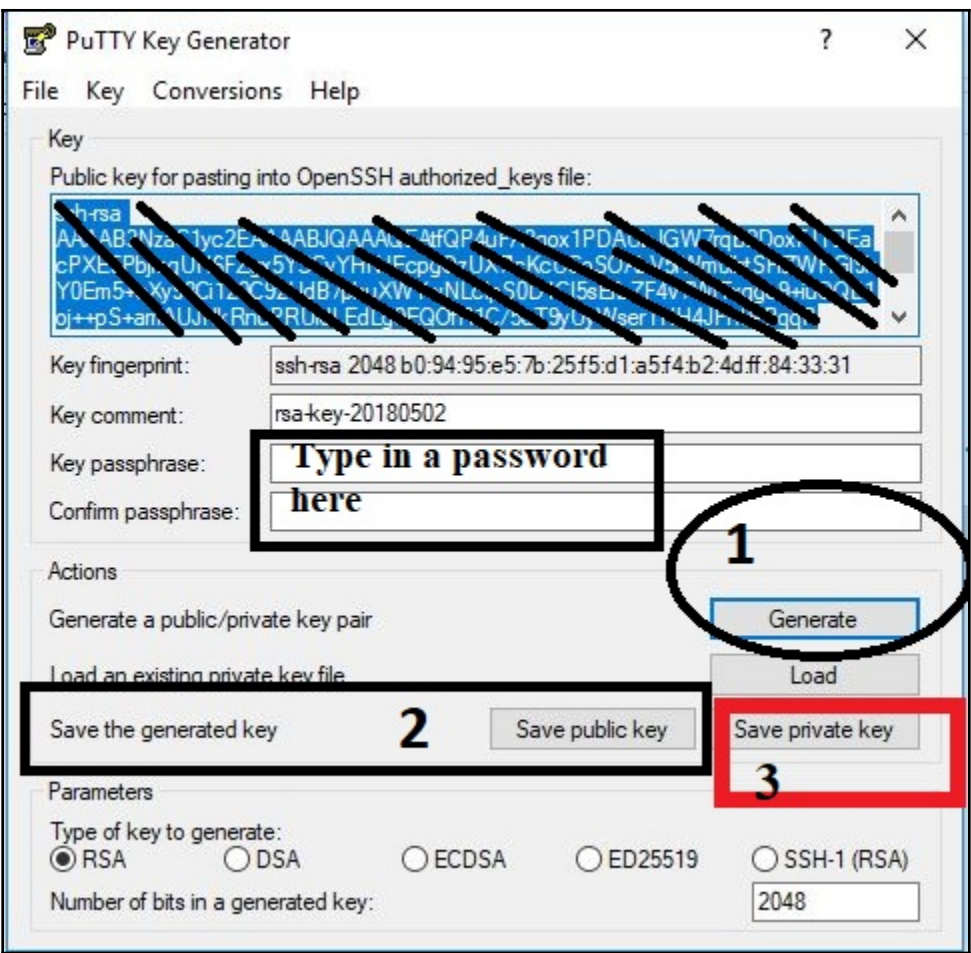

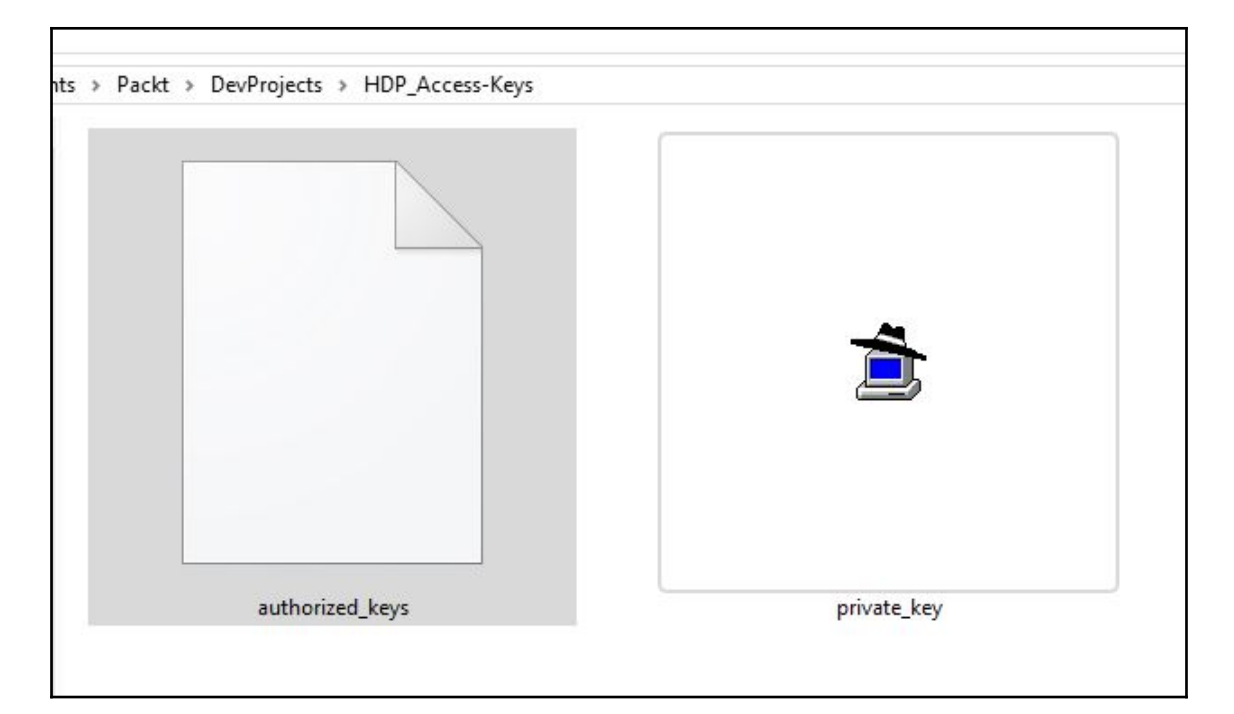

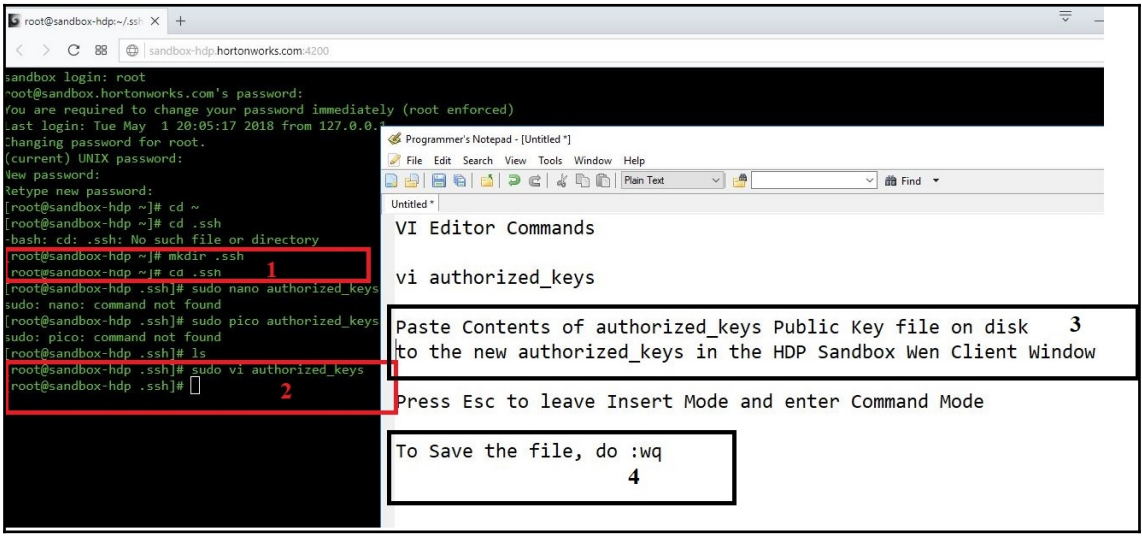

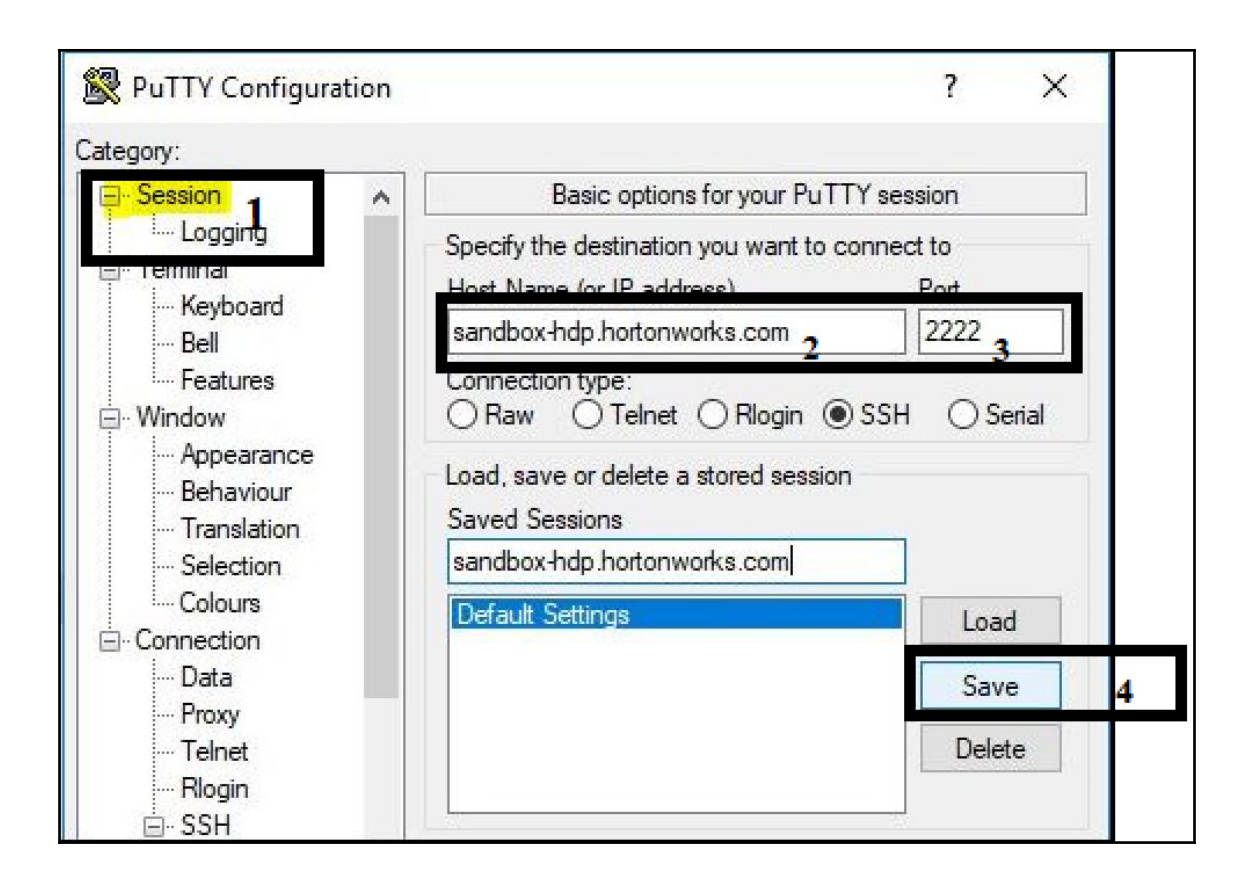

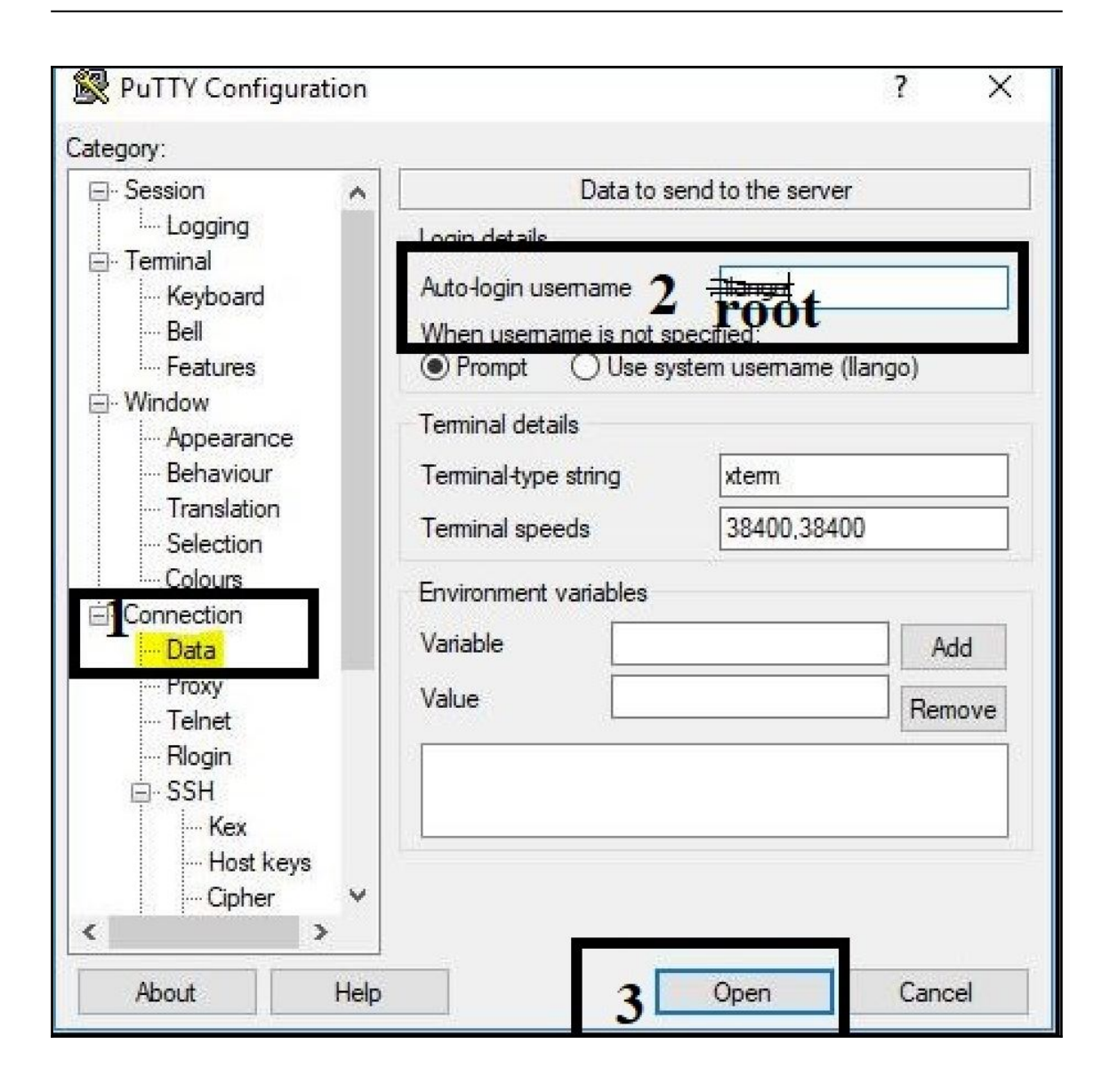

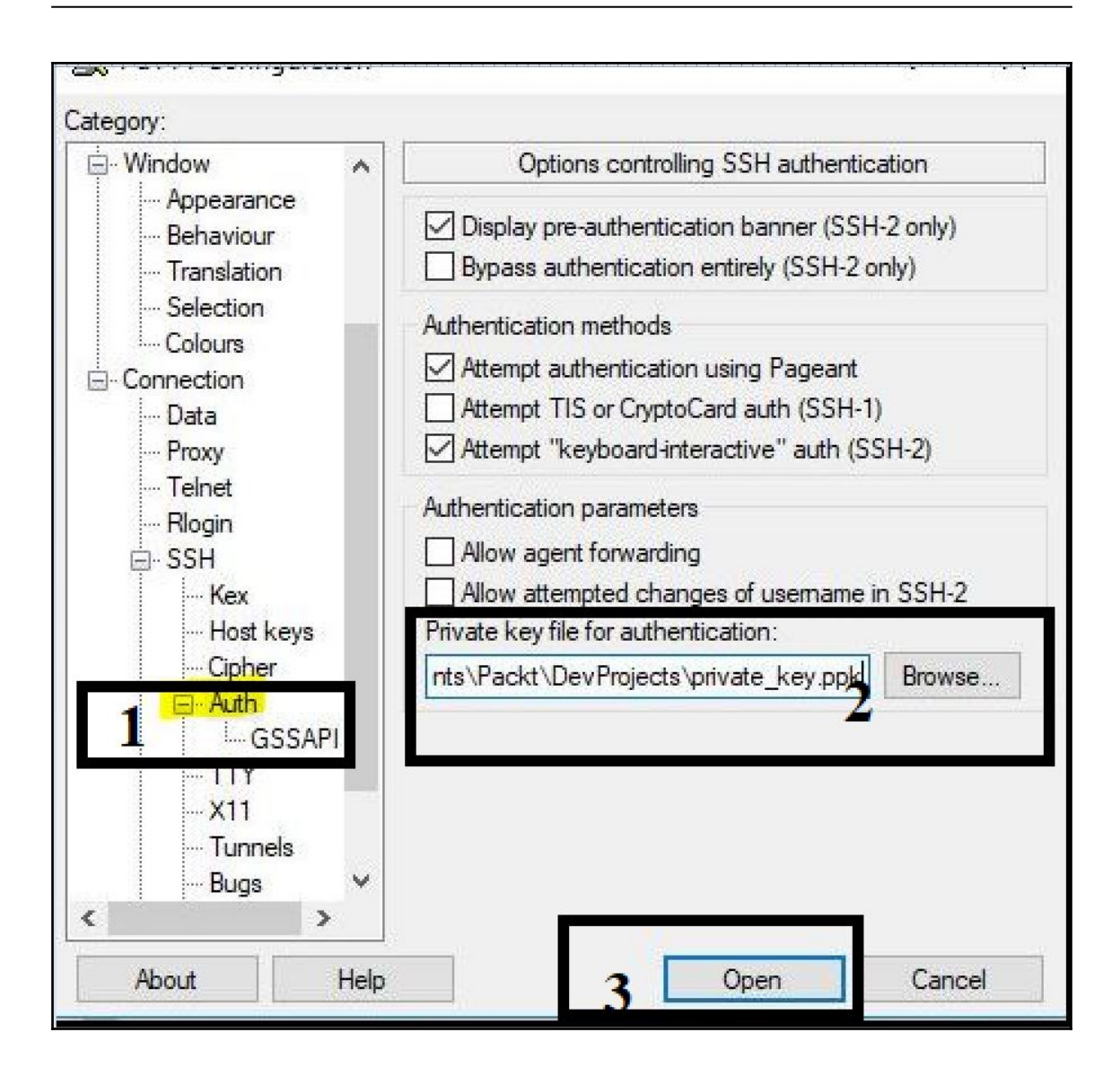

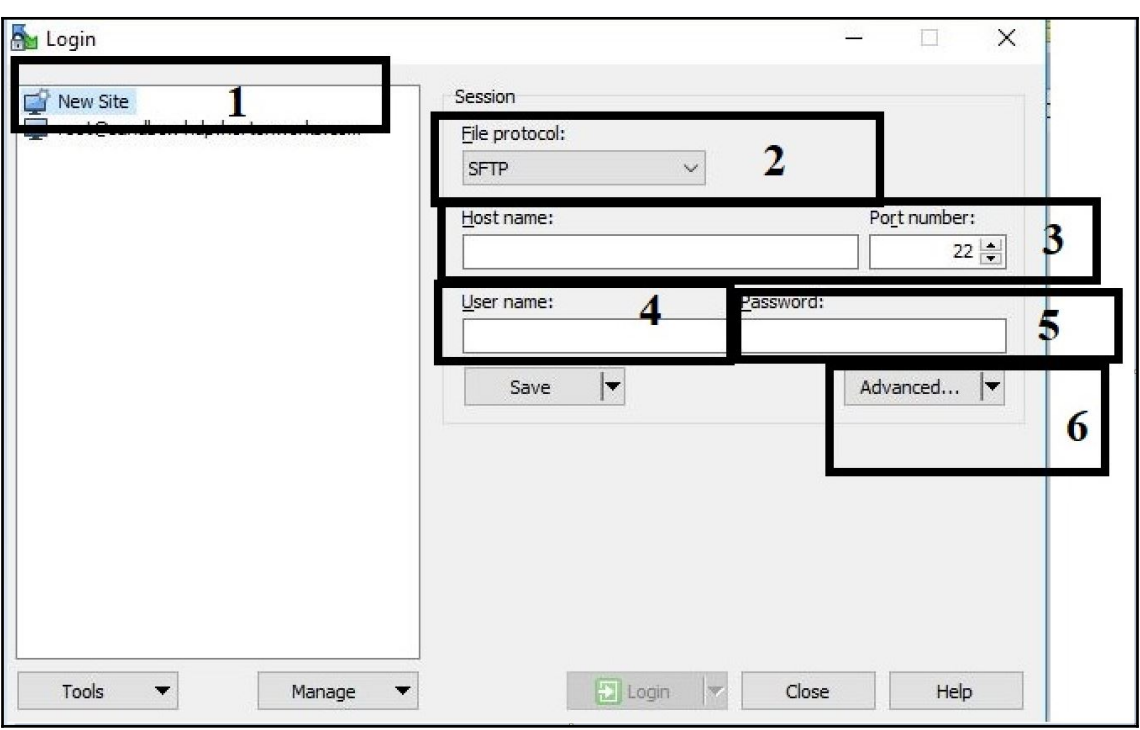

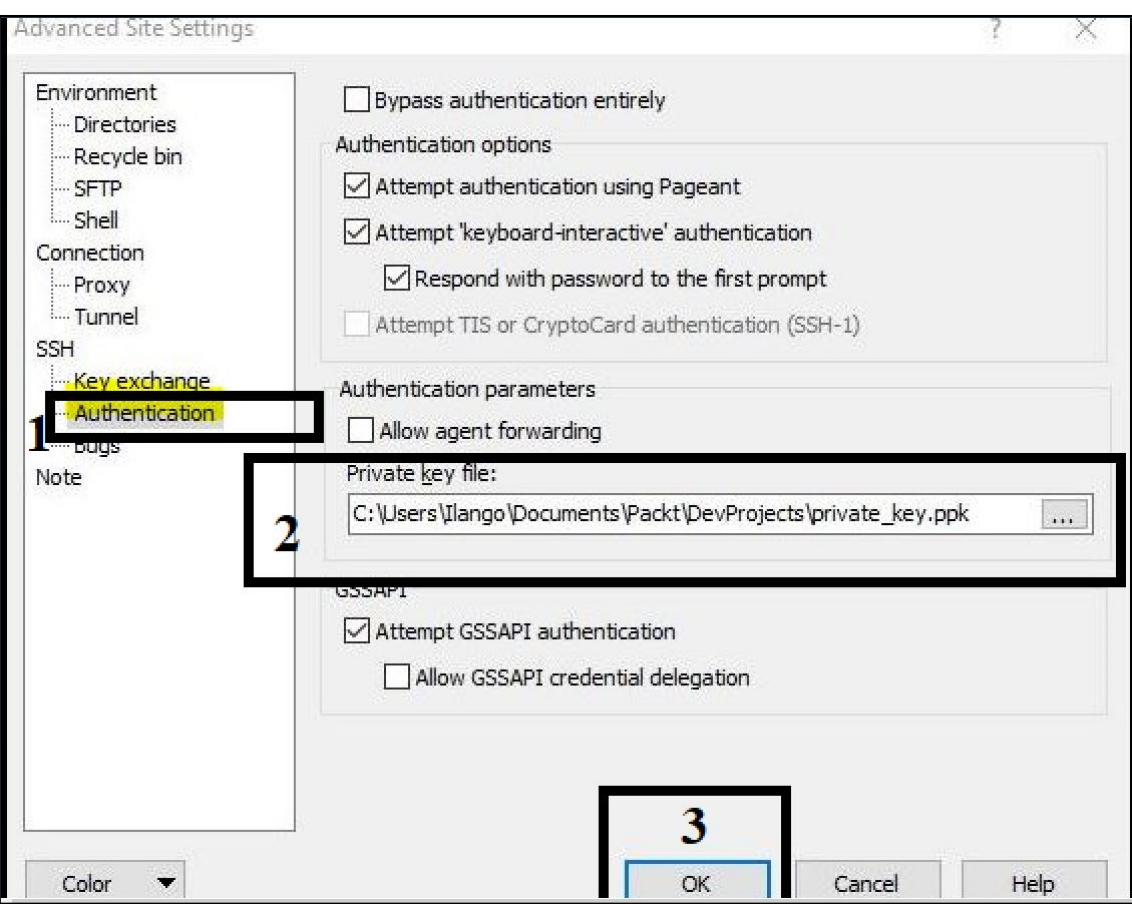

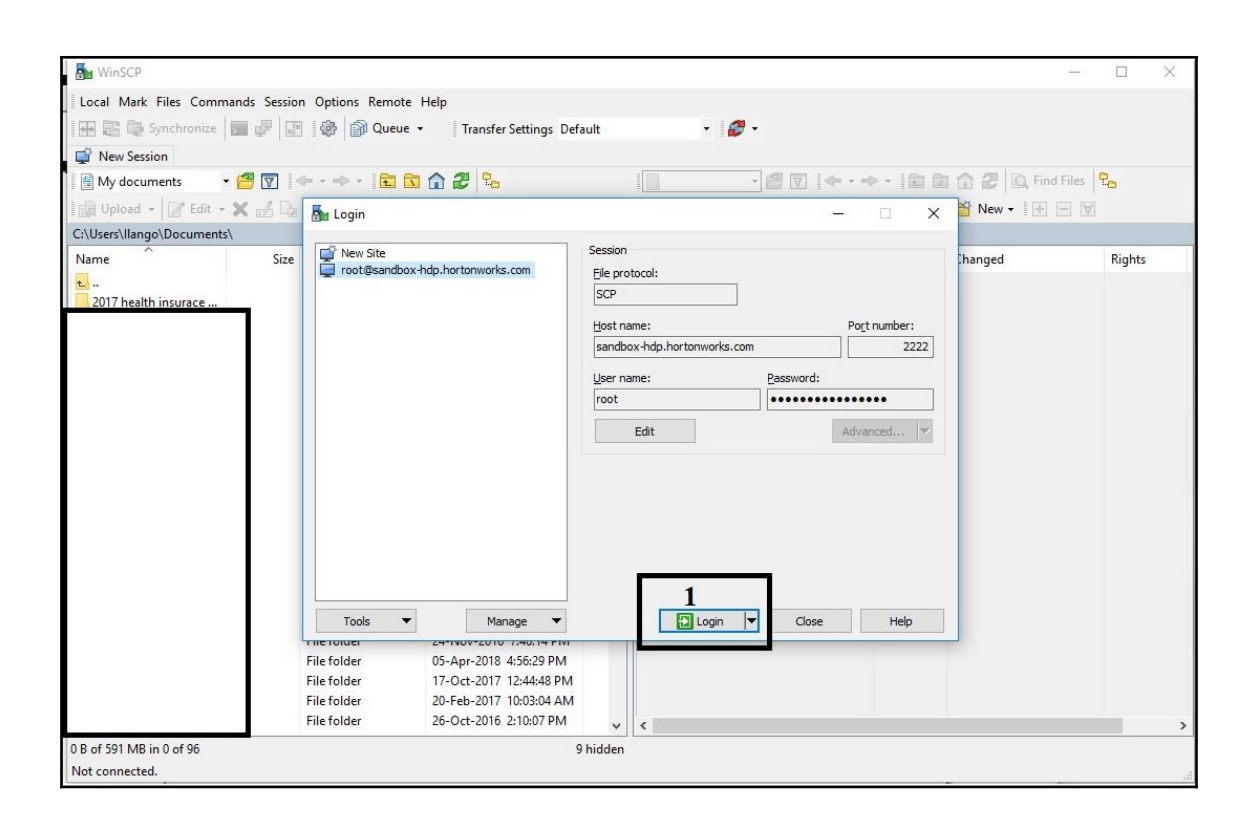

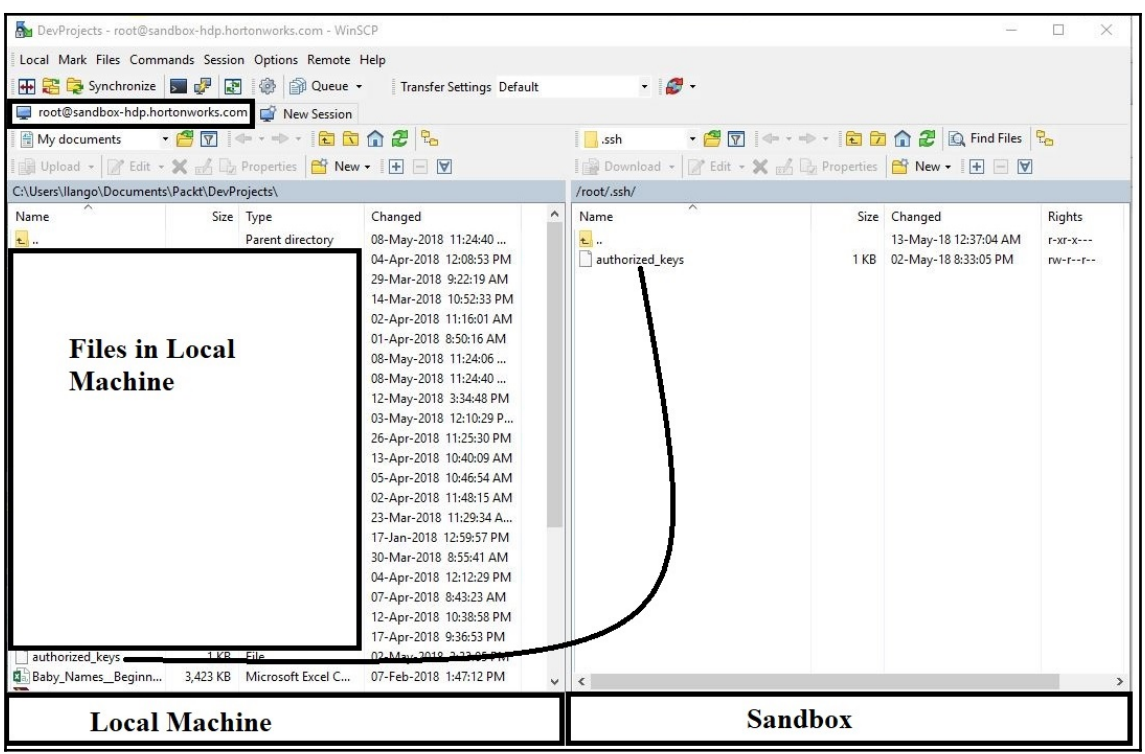

[root@sandbox-hdp ~]# python Python 2.6.6 (r266:84292, Aug 18 2016, 15:13:37) [GCC 4.4.7 20120313 (Red Hat 4.4.7-17)] on linux2 Type "help", "copyright", "credits" or "license" for more information.  $\rightarrow$ [root@sandbox-hdp ~]# curl https://bootstrap.pypa.io/get-pip.py -o get-pip.py

## [root@sandbox-hdp bin]# bash Miniconda2-latest-Linux-x86 64.sh

Welcome to Miniconda2 4.5.1

In order to continue the installation process, please review the license agreement.

Please, press ENTER to continue

 $\rightarrow$   $>$ 

sandbox login: root root@sandbox.hortonworks.com's password: root@sandbox.hortonworks.com's password: Last login: Tue May 1 20:58:12 2018 from 127.0.0.1 [root@sandbox-hdp ~]# python Python 2.7.14 | Anaconda, Inc. | (default, Mar 27 2018, 17:29:31)  $[GCC 7.2.0]$  on  $\lim_{x \to 2}$ Type\_"help", "copyright", "credits" or "license" for more information.  $\rightarrow$   $>$   $\mid$ 

Froot@sandbox-hdp ~]# curl -V/ --version sh2/1.4.2.7 (x86 64-redhat-linux-gnu) libcurl/7.19.7 NSS/3.27.1 zlib/1.2.3 libidn/1.18 libs Protocols: tftp ftp telnet dict ldap ldaps http file https ftps scp sftp Features: GSS-Negotiate IDN IPv6 Largefile NTLM SSL libz  $\lceil \text{root}(\text{diamond} + \text{above} + \text{hdp} \sim) \rceil + \text{curl} \sim \frac{1}{2} \sim \text{version}$ sh2/1.4.2.7 (x86\_64-redhat-11nux-gnu) 11bcur1/7.19.7 NSS/3.27.1 zlib/1.2.3 libidn/1.18 libs Protocols: tftp ftp telnet dict ldap ldaps http file https ftps scp sftp Features: GSS-Negotiate IDN IPv6 Largefile NTLM SSL libz

root@sandbox-hdp ~]#

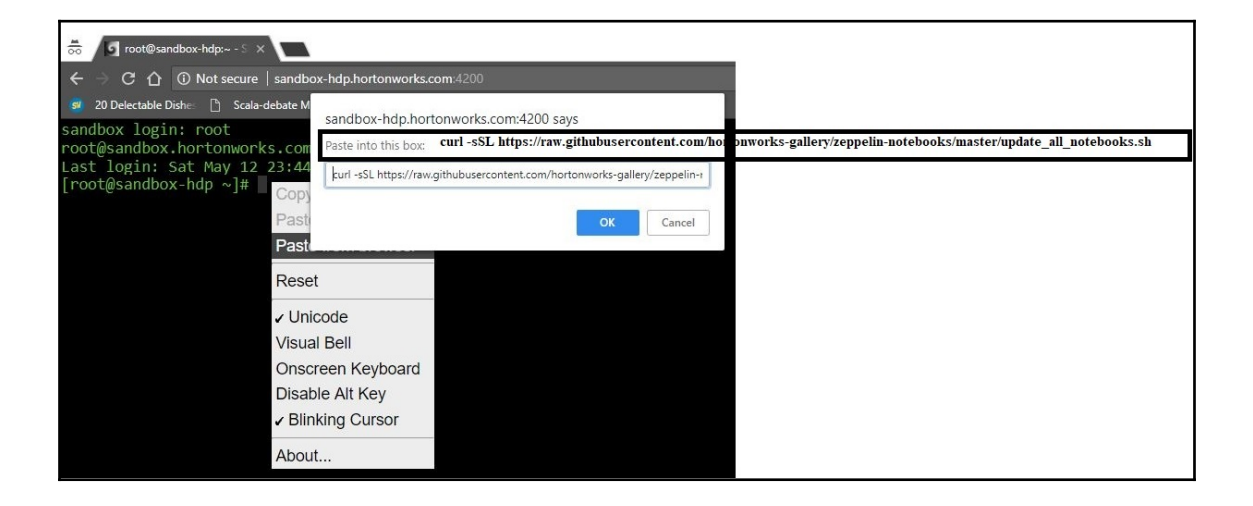

```
[root@sandbox-hdp ~]# curl -sSL https://raw.githubusercontent.com/hortonworks-gallery/zeppelin-not
ebooks/master/update_all_notebooks.sh
if [ -d "/usr/hdp/current/zeppelin-server/notebook" ]; then
 NOTES DIR="/usr/hdp/current/zeppelin-server/notebook
else
 NOTES DIR="/usr/hdp/current/zeppelin-server/lib/notebook"
fi
cd $NOTES DIR
OLD DIR= date +%Y%m%d-%H%M%s`
mkdir old ${OLD DIR}
mv 2* old ${OLD_DIR}/
rm -rf zeppelin-notebooks/
git clone -q --progress https://github.com/hortonworks-gallery/zeppelin-notebooks.git
/bin/mv -f zeppelin-notebooks/* ./
chown -R zeppelin: hadoop *
echo Restarting Apache Zeppelin...
/usr/hdp/current/zeppelin-server/lib/bin/zeppelin-daemon.sh restart &> /dev/null
echo Done!
[root@sandbox-hdp ~]# sudo -u zeppelin -E sh
sh-4.15
```
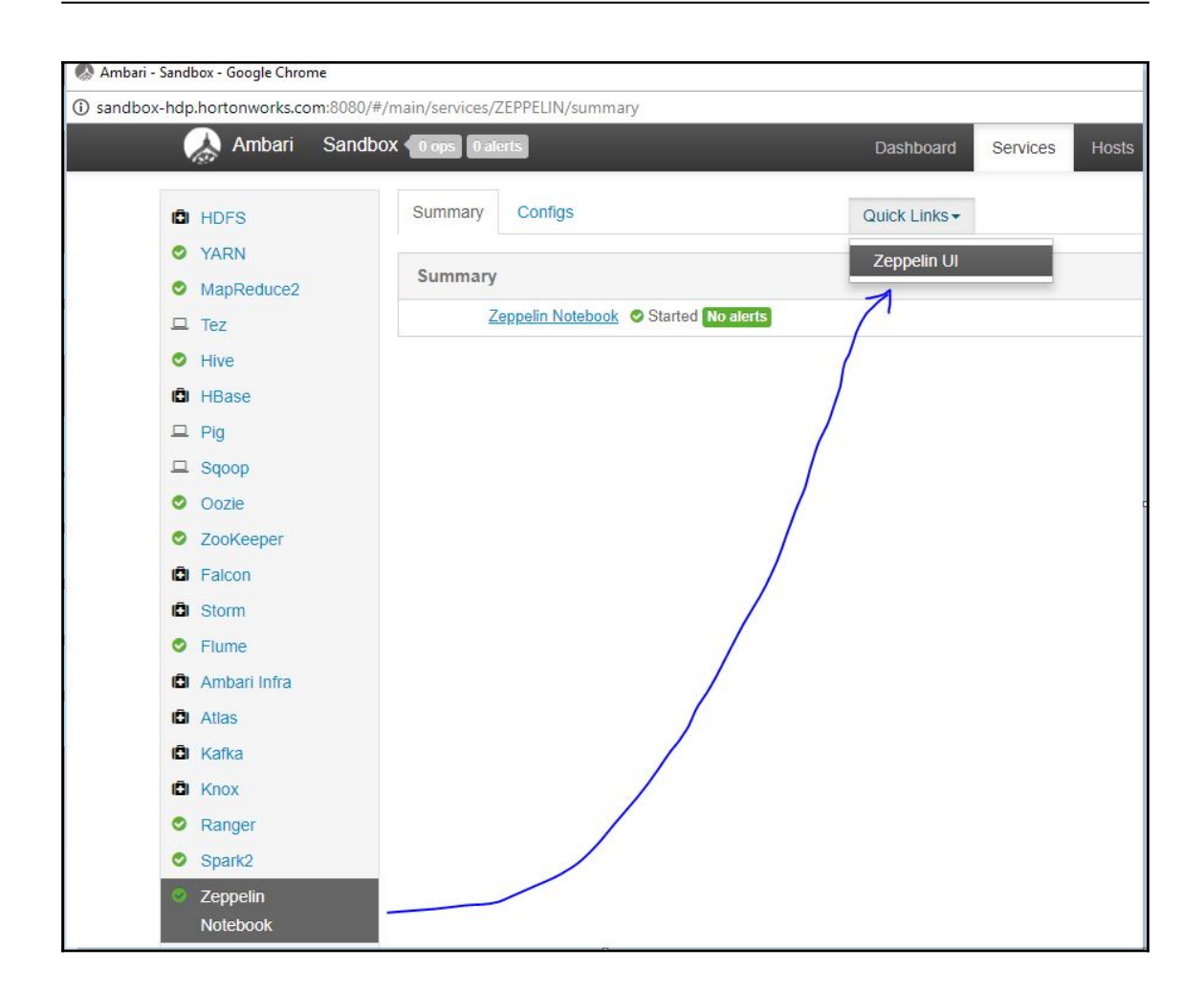

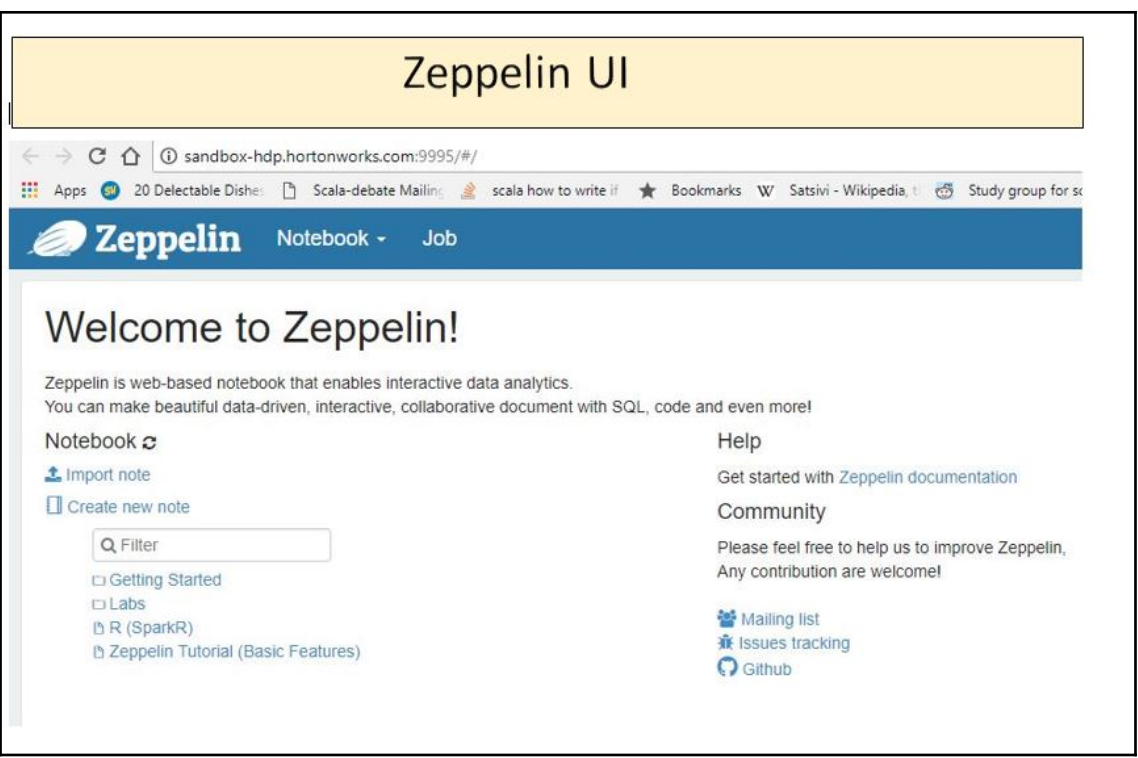

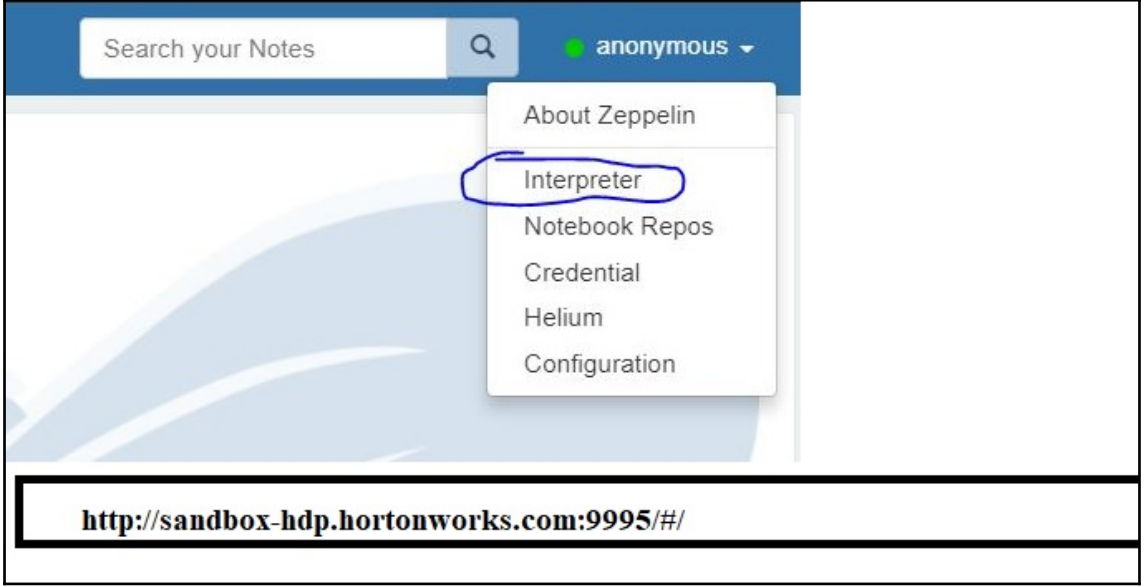

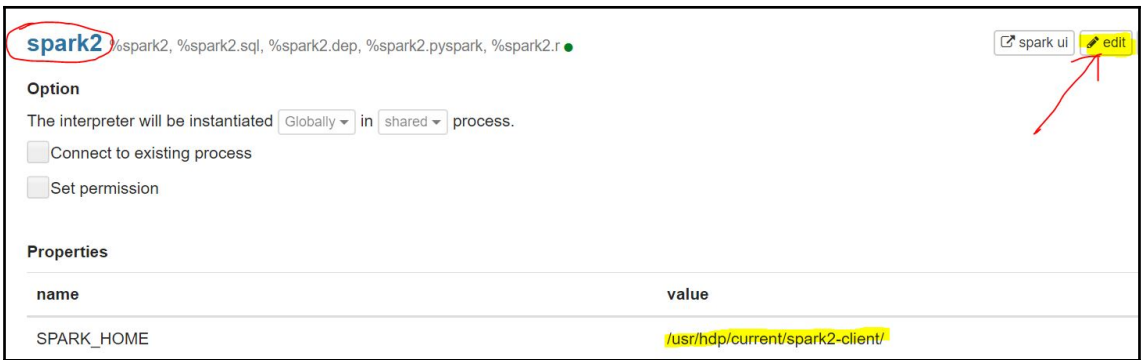

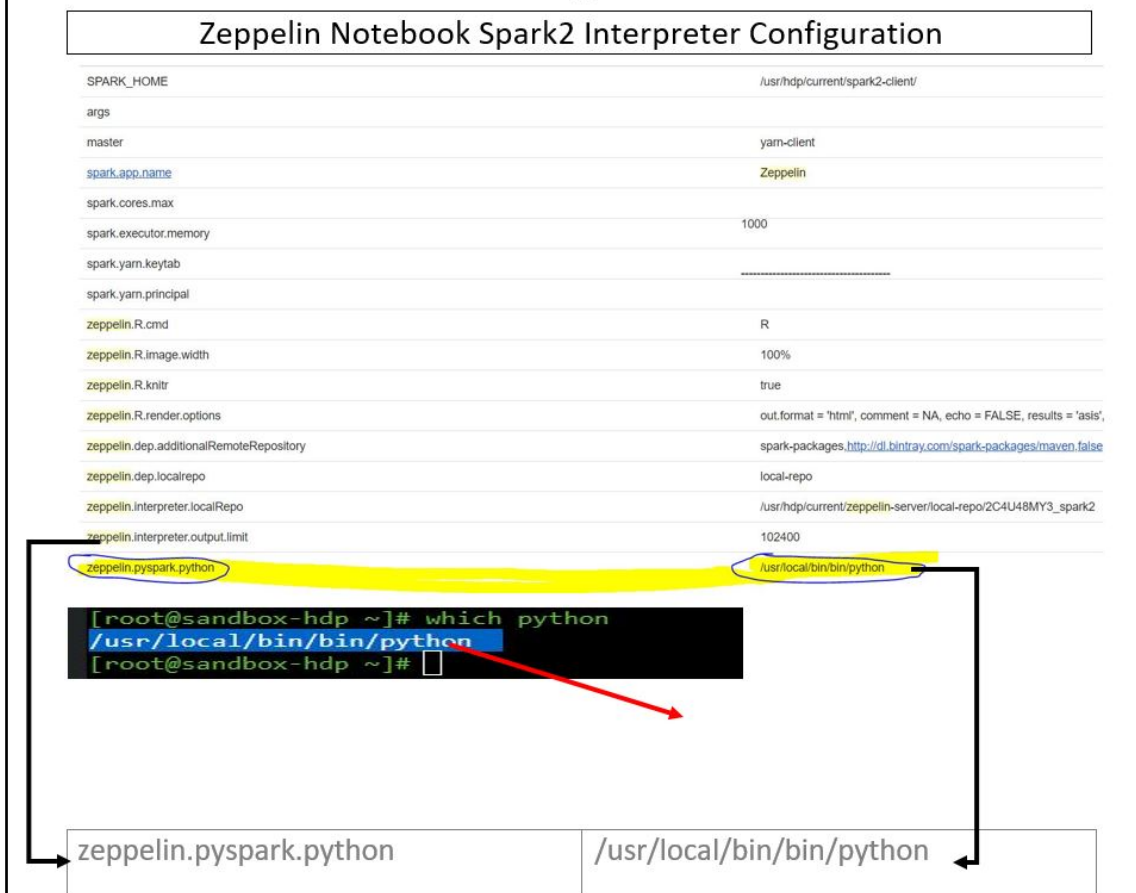

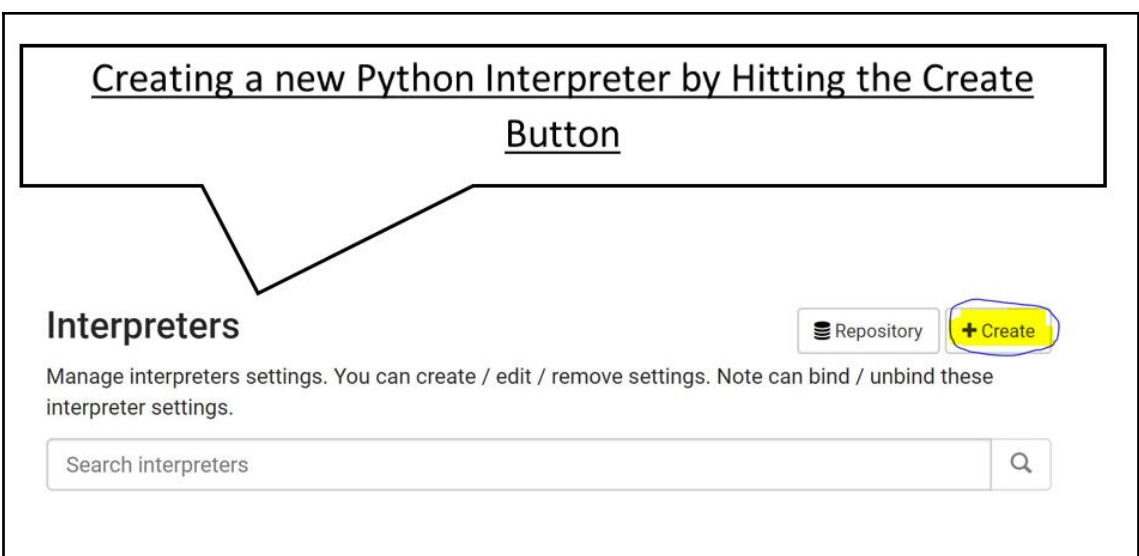

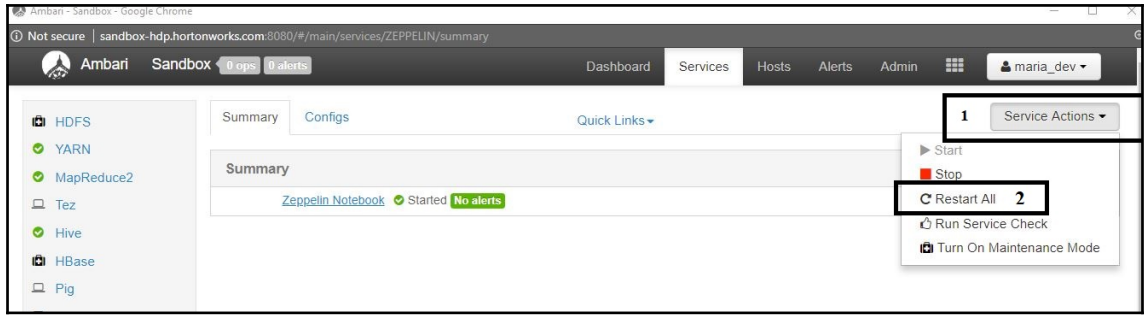

## **Chapter 4: Building a Spam Classification Pipeline**

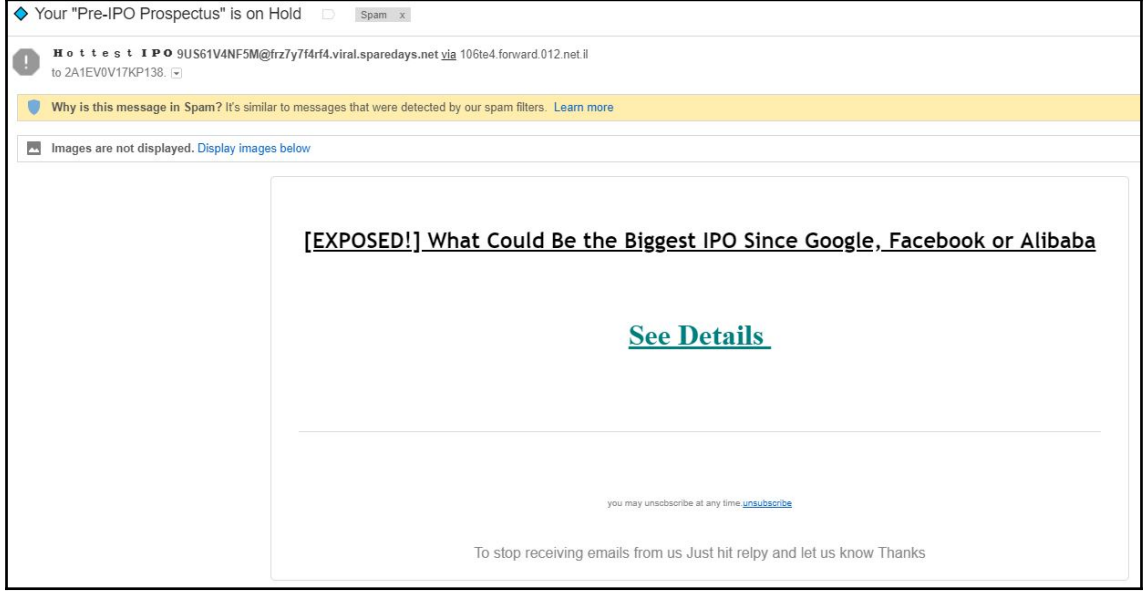

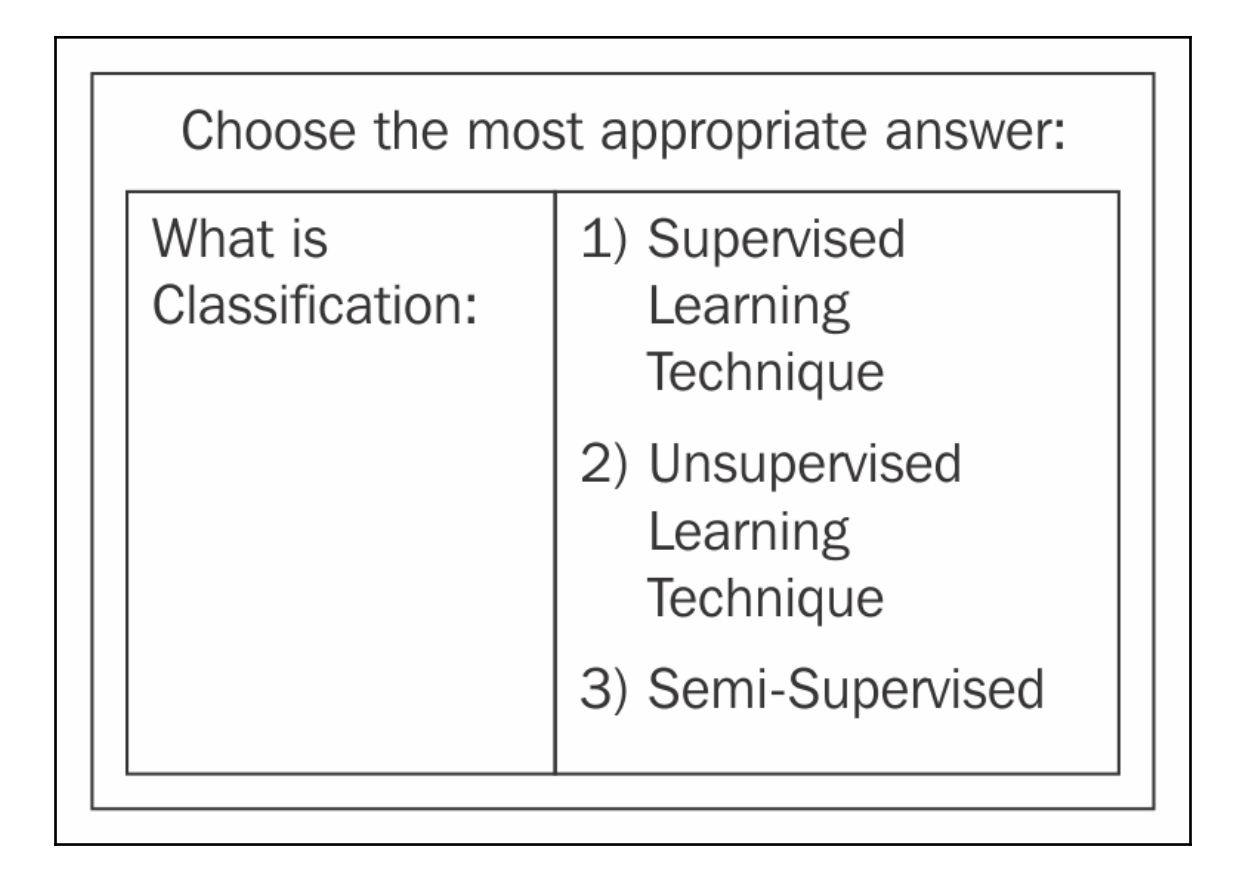

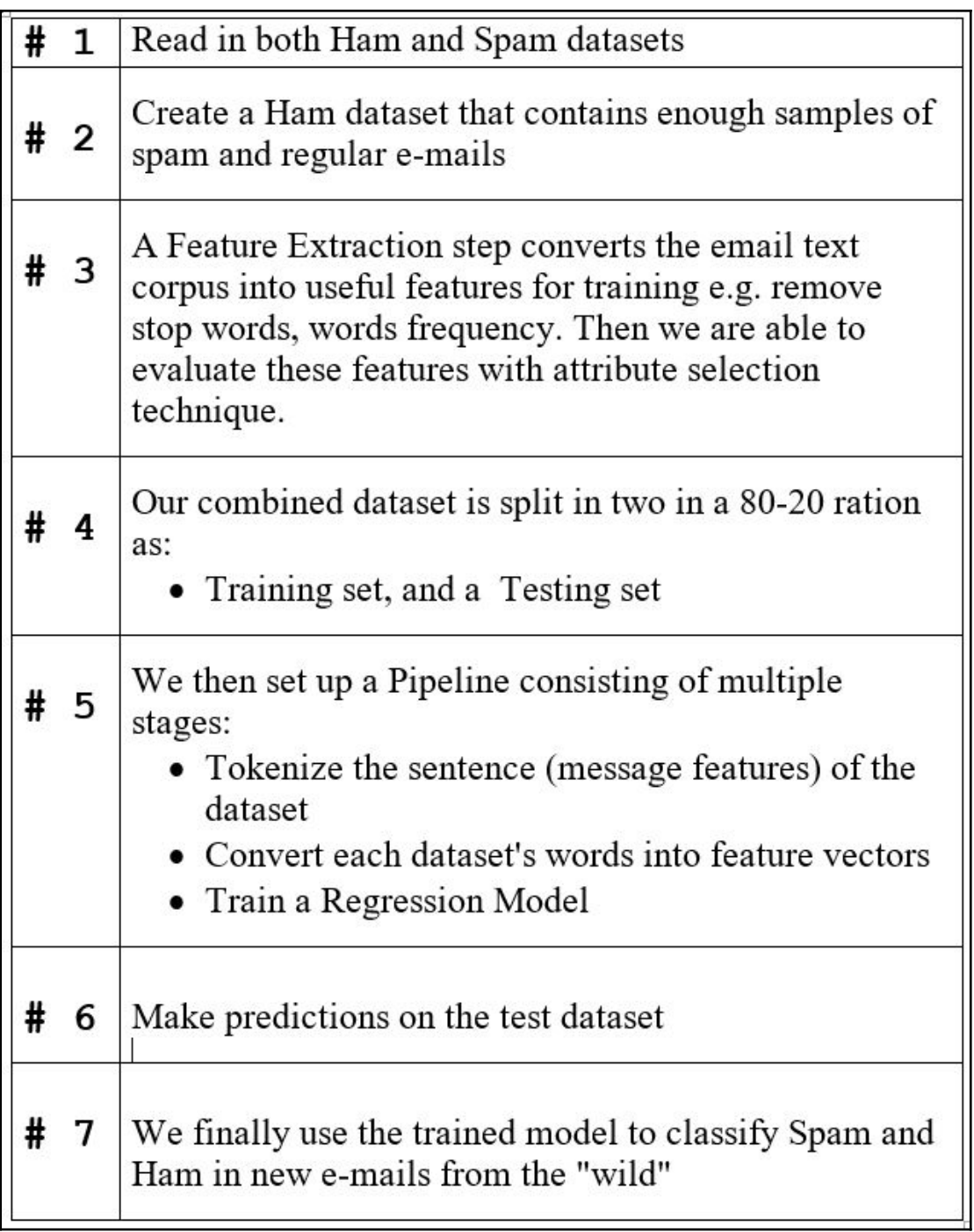

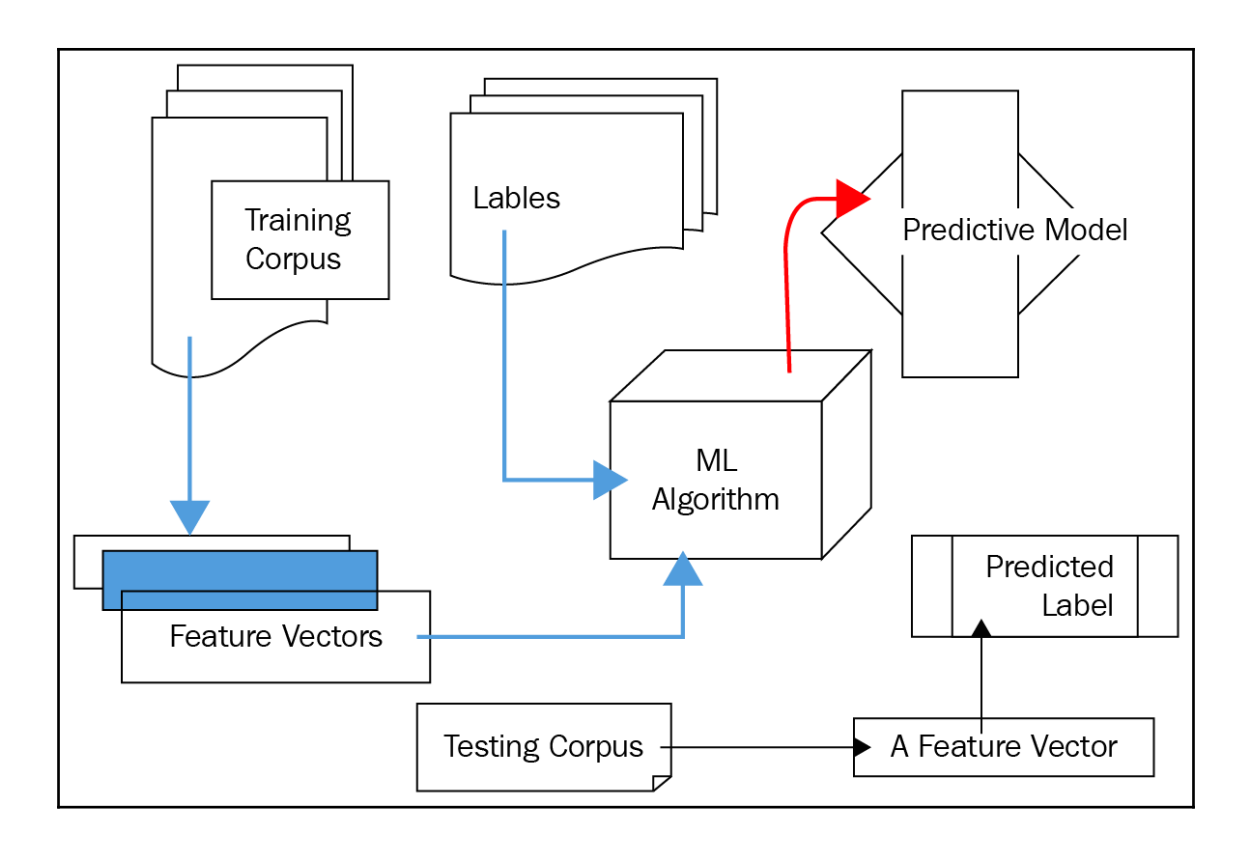

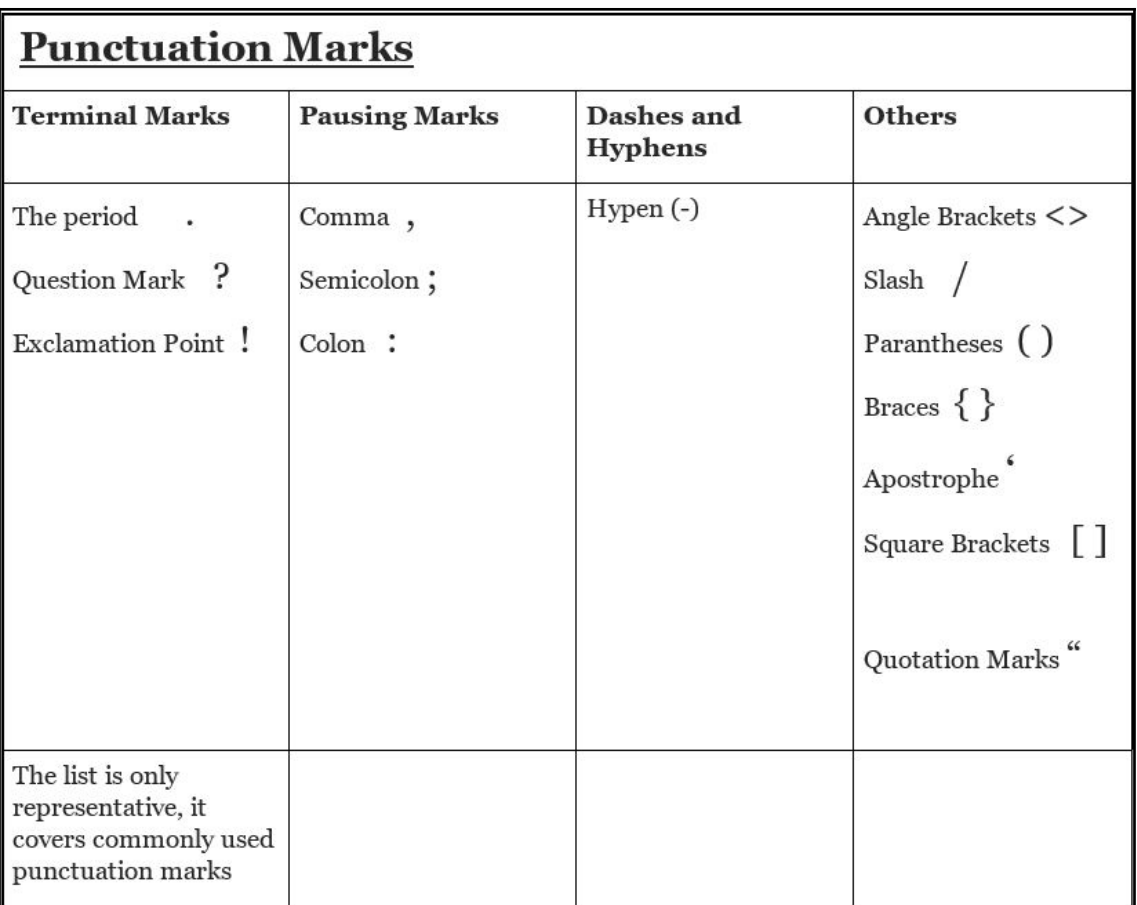

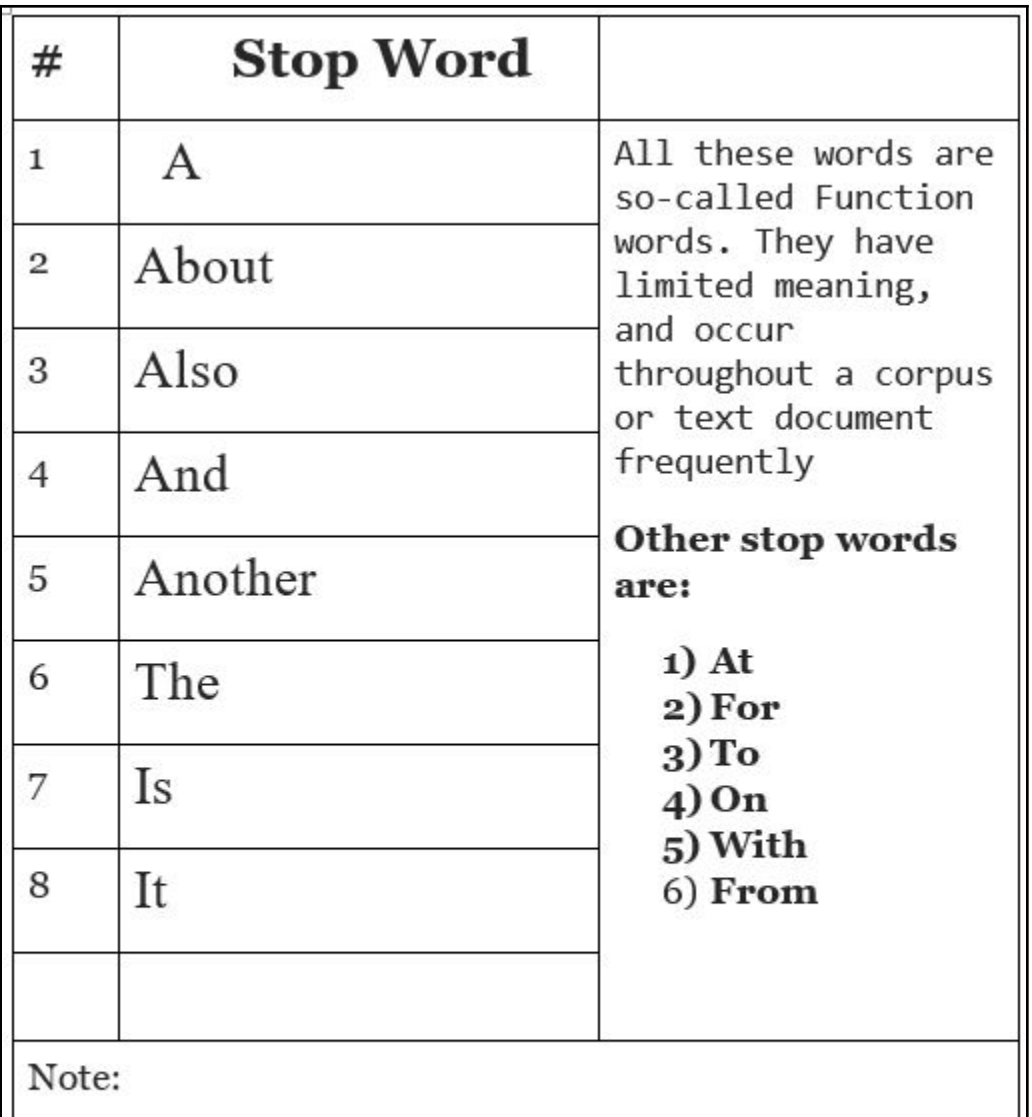

The above list is by means complete. It is however representative of what our Stop Word Remover will get rid of.

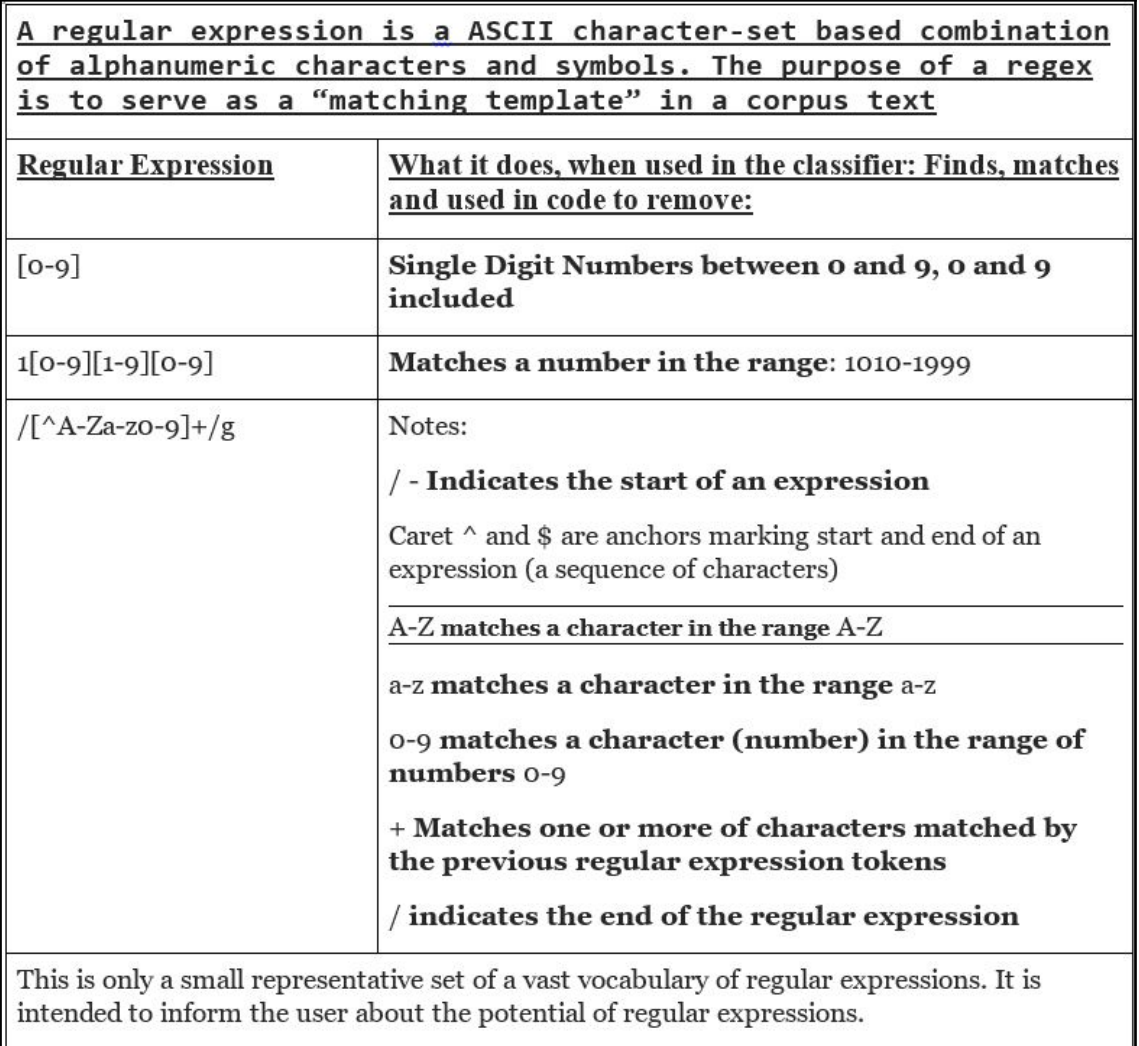

Sophisticated Spam Classifiers may use complex regular expressions as required to stop Spam.

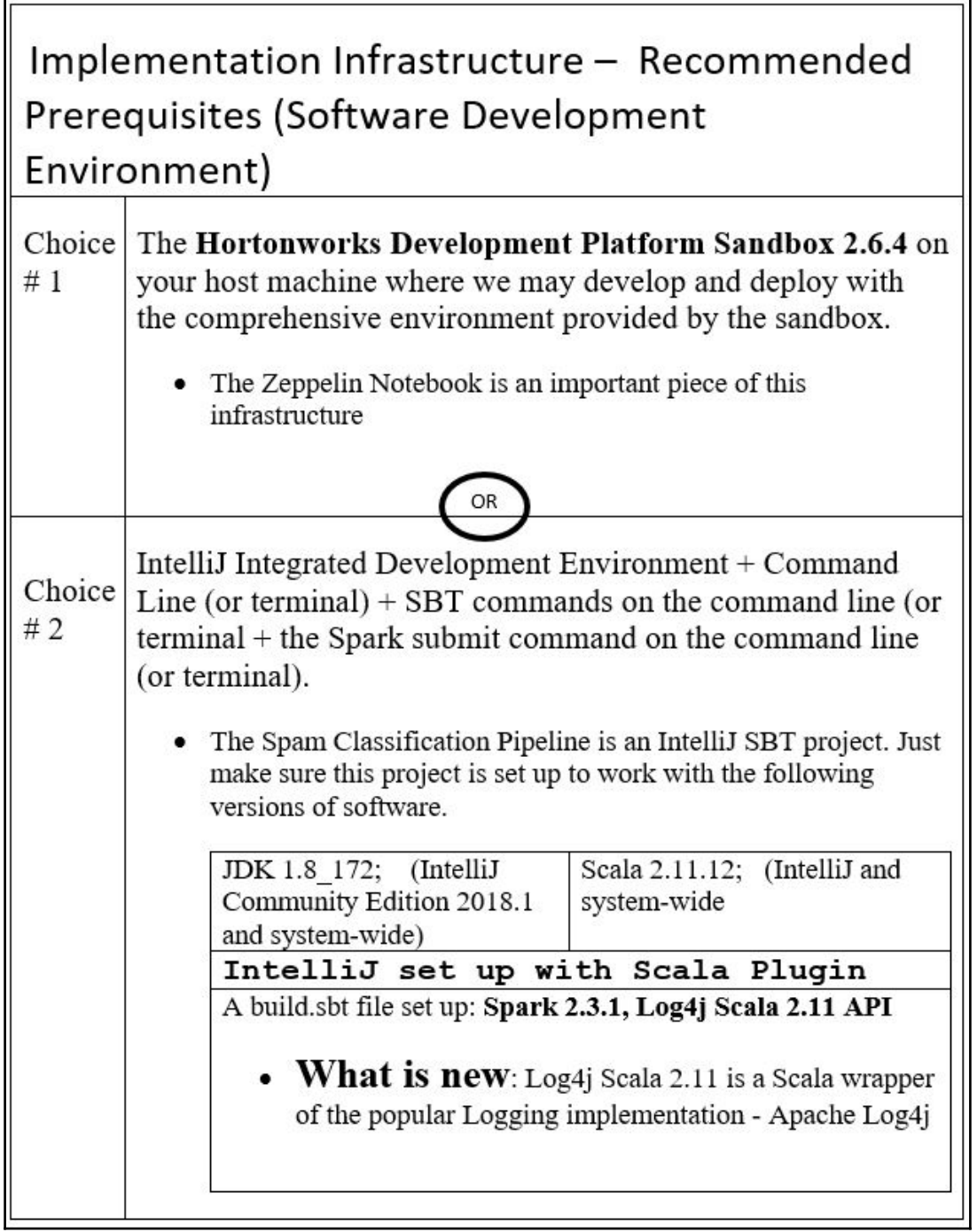

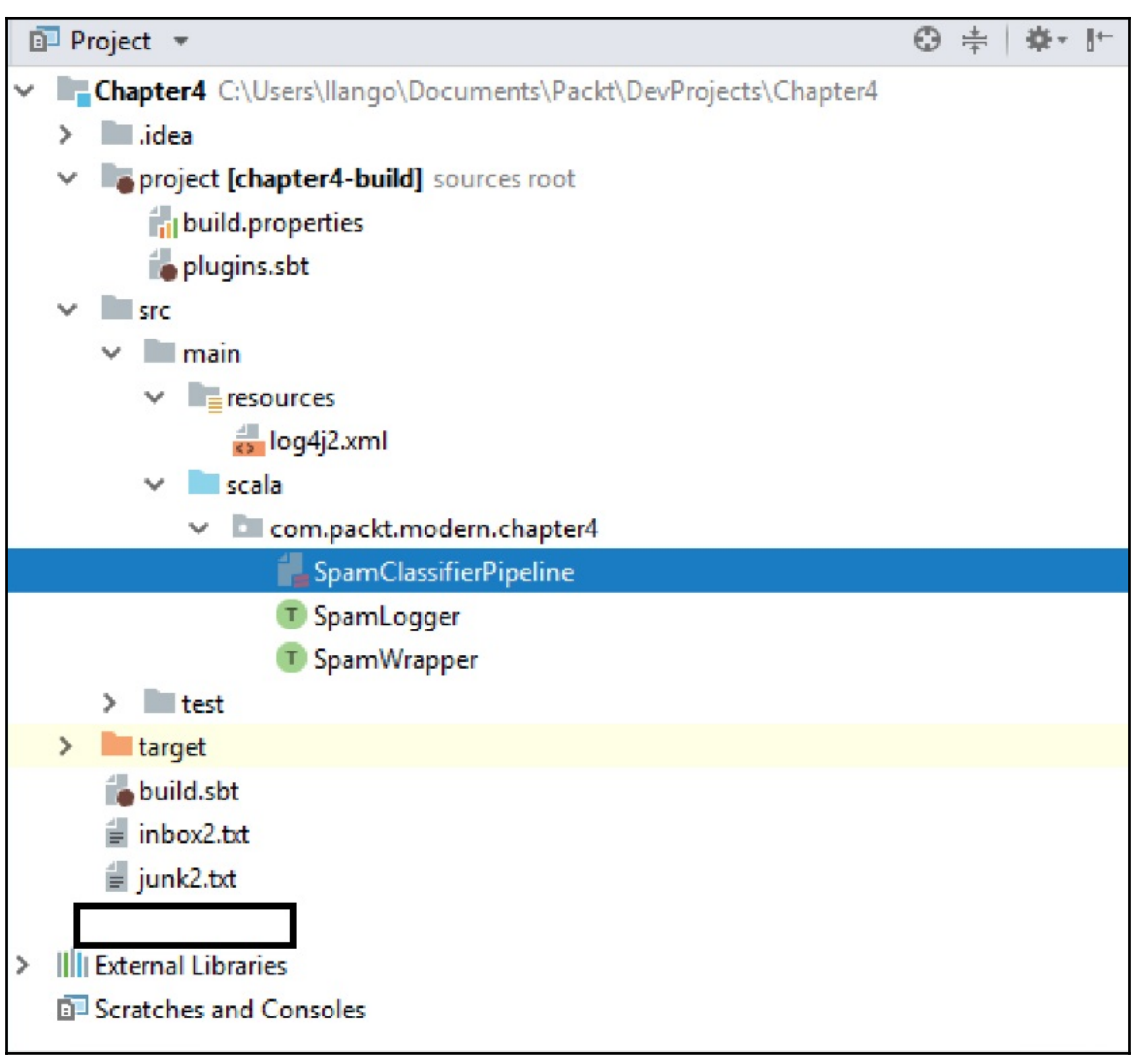

```
libraryDependencies ++= Seq(
 "org.apache.spark" %% "spark-core" % "2.3.1",
 "org.apache.spark" %% "spark-mllib" % "2.3.1",
 "org.apache.spark" %% "spark-sql" % "2.3.1",
 "org.apache.logging.log4j" %% "log4j-api-scala" % "11.0",
 "org.apache.logging.log4j" % "log4j-scala" % "11.0" pomOnly(),
 "org.apache.logging.log4j" % "log4j-api" % "2.11.0",
 "org.apache.logging.log4j" % "log4j-core" % "2.11.0" % Runtime
```
package com.packt.modern.chapter4 import org.apache.spark.sql.SparkSession import org.apache.logging.log4j.scala.Logging import org.apache.logging.log4j.Level

```
Q trait SpamWrapper extends Logging{
     //The entry point to programming Spark with the Dataset and DataFrame API.
     //This is the SparkSession
     lazy val session: SparkSession = {
       SparkSession
         .builder(). master (master = "local")
          .appName ( name = "spam-classifier-pipeline")
          .getOrCreate()
        //logger.getLogger("org").setLevel(Level.OFF)
      //logger.getLogger("akka").setLevel(Level.OFF)
       logger.apply(Level.OFF, "org")
        logger.apply(Level.OFF, "akka")
    \mathcal{E}
```
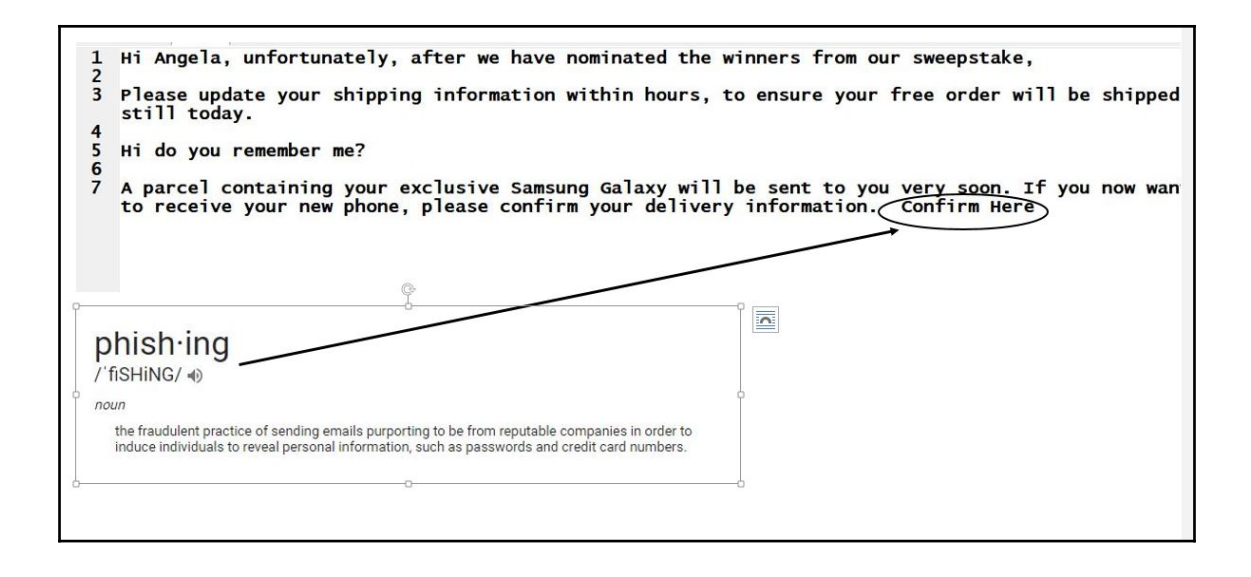
## Hi there.

Thank you for being part of the Lightbend community. We wanted to let you know that we have made some updates to Lightbend's Privacy Policy and Cookie Policy in preparation for the EU's Data Protection Regulation that will be effective on May 25, 2018.

Changes include:

- Greater transparency into what type of data is being collected, processed and disclosed
- . Detailed instructions on how to access, correct or delete your personal information
- . The new Cookie Policy explains what type of cookies are being used as part of our services and allows users to more easily restrict sharing of personal data

At Lightbend, we are strongly committed to protecting the privacy of personal data that we maintain about Lightbend clients, employees and other individuals interested in the Reactive and Fast Data journey.

Thank you for your continued support.

If you have any questions, please contact us at privacy@lightbend.com.

Regards,

**Lightbend Team** 

Lightbend

Hi Fellow Little Hills Toastmasters: This coming Tuesday we are going to take some time in the meeting to get everyone up and running in Pathways. If you are interested in being a part of this, please bring your laptop or tablet. I look forward to seeing you there. Thanks, Kat User Name: xyzstl Dear Ilango, Here's a summary of your Barclaycard Ring Mastercard® account activity in the past week. To view your purchases at any time, please log in to www.BarclaycardUS.com and select View activity and statements. Questions? Please log in to our servicing site and send a secure message. Please remember to review your statement to see transactions, payments, and other important account information and disclosures. Your Weekly Snapshot since 06/17/2018 Recent Payments & Credits: \$0.00 Recent Charges: \$0.00 Statement Balance: \$0.00 Top 10 Resume Writing Tips for 2018 -DailyWritingTips

bitte achten Sie auf den Zahlungseingang. Mit besten Grüßen Kavin Kumar Krishnamurthy we are having issue with our subscribers Ilangowrites If you would like to unsubscribe, please use this link Re your message. click here Unsubsrcibe From Mailing List There's a small issue, Angela Hi Angela, unfortunately, after we have nominated the winners from our sweepstake, we realized that there is an issue related for your order. Please update your shipping information within hours, to ensure your free order will be shipped still today. Hi do you remember me? Delivery Status: Confirmation Pending Shipping Contractor: **UPS** Order destination: Angela Baggett A parcel containing your exclusive Samsung Galaxy will be sent to you very soon. If you now want to receive your new phone, please confirm your delivery information. Confirm Here

```
package com.packt.modern.chapter4
import org.apache.spark.ml.classification.NaiveBayes
import org.apache.spark.ml.{Pipeline, PipelineStage}
import org.apache.spark.sql.{DataFrame, DataFrameNaFunctions, Row, SparkSession}
import org.apache.spark.ml.feature.{HashingTF, IDF, Normalizer, Tokenizer}
import org.apache.spark.rdd.RDD
import org.apache.spark.sql.types.
import org.apache.spark.sql.functions.explode
```
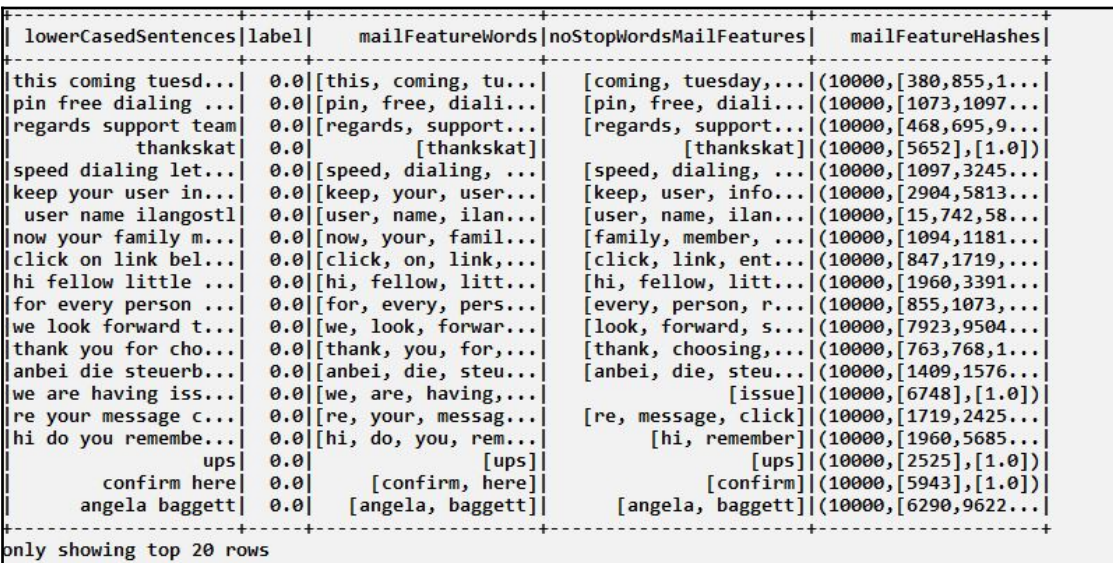

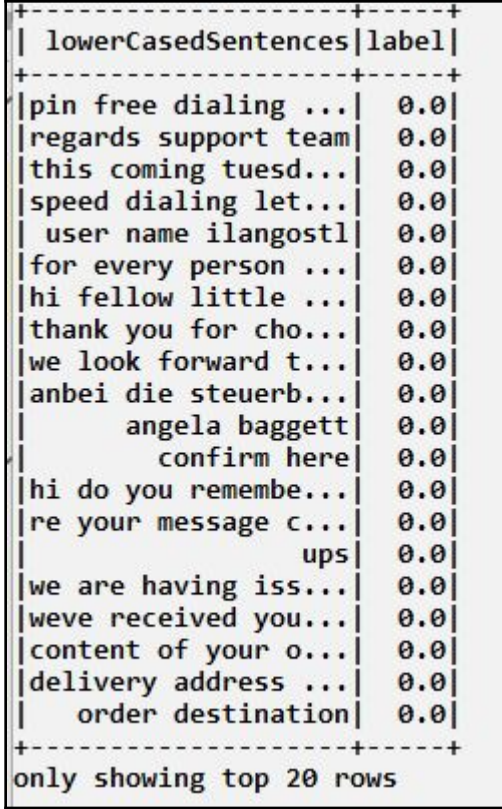

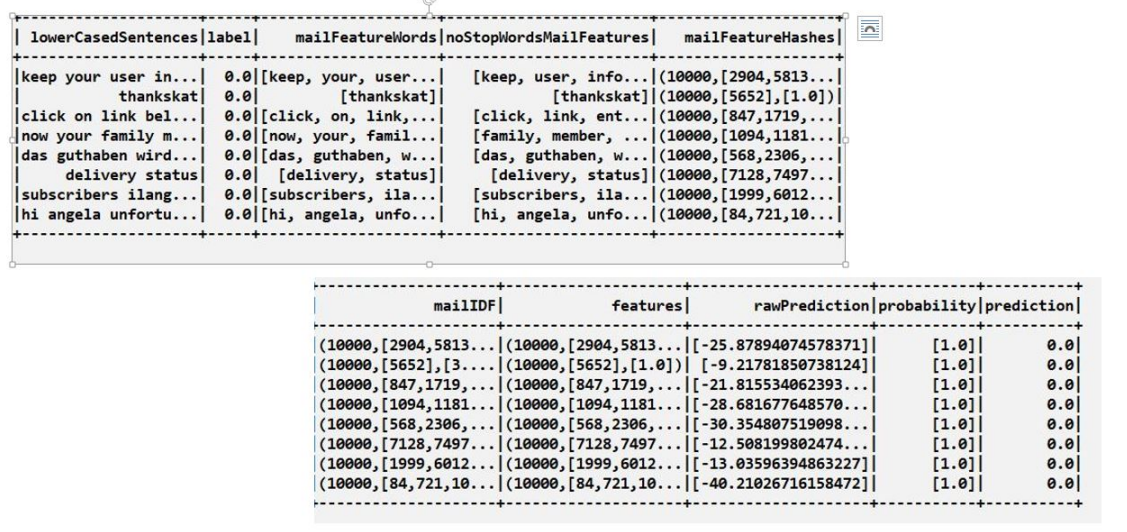

Displaying Predictions as below: ----------------------+ | lowerCasedSentences | prediction | --------------+----------+ keep your user in... | 0.0 thankskat  $0.0$  $|{\rm click\,\,\,on\,\,\,link\,\,bel...}|$  $0.0$  $|now your family m...|$  $0.0$ das guthaben wird... | 0.0 delivery status  $0.0$  $0.0$  $|subscripts$  ilang... $|$ hi angela unfortu... | 0.0 -----+----------+

## **Chapter 5: Build a Fraud Detection System**

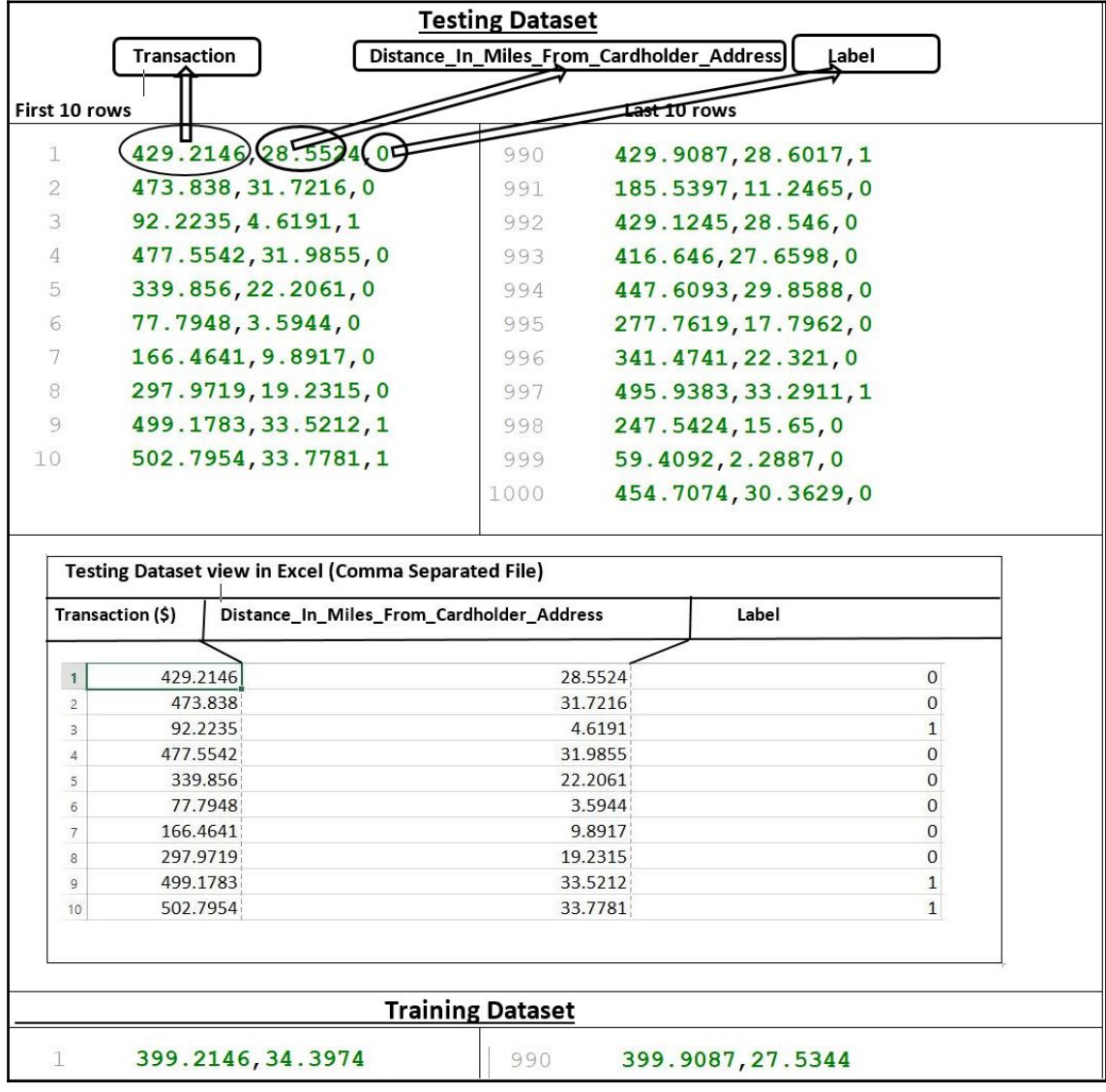

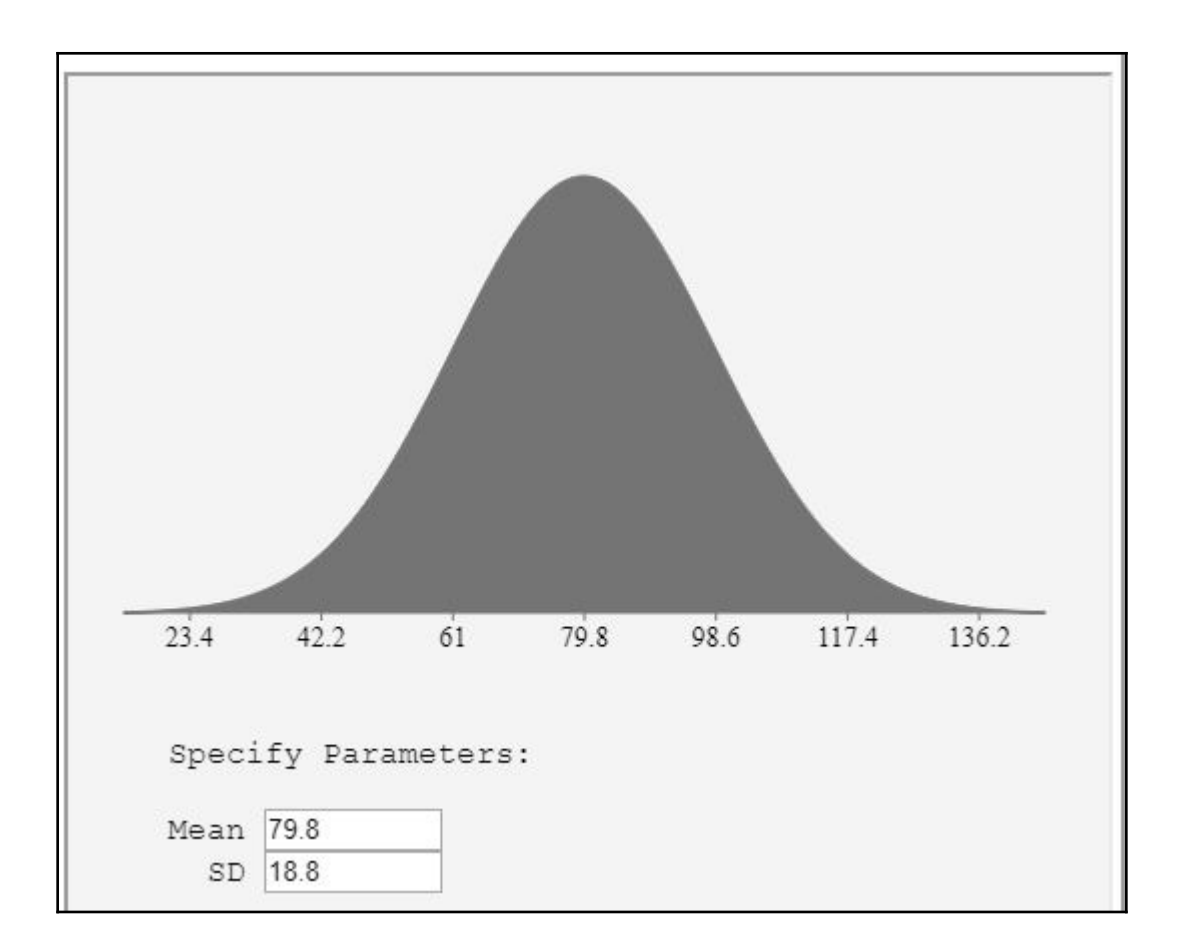

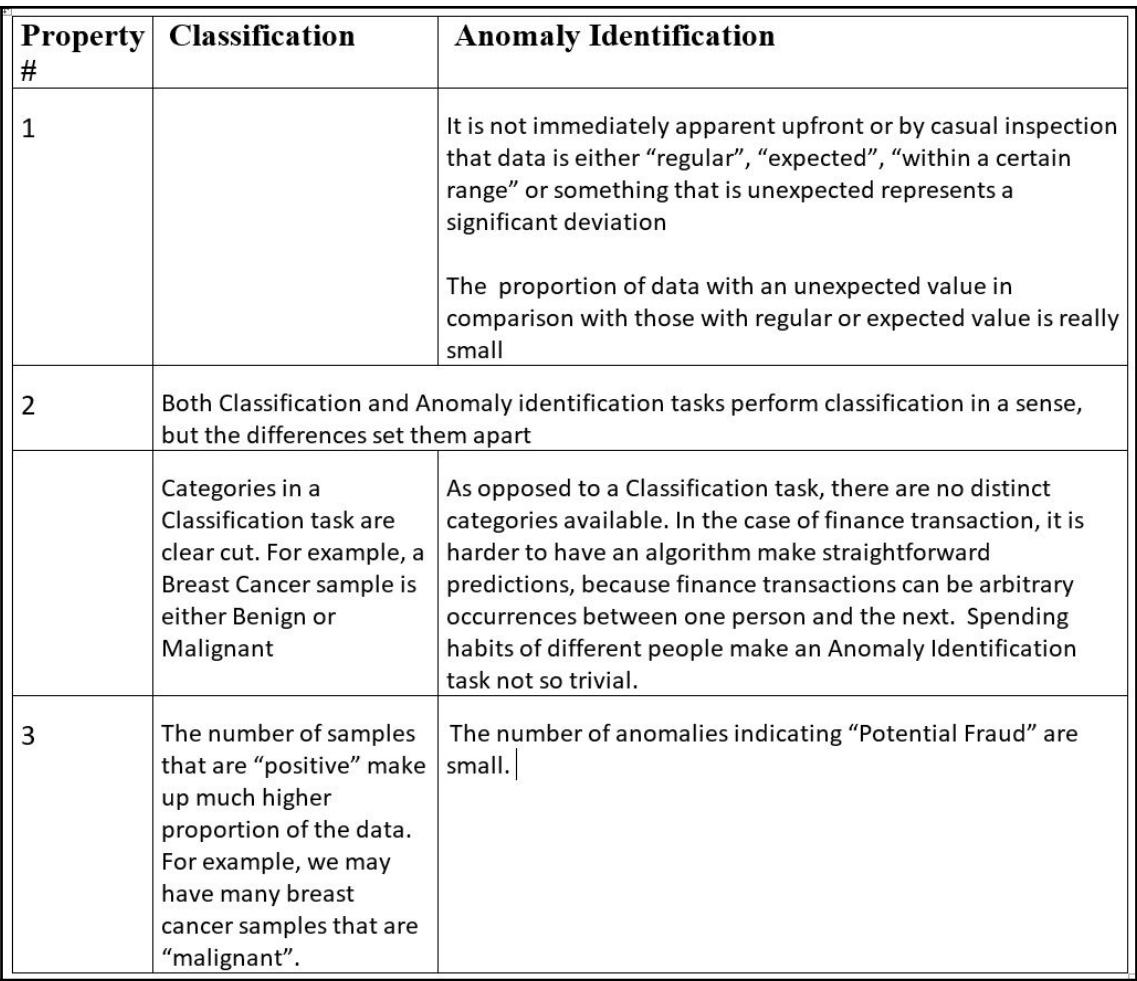

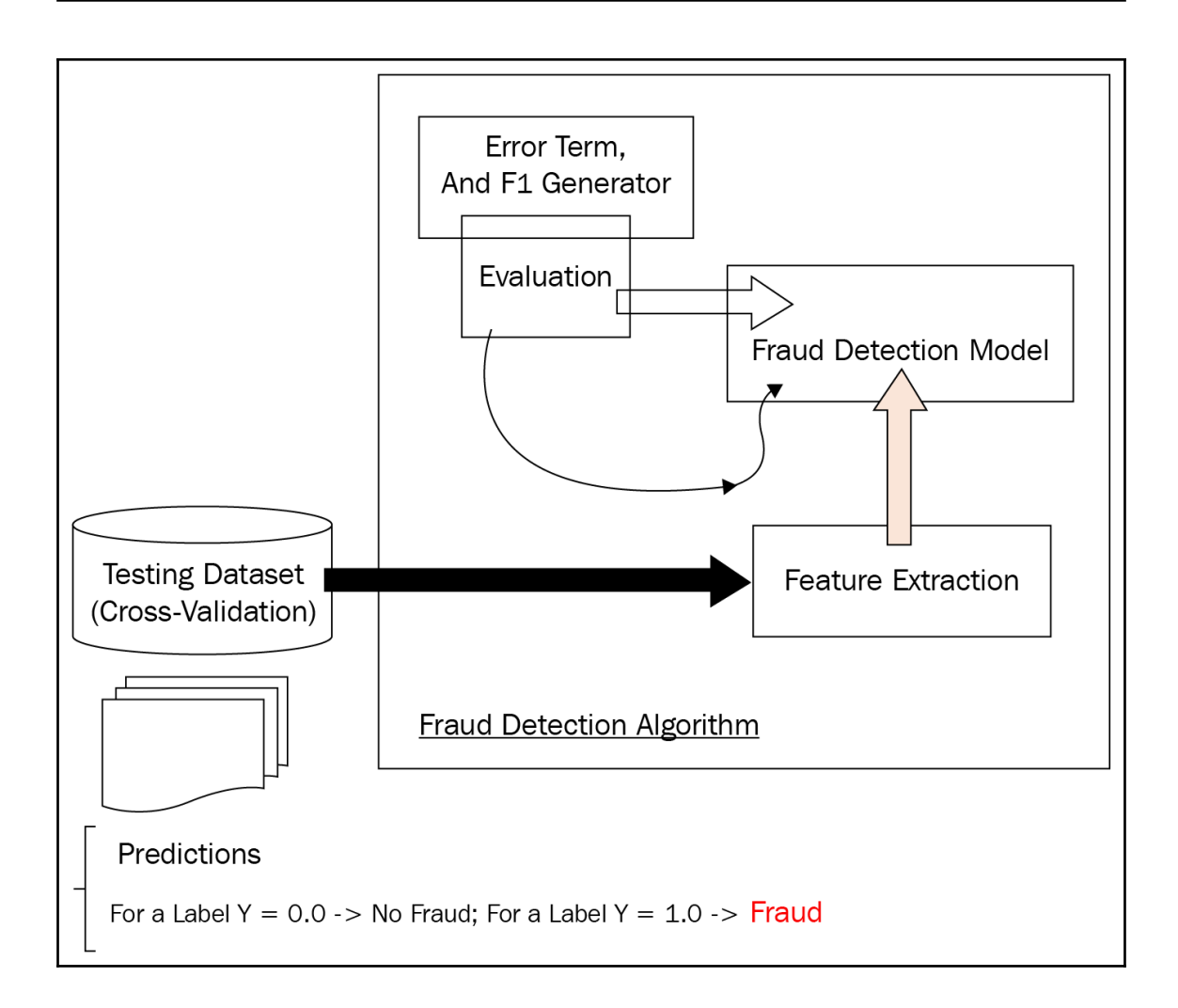

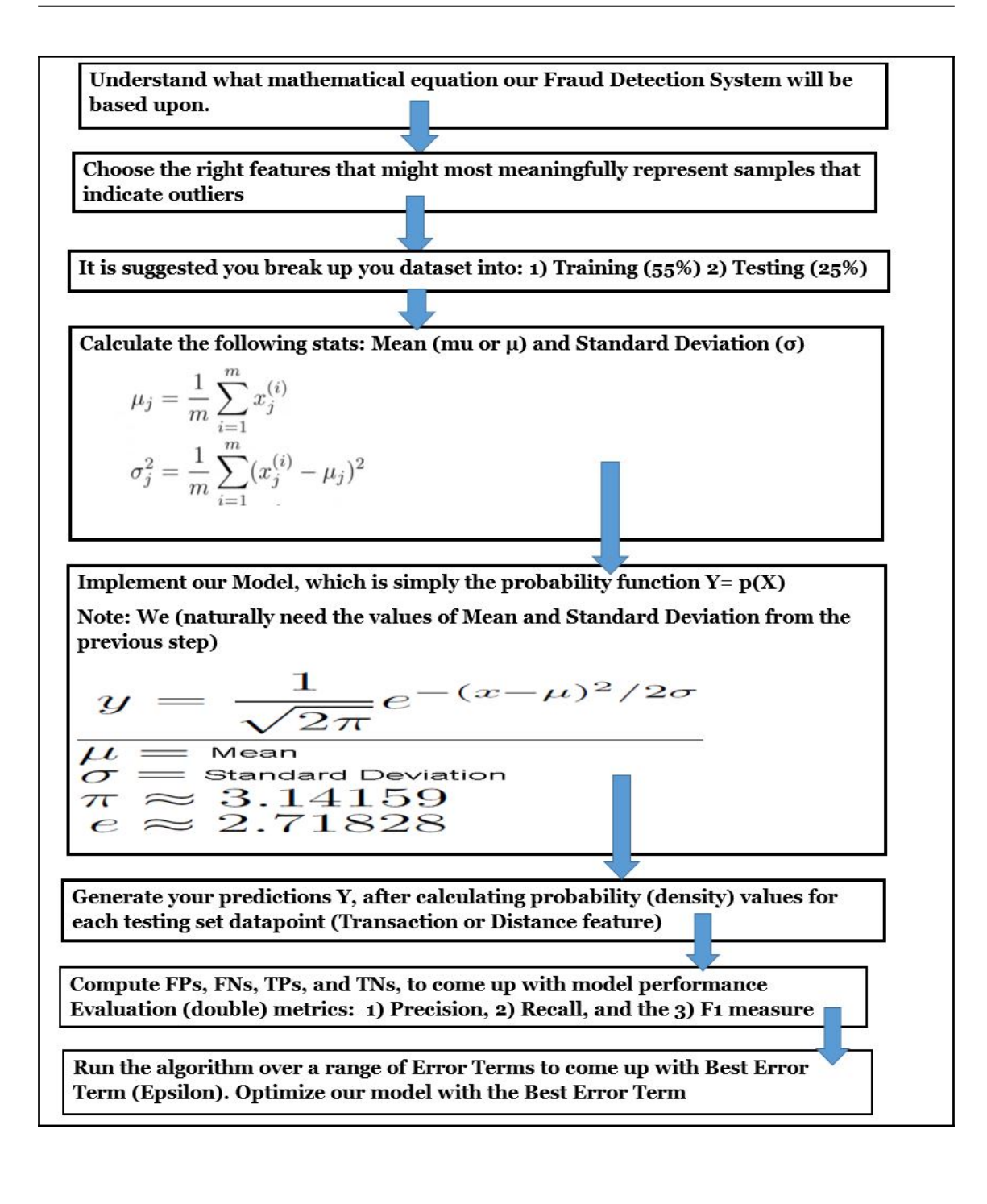

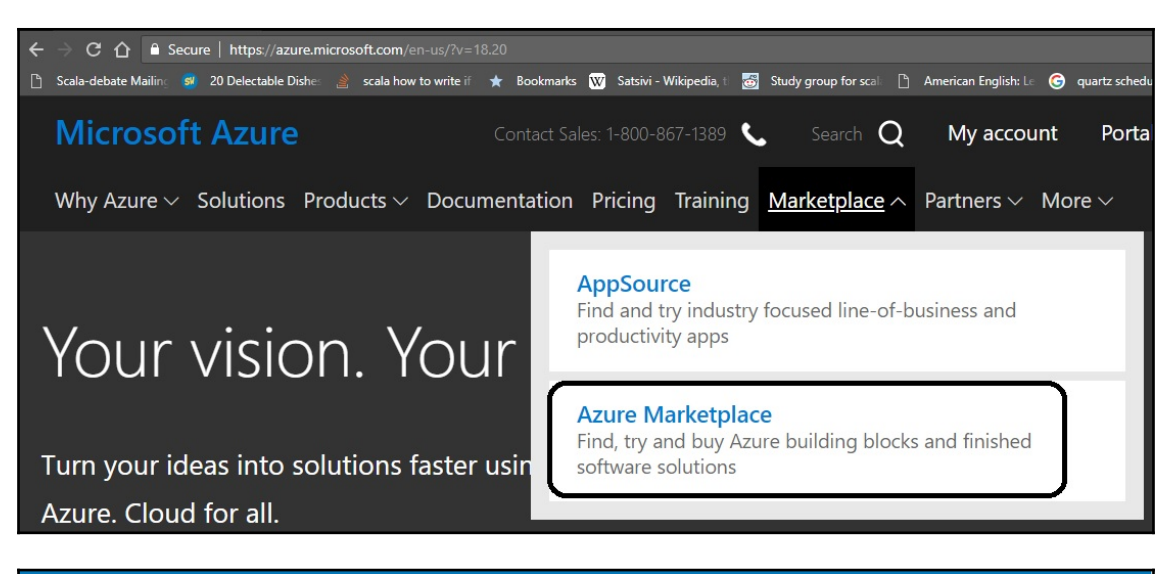

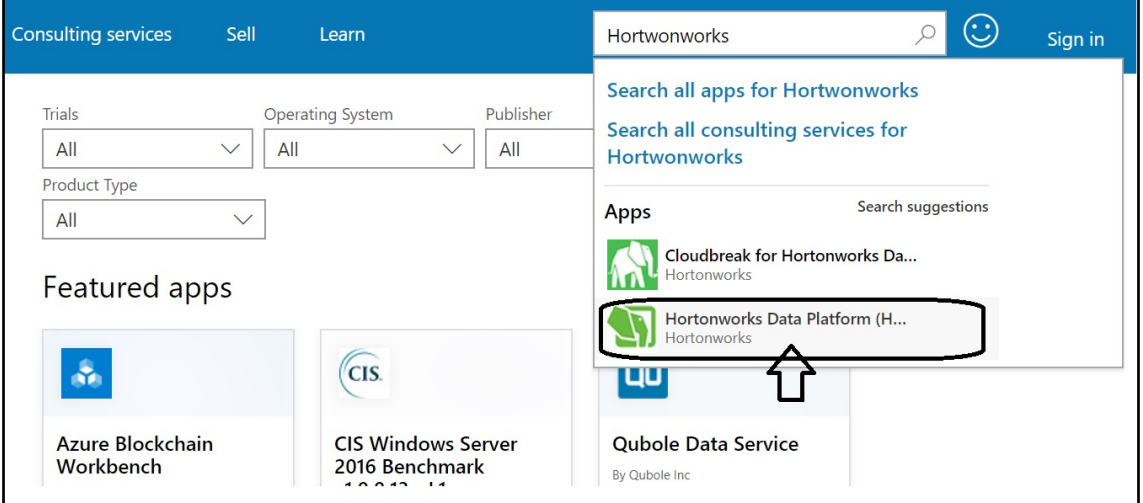

Products  $\geq$ Hortonworks Data Platform (HDP) Sandbox Hortonworks Data Platform (HDP) Sandbox Hortonworks Overview Plans + Pricing Powered by HDP 2.6.4 100% open source platform for Hadoop, Spark, Storm, HBase, Kafka, Hive, Ambari **GET IT NOW** About To Deploy? **Pricing information Bring your own license** + Azure infrastructure costs For a step-by-step guide on how to deploy the Hortonworks Sandbox on Azure, visit: Deploying Hortonworks Sandbox on Microsoft Azure. Categories Already Set Up and Looking to Learn? Support Support There are a series of tutorials to get you going with HDP fast. To learn more about the HDP Legal **License Agreement** Sandbox check out: Learning the Ropes of the Hortonworks HDP Sandbox. To get started using **Privacy Policy** Hadoop to store, process and query data try this HDP 2.6 tutorial series: Hello HDP an introduction to Hadoop Products > Hortonworks Data Platform (HDP) Sandbox rks Data Dlatform (LIDD) Sandbox  $\times$ Sign in to Microsoft Azure Marketplace Enter the email address of the account you want to use when acquiring apps on Azure Marketplace. If possible, use your work or school account. If you log in with a Microsoft account, apps that require a jes plus the Azure work or school account will not be available. e. Your Azure Work, school or Microsoft account **GET IT NOW** t vary by deployment someone@example.com **Pricing information** Bring your own license + Azure infrastructure Categories Don't have an account? Sign up for a free account Support Support afka, Hive, Ambari Legal **License Agreement** Pricing by virtual machine instance Download table as CSV **Privacy Policy** 

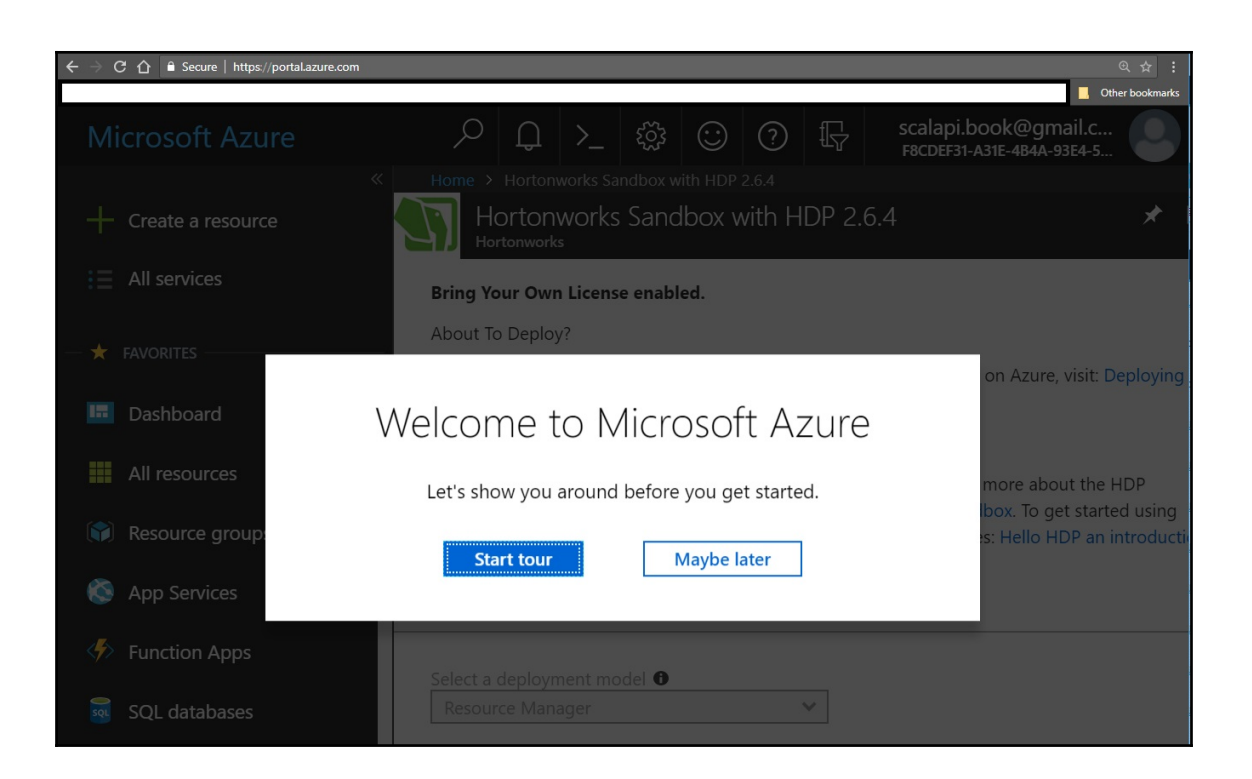

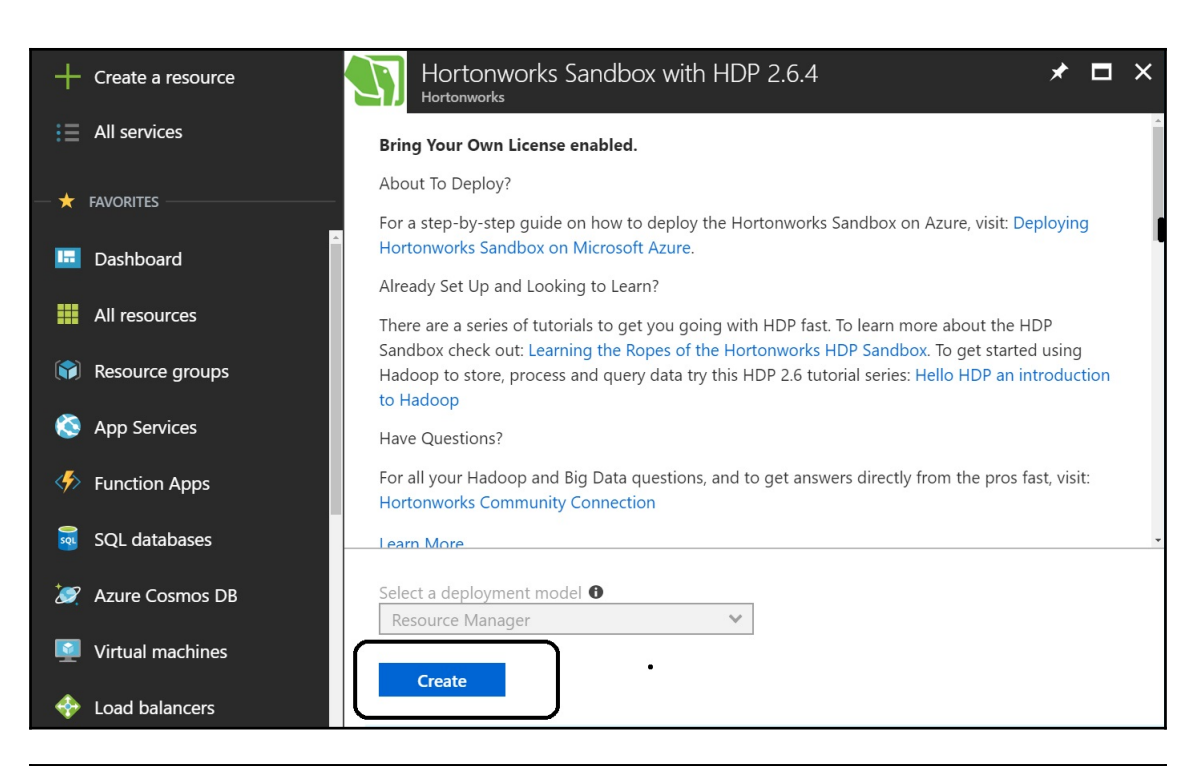

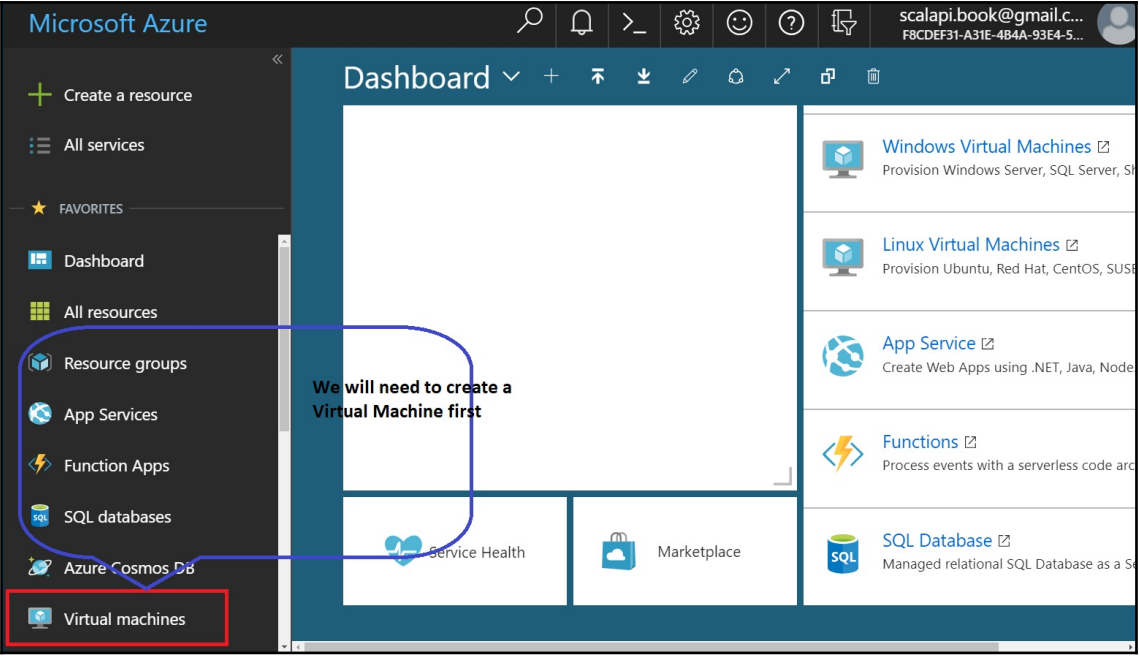

**[ 87 ]**

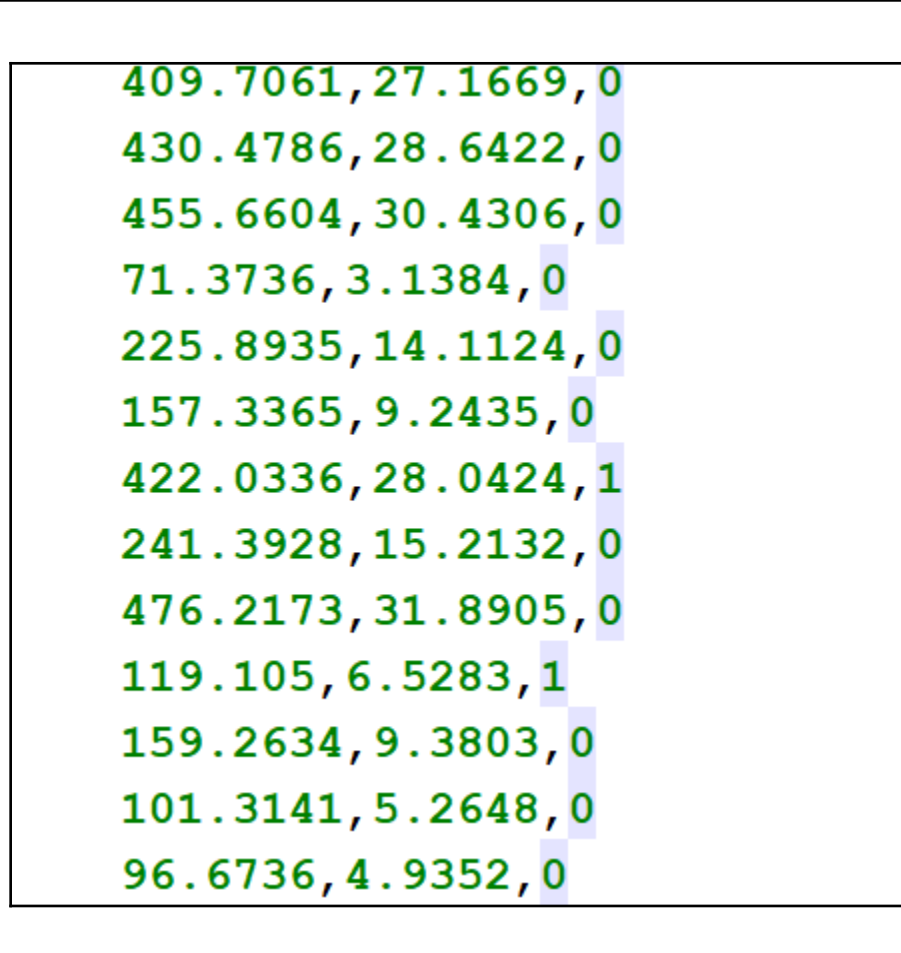

## **Chapter 6: Build Flights Performance Prediction Model**

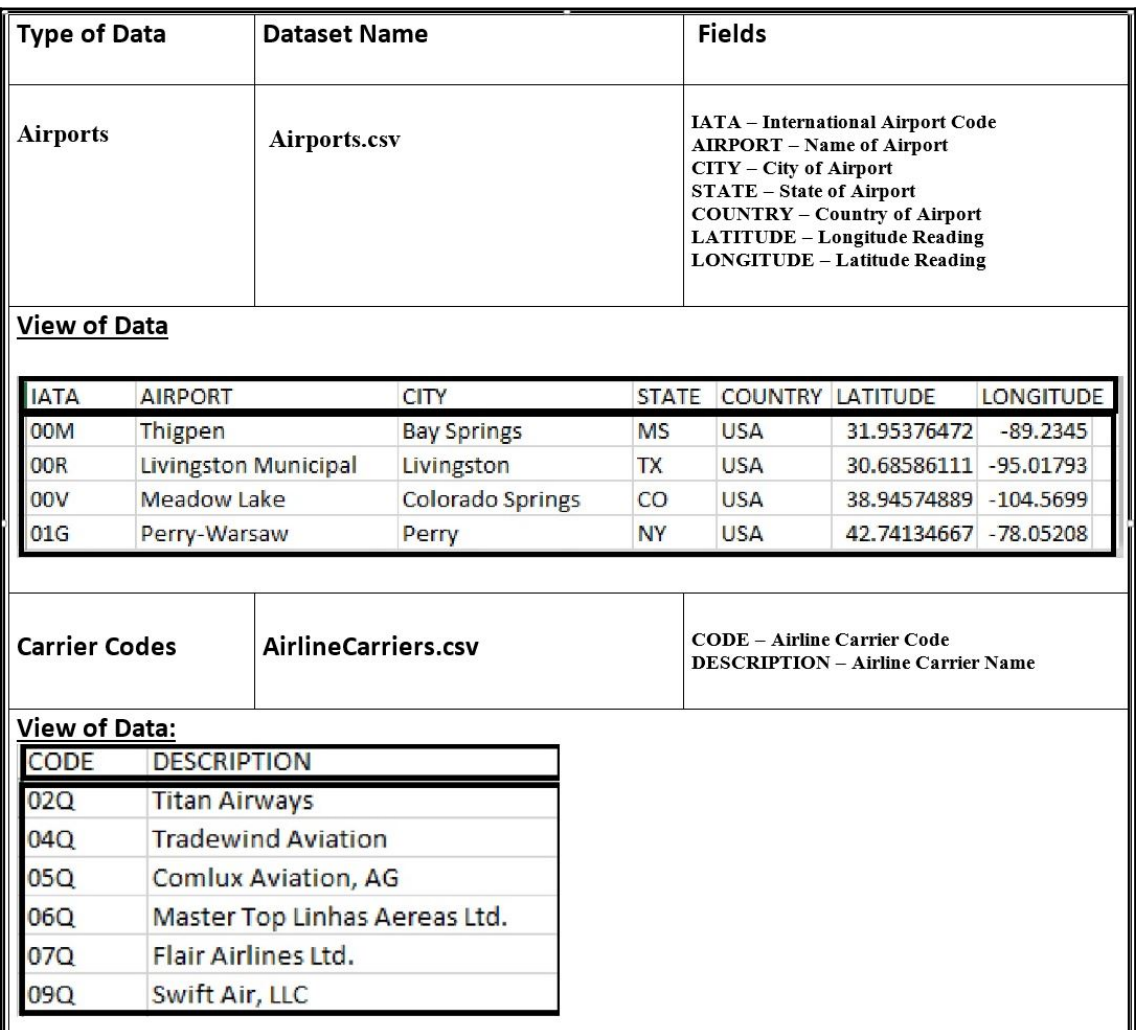

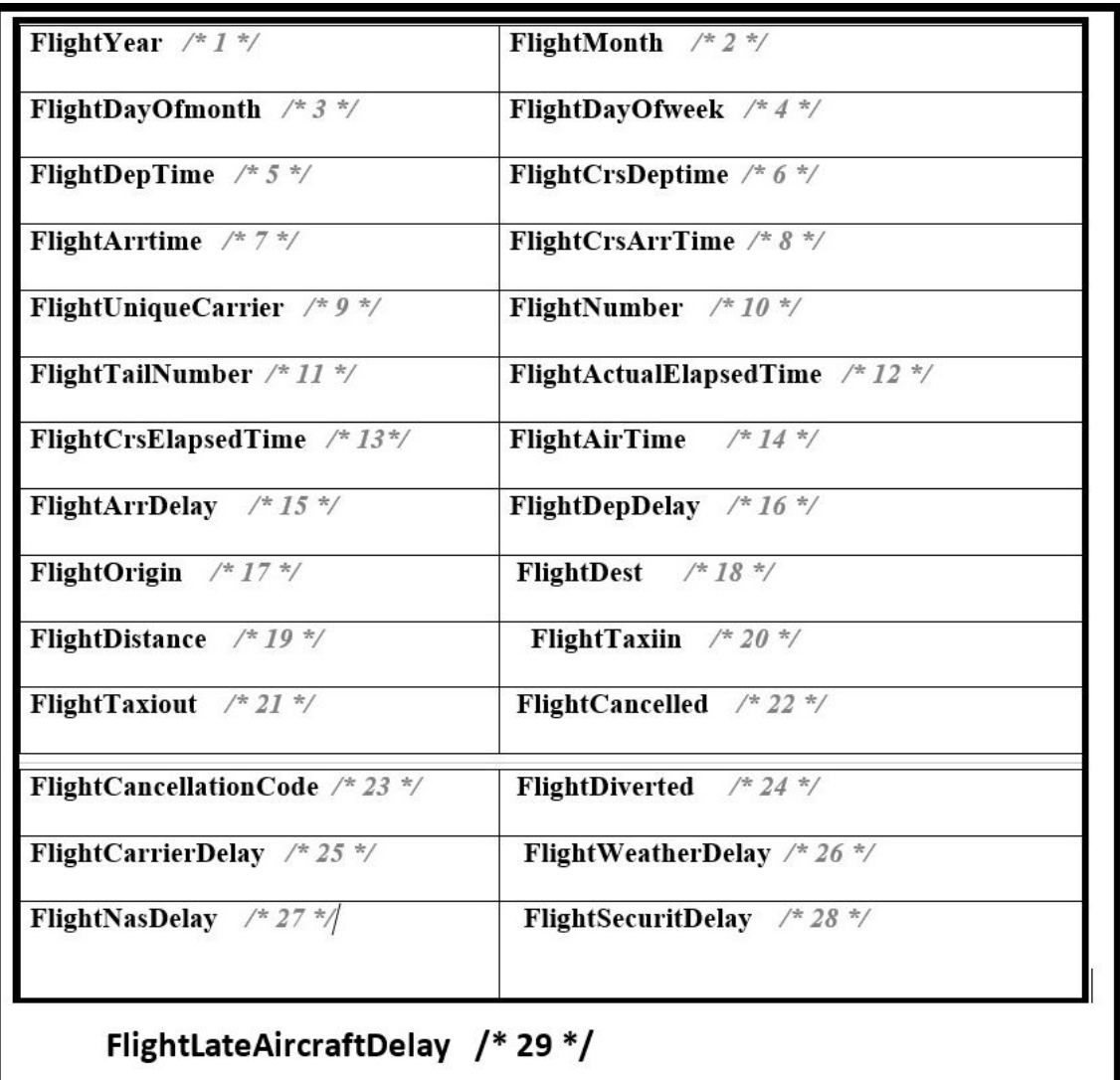

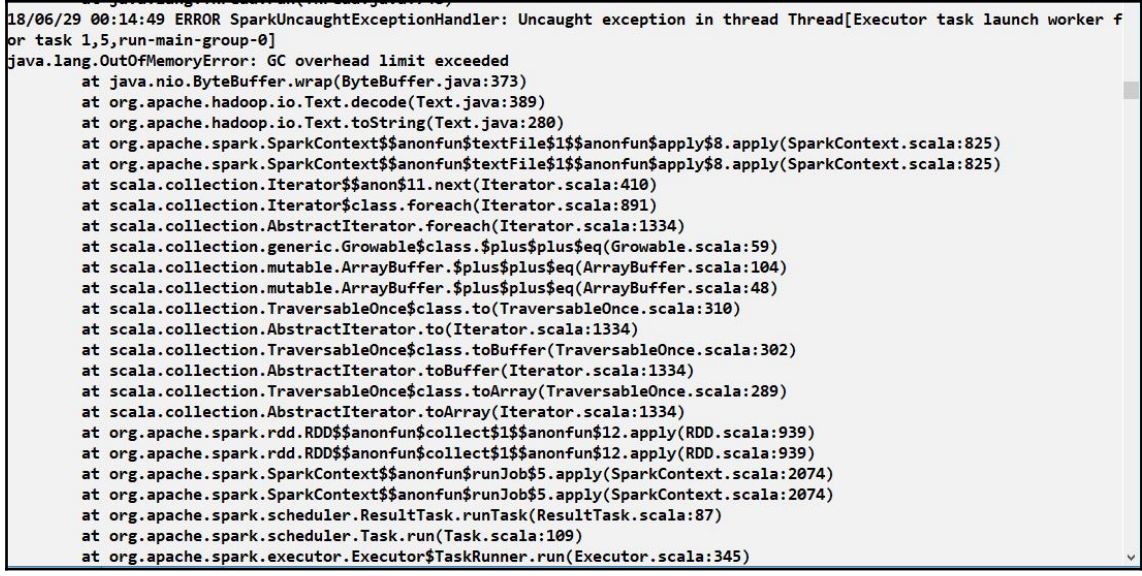

C:\Users\Ilango\Documents\Packt\DevProjects\Chapter63>set SBT\_OPTS="-XX:MaxPermSize=1G -Xmx2G"

C:\Users\Ilango\Documents\Packt\DevProjects\Chapter63>sbt

"C:\Users\Ilango\.sbt\preloaded\org.scala-sbt\sbt\"1.0.4"\jars\sbt.jar"

Java HotSpot(TM) 64-Bit Server VM warning: ignoring option MaxPermSize=1G -Xmx2G; support was removed in 8.0 [info] Loading settings from idea.sbt ...

[info] Loading global plugins from C:\Users\Ilango\.sbt\1.0\plugins

[info] Loading project definition from C:\Users\Ilango\Documents\Packt\DevProjects\Chapter63\project

[info] Loading settings from build.sbt ...

[info] Set current project to Chapter63 (in build file:/C:/Users/Ilango/Documents/Packt/DevProjects/Chapter63/)

[info] sbt server started at 127.0.0.1:5191

sbt:Chapter63>

```
C:\Users\Ilango\Documents\Packt\DevProjects\Chapter63>scala
Welcome to Scala 2.11.12 (Java HotSpot(TM) 64-Bit Server VM, Java 1.8.0 172).
Type in expressions for evaluation. Or try :help.
scala> import java.lang.Runtime
import java.lang.Runtime
scala> val jvmMemoryStats = Runtime.getRuntime.totalMemory / (1024 * 1024)
jvmMemoryStats: Long = 175
scala> val jvmMemoryStats = Runtime.getRuntime
jvmMemoryStats: Runtime = java.lang.Runtime@251c4280
scala> val totalMemory = jvmMemoryStats.totalMemory/(1024 * 1024)
totalMemory: Long = 177
scala> val maxMemory = jvmMemoryStats.maxMemory/(1024 * 1024)
maxMemory: Long = 1820
scala> val freeMemory = jvmMemoryStats.freeMemory/(1024 * 1024)
freeMemory: Long = 76
scala>
```
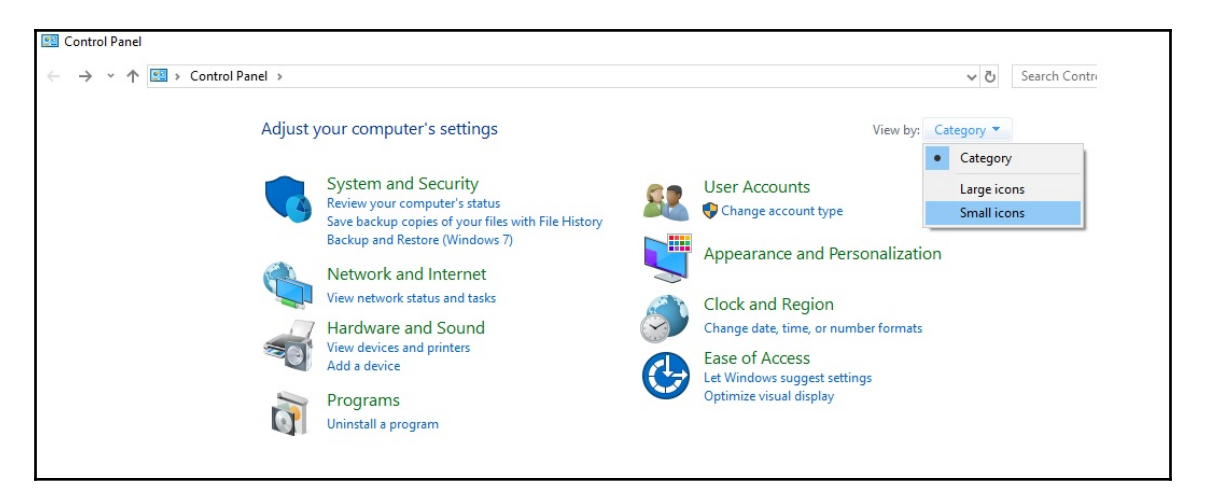

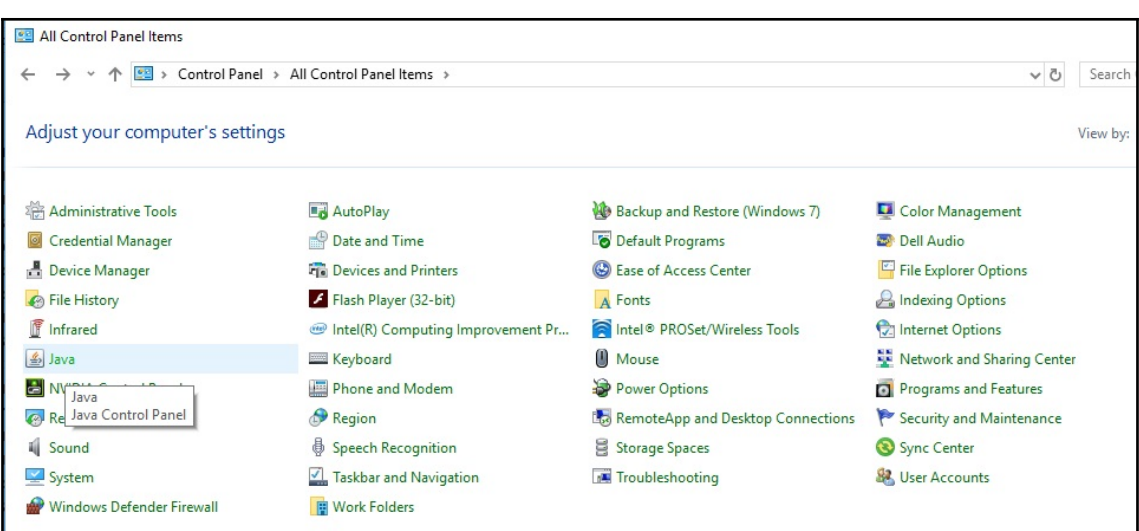

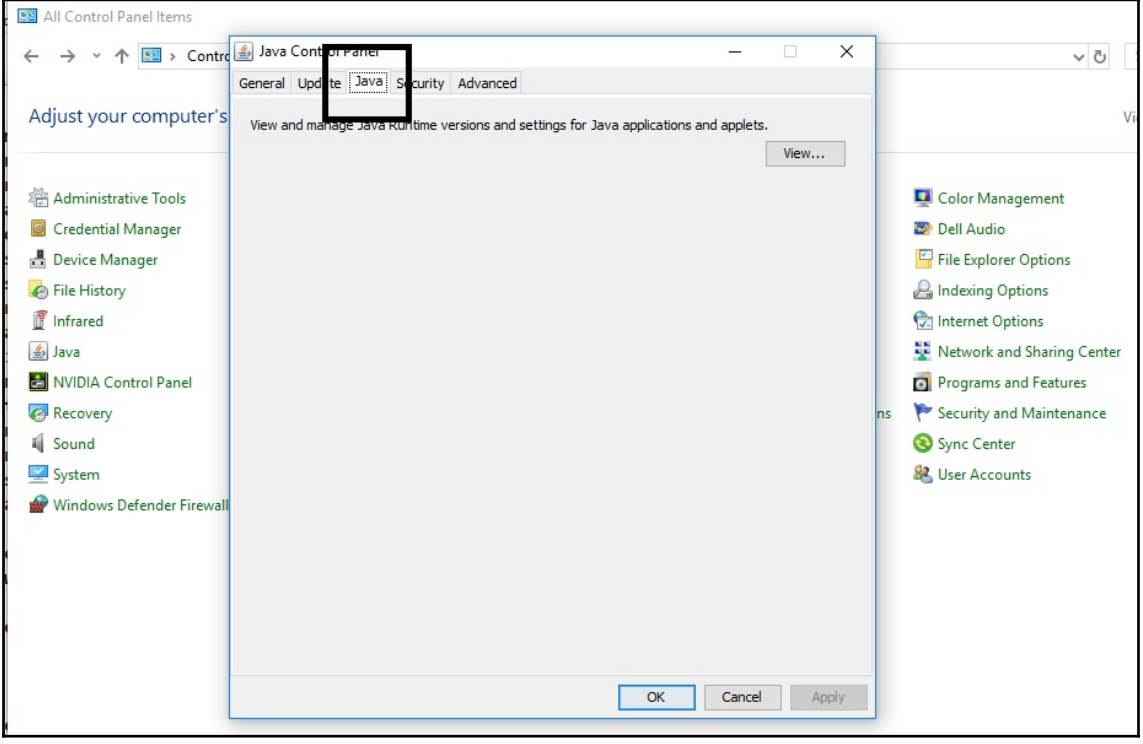

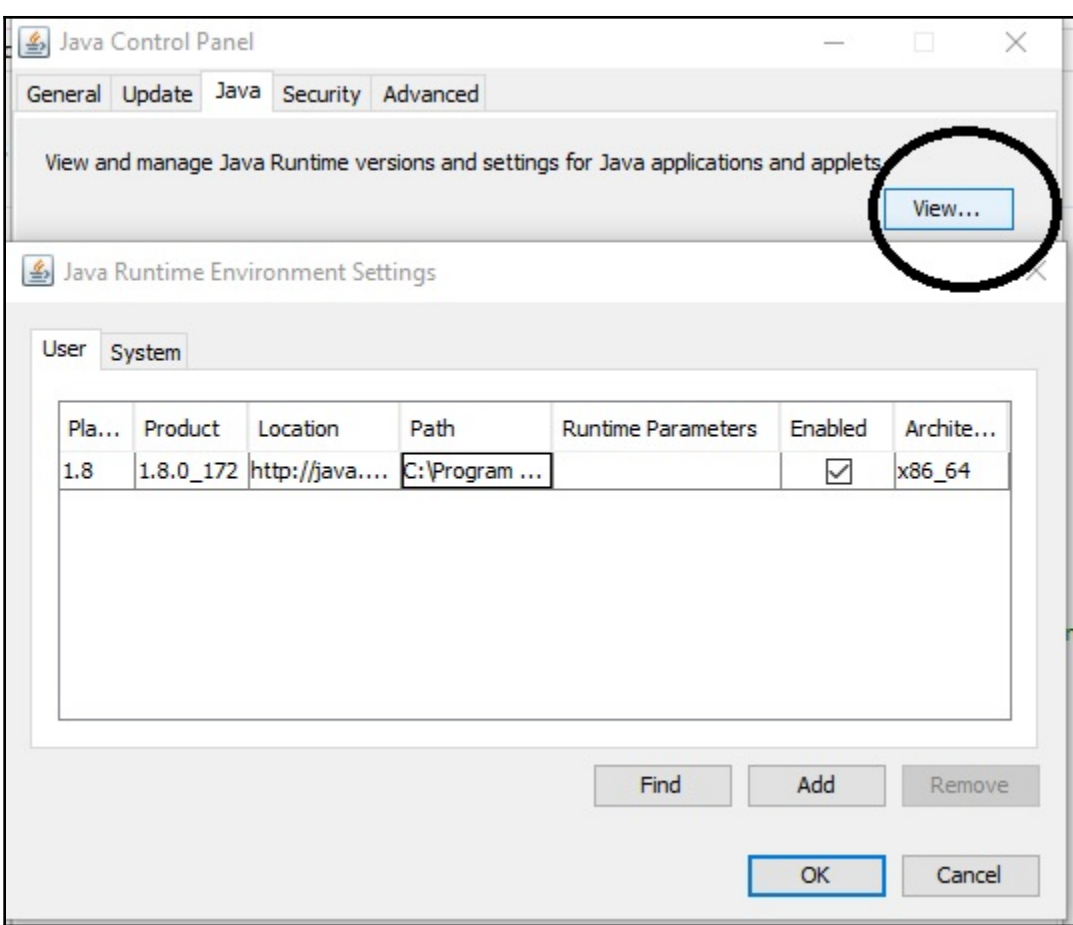

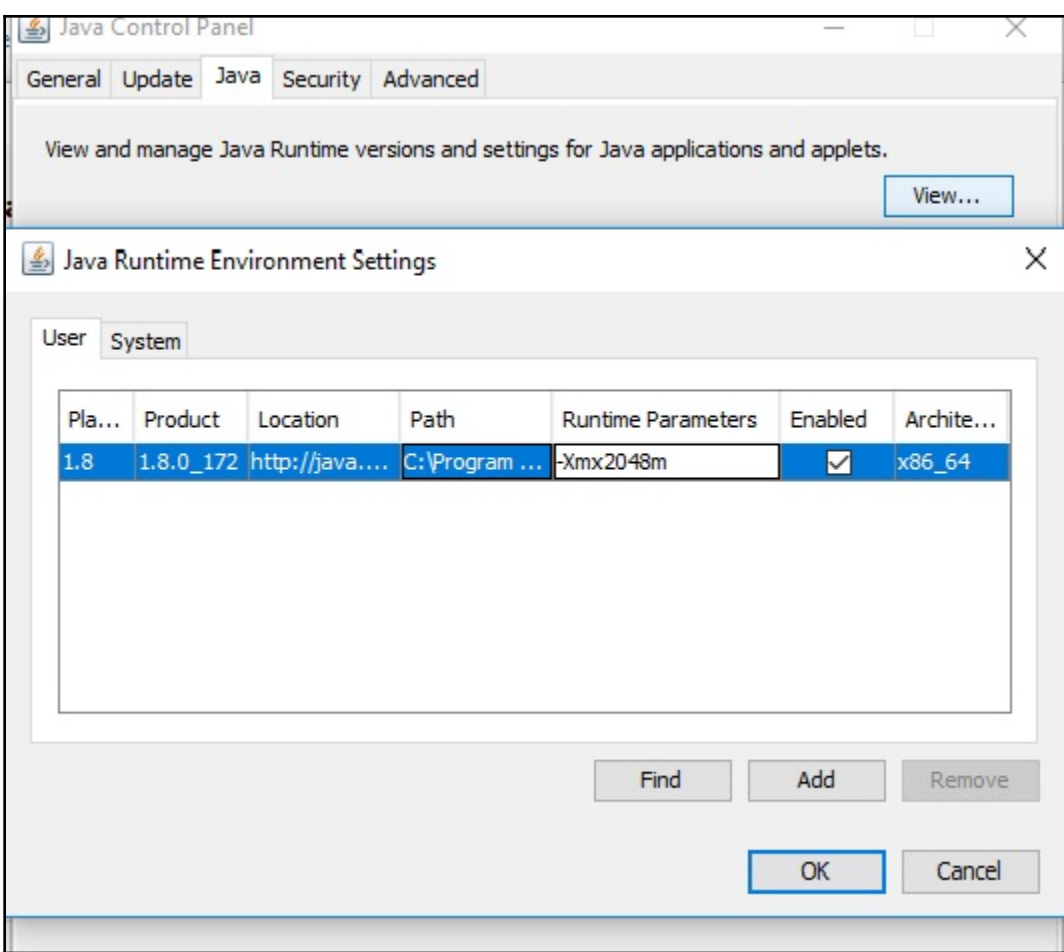

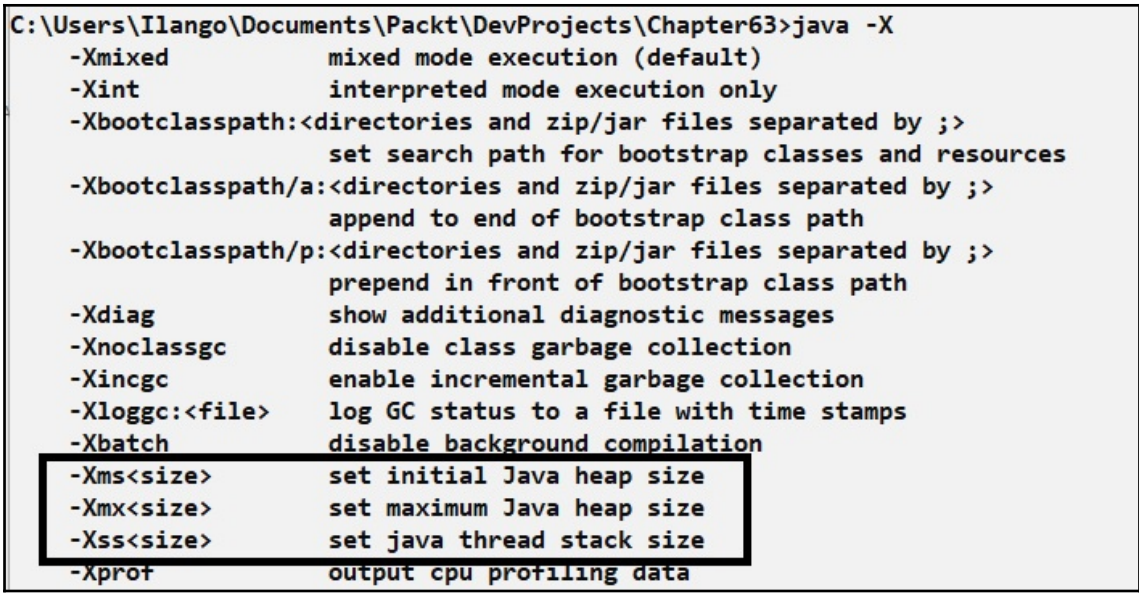

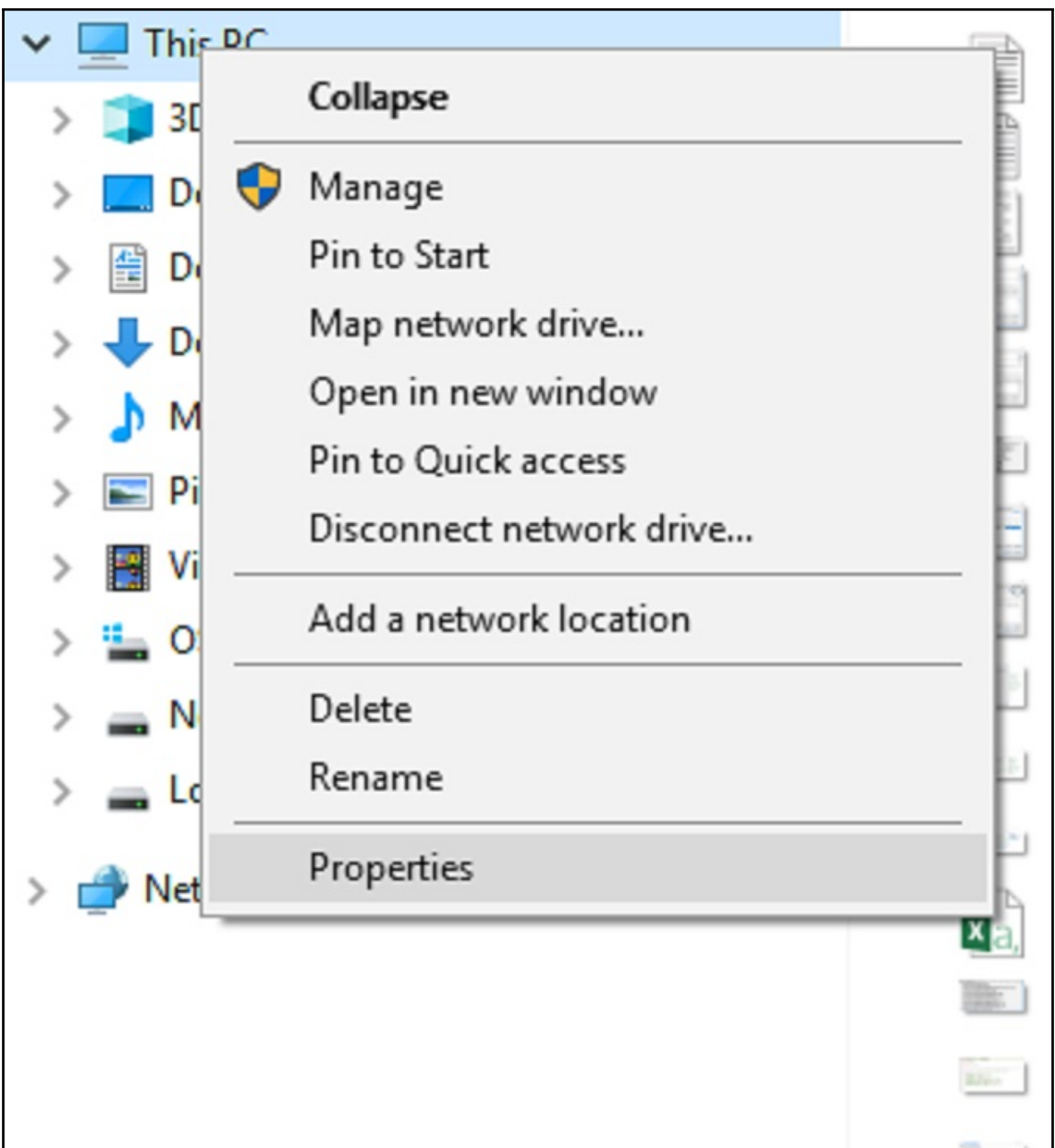

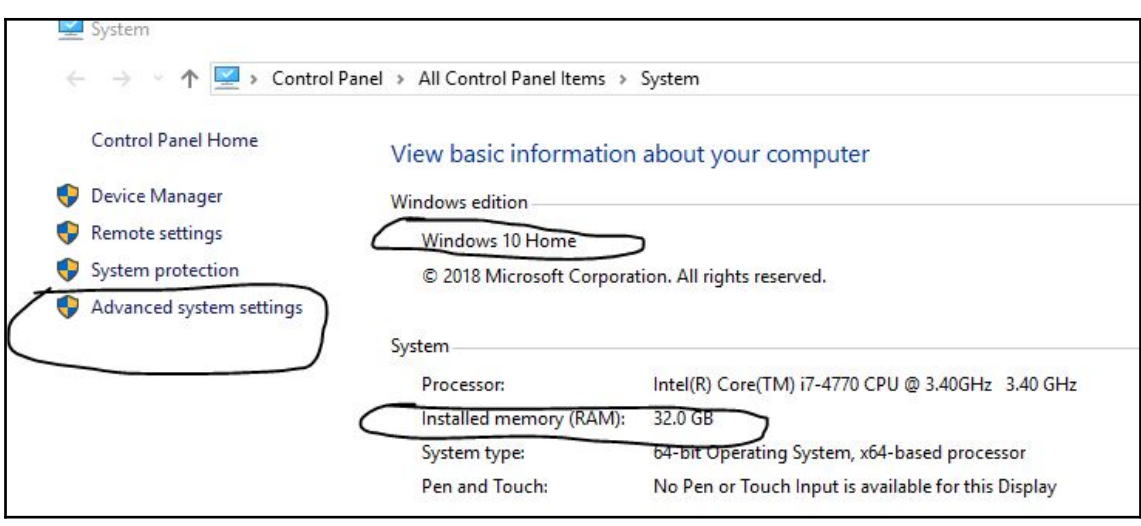

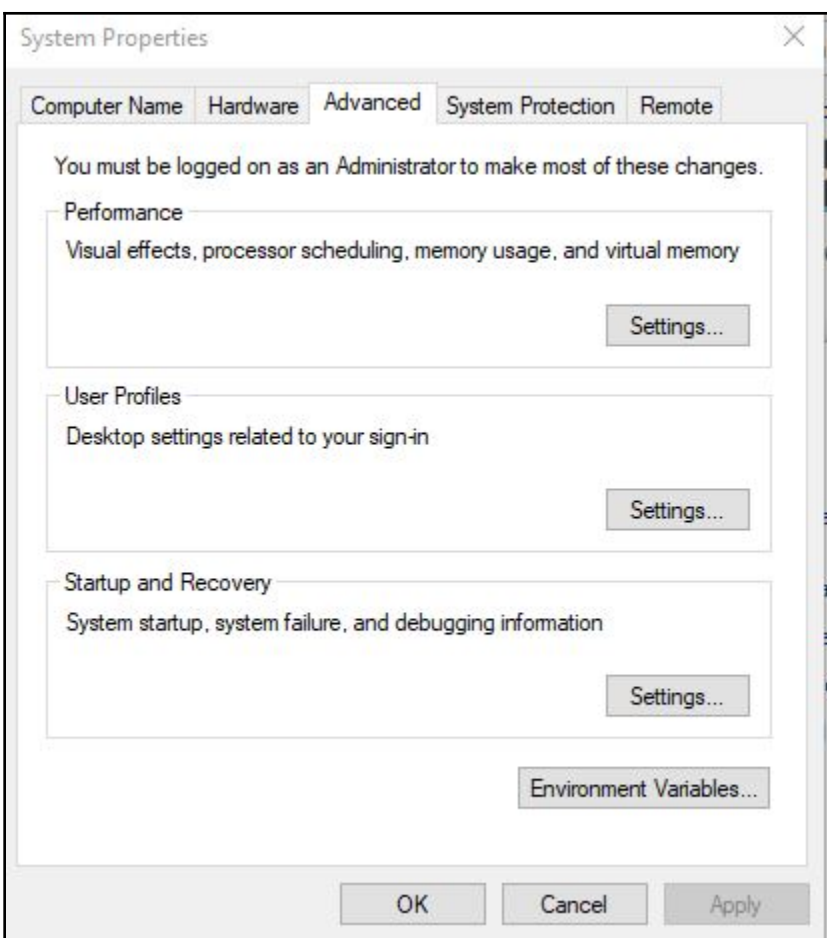

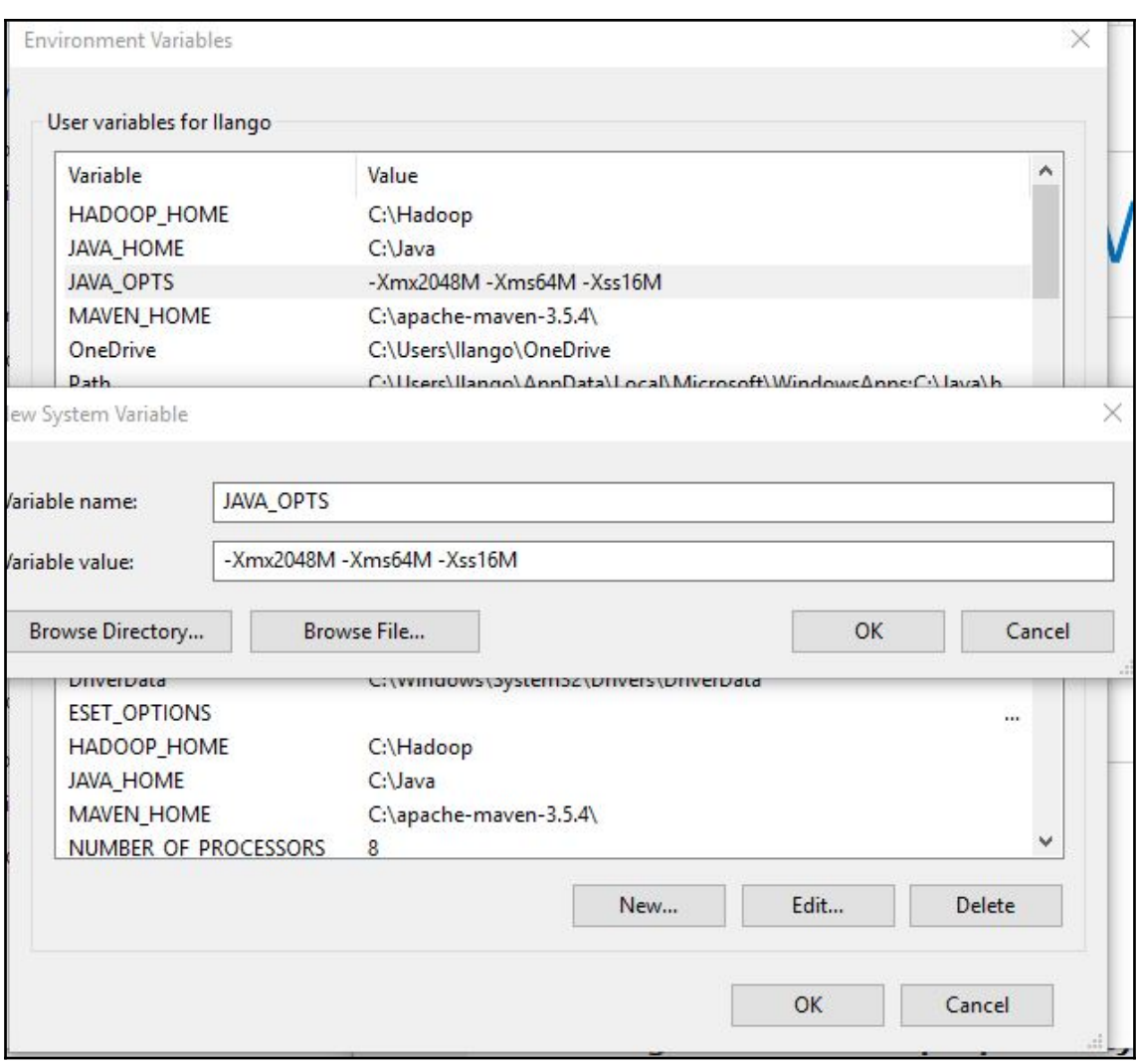

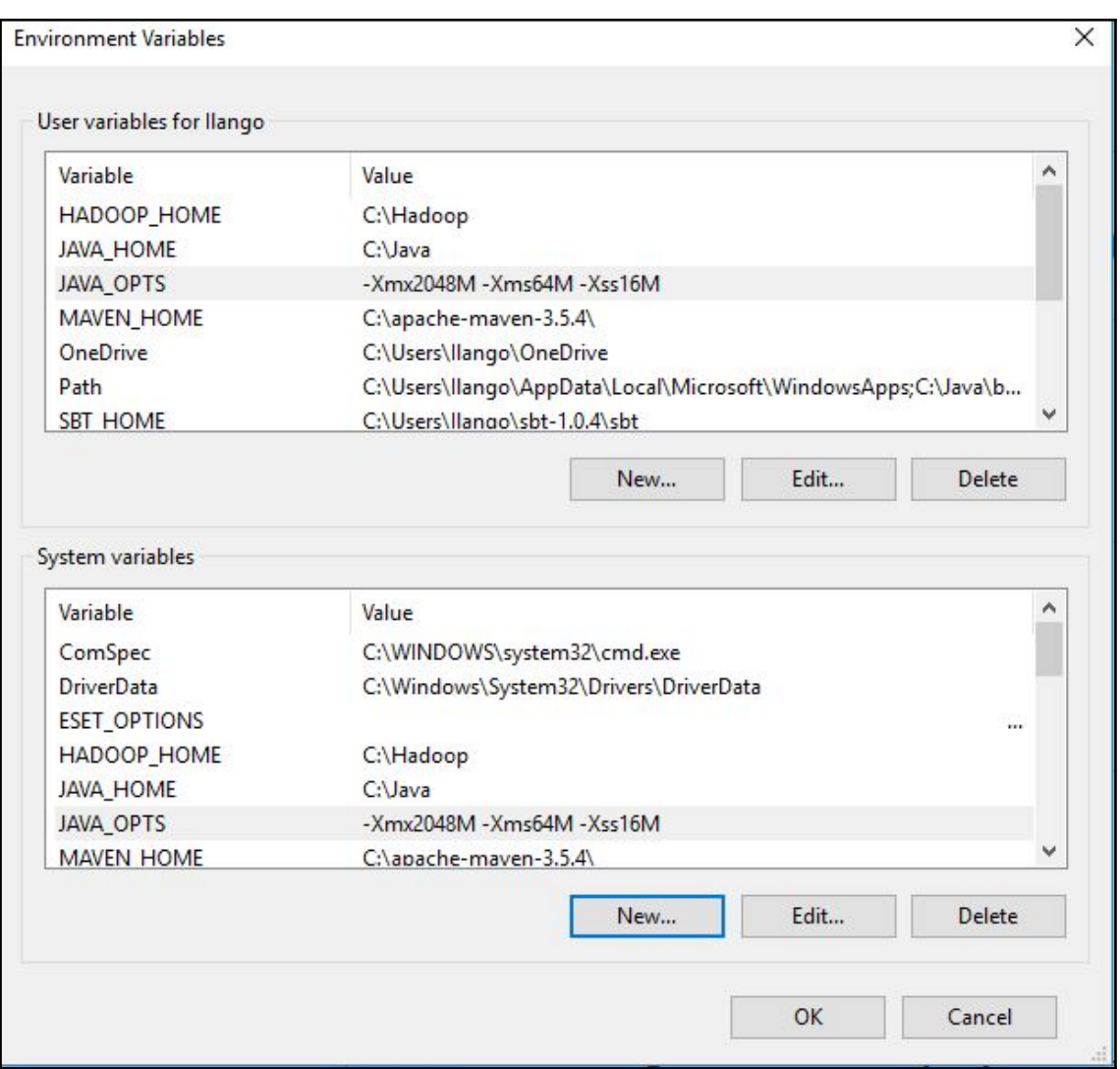

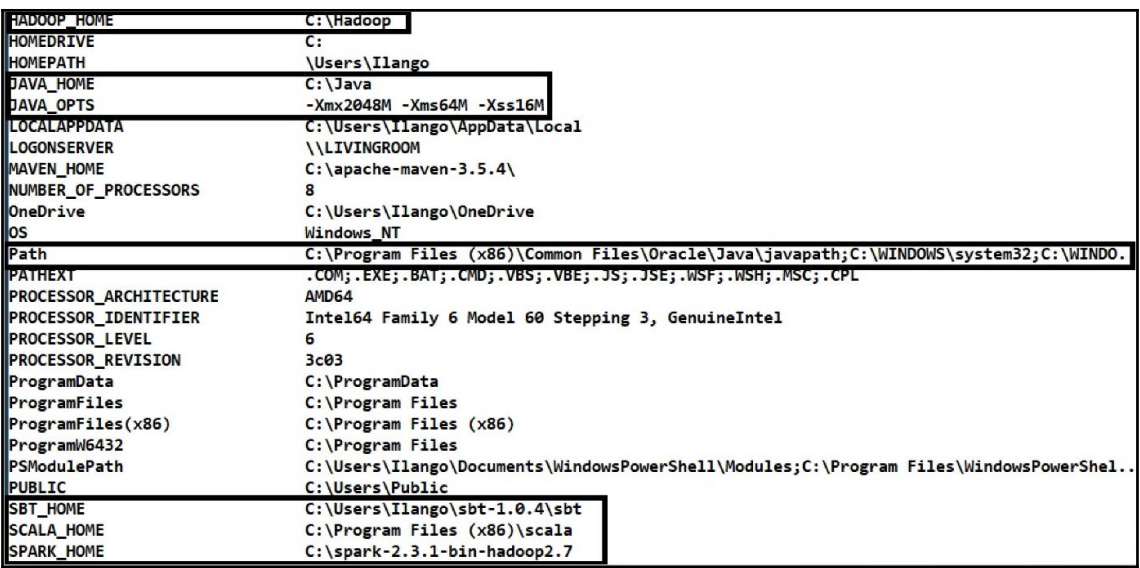

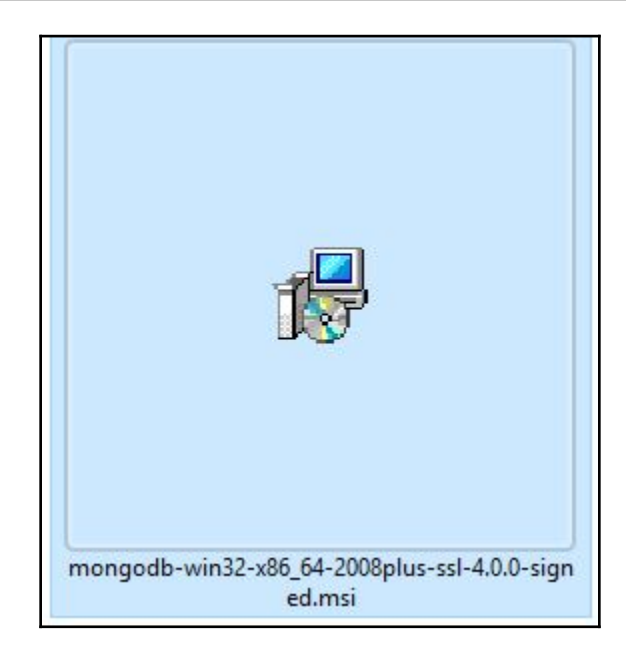

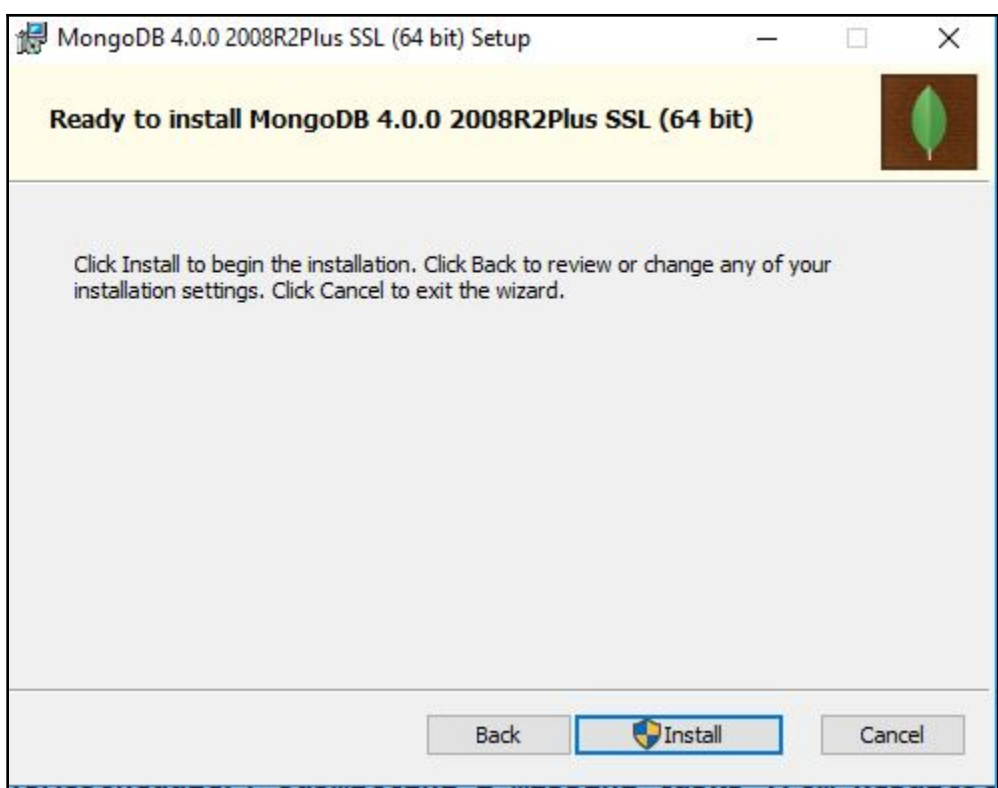

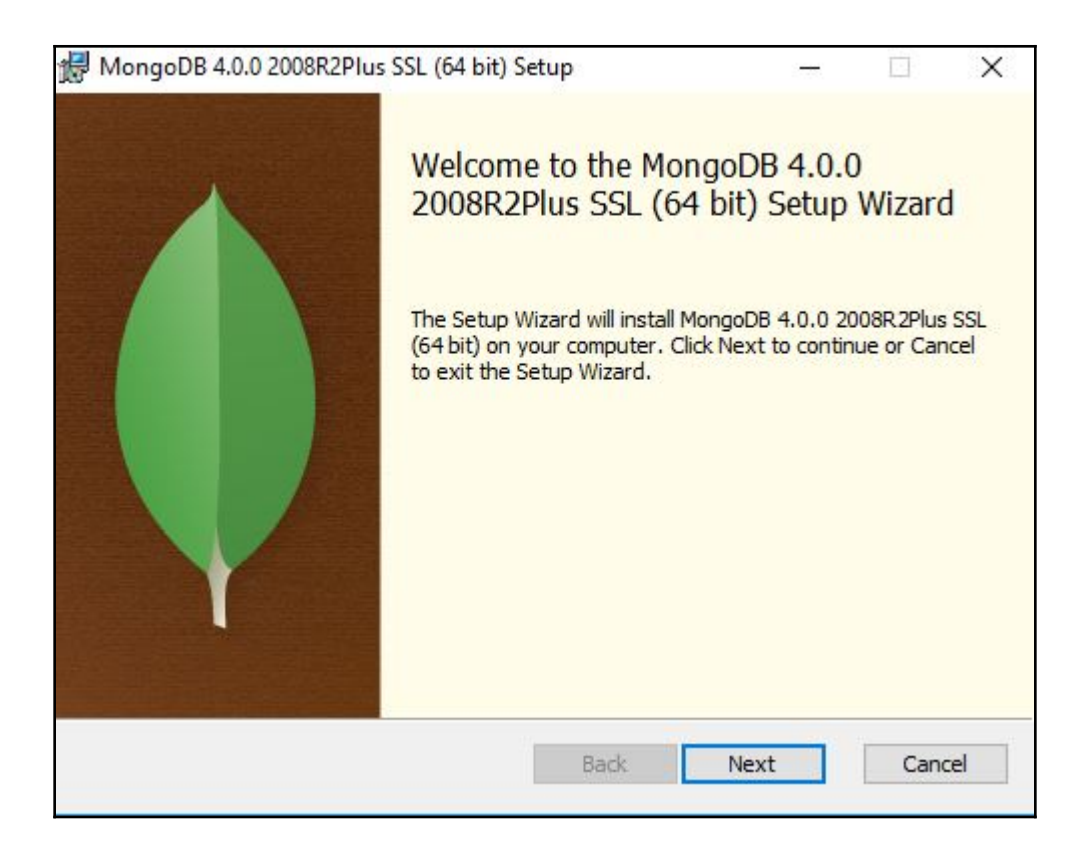

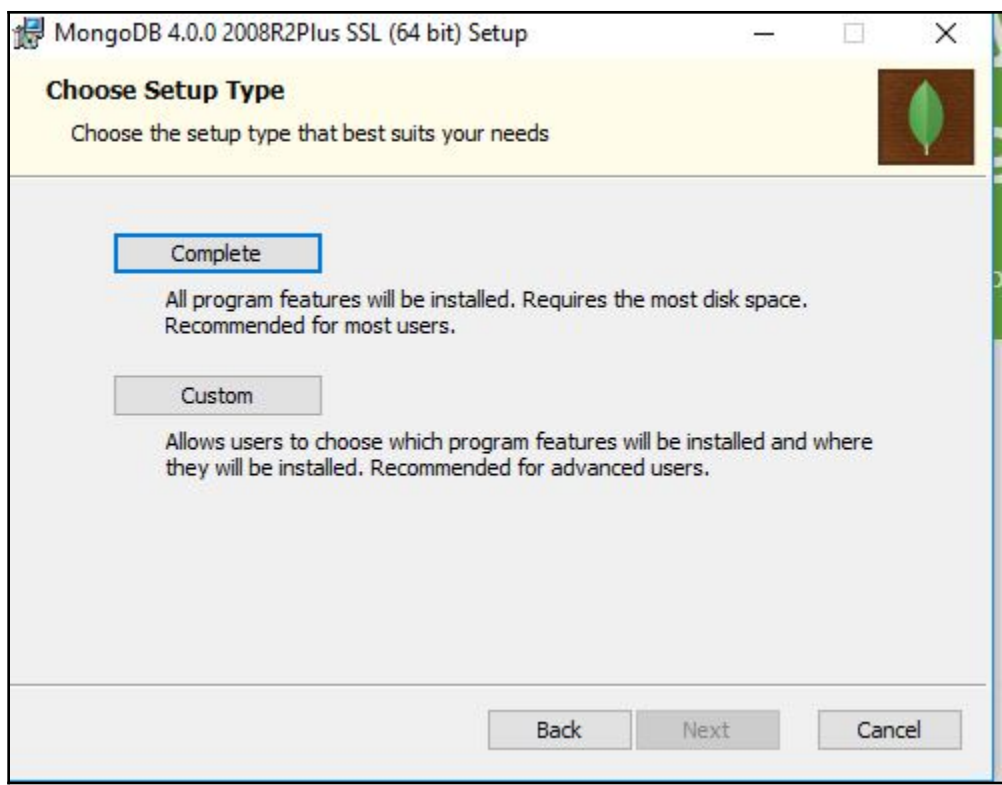

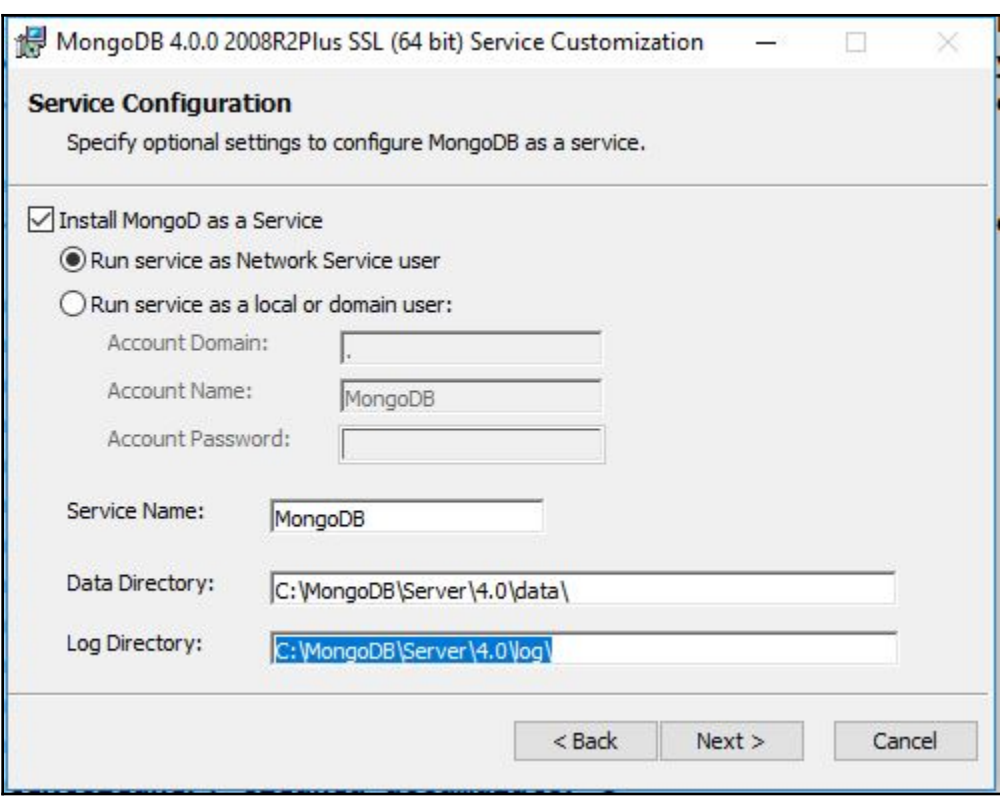

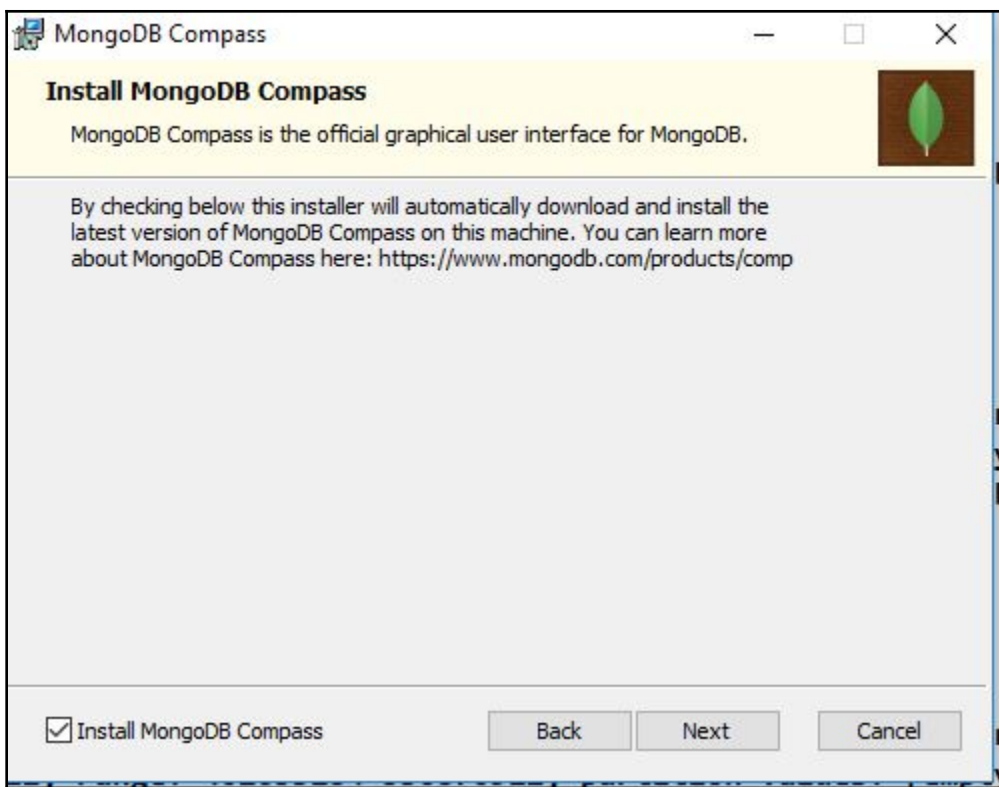

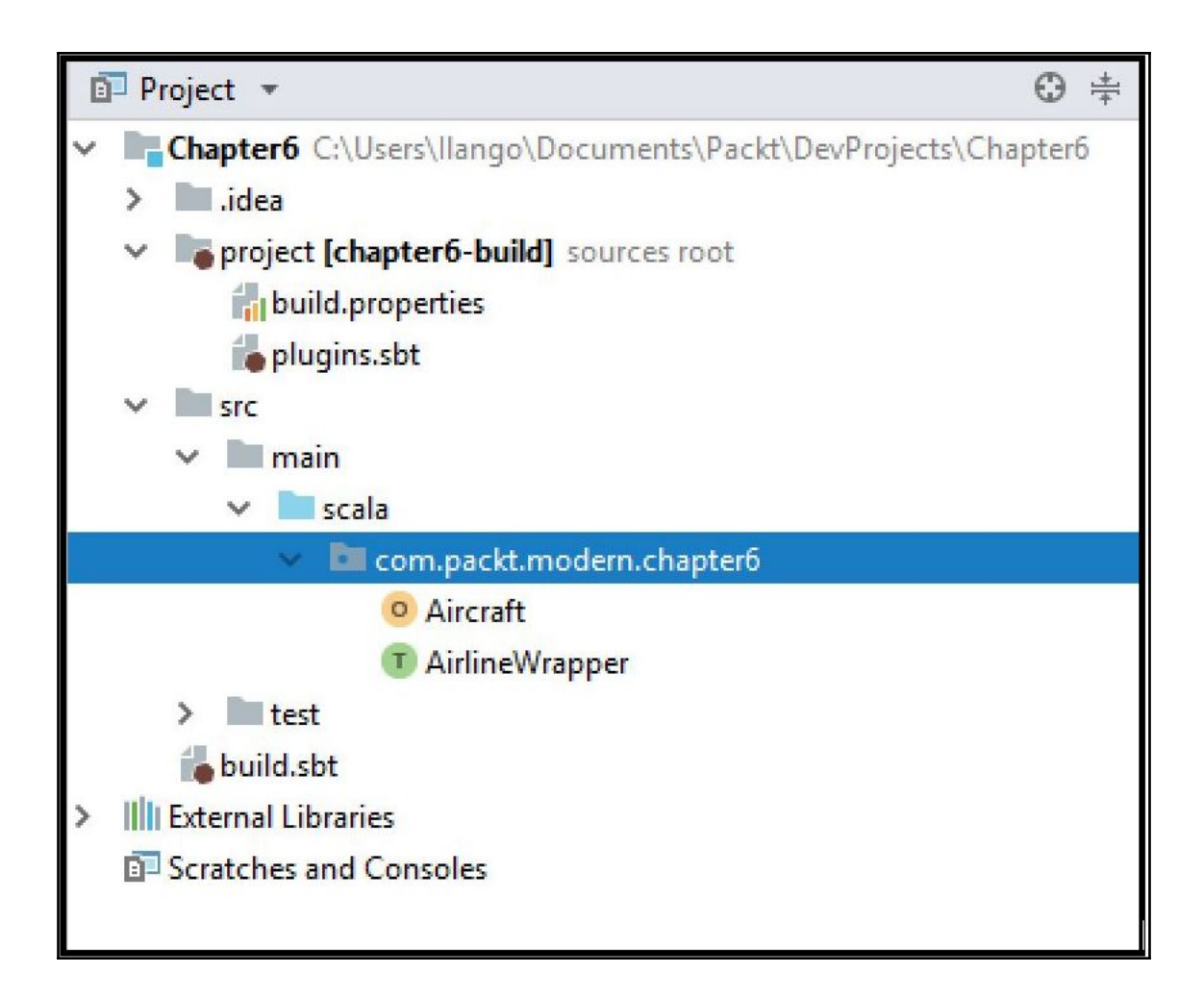
Year: integer (nullable = true)  $\left| \begin{array}{cc} - &$  Quarter: integer (nullable = true)  $\vert$ -- Month: integer (nullable = true) -- DayofMonth: integer (nullable = true) -- DayOfWeek: integer (nullable = true)  $\left| \cdots \right|$  FlightDate: string (nullable = true) -- UniqueCarrier: string (nullable = true) -- AirlineID: integer (nullable = true) -- Carrier: string (nullable = true) -- TailNum: string (nullable = true)  $\left| \text{-- FlightNum: integer (nullable = true)} \right|$ -- OriginAirportID: integer (nullable = true) -- OriginAirportSeqID: integer (nullable = true) -- OriginCityMarketID: integer (nullable = true)  $\left| \cdot \right|$  Origin: string (nullable = true) -- OriginCityName: string (nullable = true) -- OriginState: string (nullable = true) -- OriginStateFips: integer (nullable = true) -- OriginStateName: string (nullable = true)  $\left| \text{--}$  OriginWac: integer (nullable = true)  $\left| \text{--}$  DestAirportID: integer (nullable = true) -- DestAirportSeqID: integer (nullable = true) -- DestCityMarketID: integer (nullable = true)  $\left| \cdot \right|$  Dest: string (nullable = true)  $\left| \text{--}$  DestCityName: string (nullable = true) -- DestState: string (nullable = true)  $\left| \cdot \right|$  DestStateFips: integer (nullable = true) -- DestStateName: string (nullable = true)  $\left| \text{--} \right|$  DestWac: integer (nullable = true)  $\left| \text{--} \right|$  CRSDepTime: integer (nullable = true)  $\left| \text{-- DepTime: integer (nullable = true)} \right|$  $\vert \text{-}$  DepDelay: integer (nullable = true)  $\left| \text{--}\right\rangle$  DepDelayMinutes: integer (nullable = true) -- DepDel15: integer (nullable = true)  $\left| \text{--} \right|$  DepartureDelayGroups: integer (nullable = true) -- DepTimeBlk: string (nullable = true)  $\left| \begin{array}{cc} - & \text{TaxiOut: integer} \\ \end{array} \right.$  (nullable = true)  $\left| \text{- - WheelsOff: integer (nullable = true)} \right|$  $\left| \text{--} \right|$  WheelsOn: integer (nullable = true)  $\vert$ -- TaxiIn: integer (nullable = true)  $\left| \text{-} \right|$  CRSArrTime: integer (nullable = true)  $\left| \text{-- ArrTime: integer (nullable = true)} \right|$ 

## **Chapter 7: Building a Recommendation Engine**

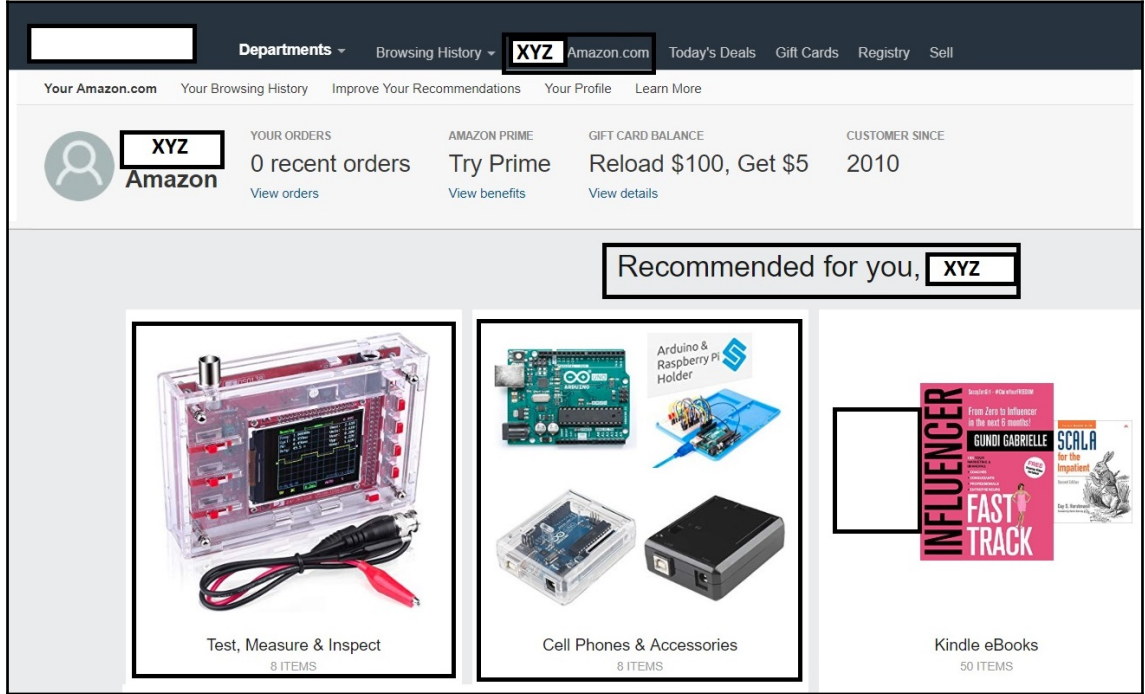

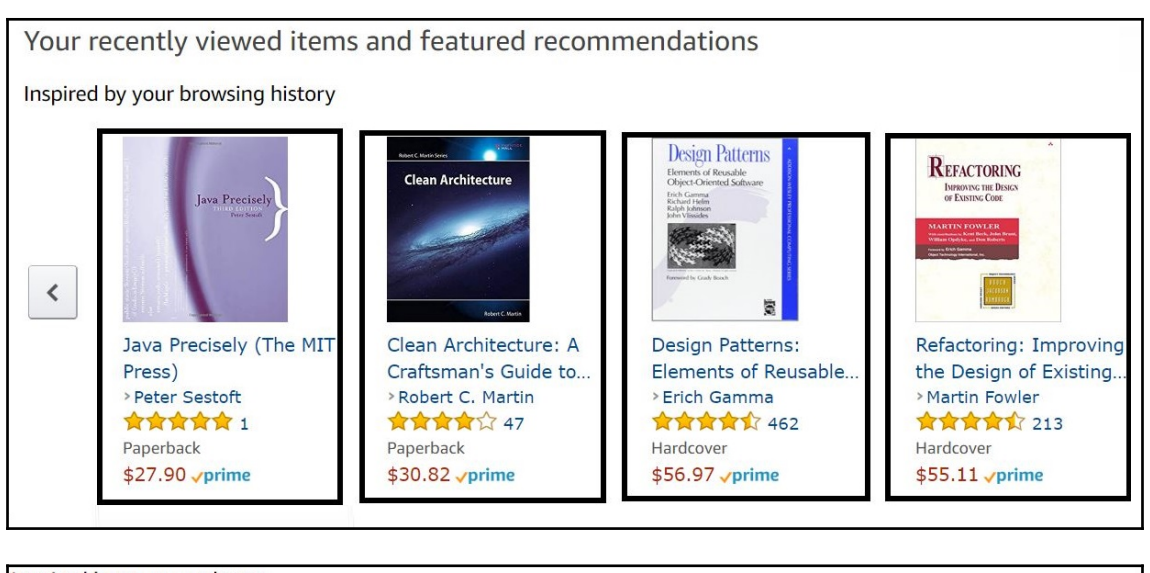

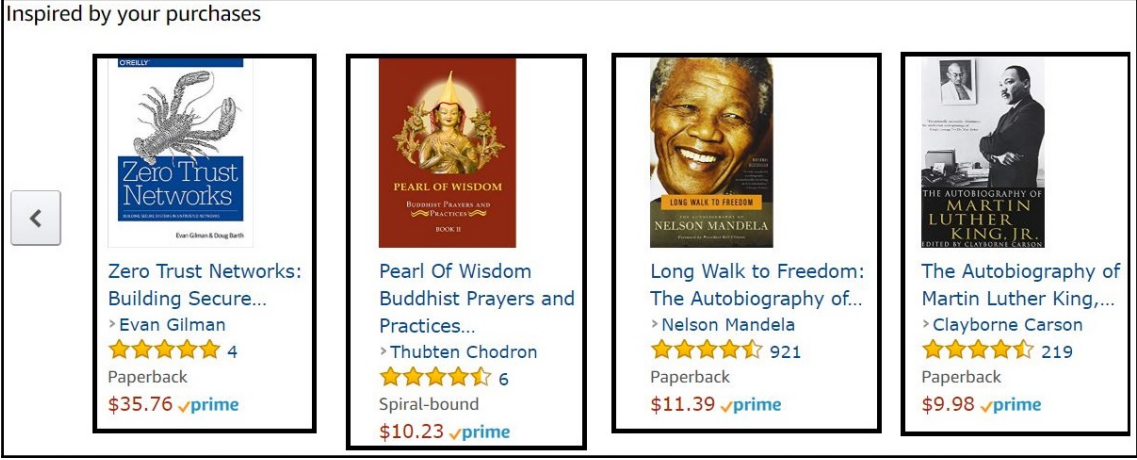

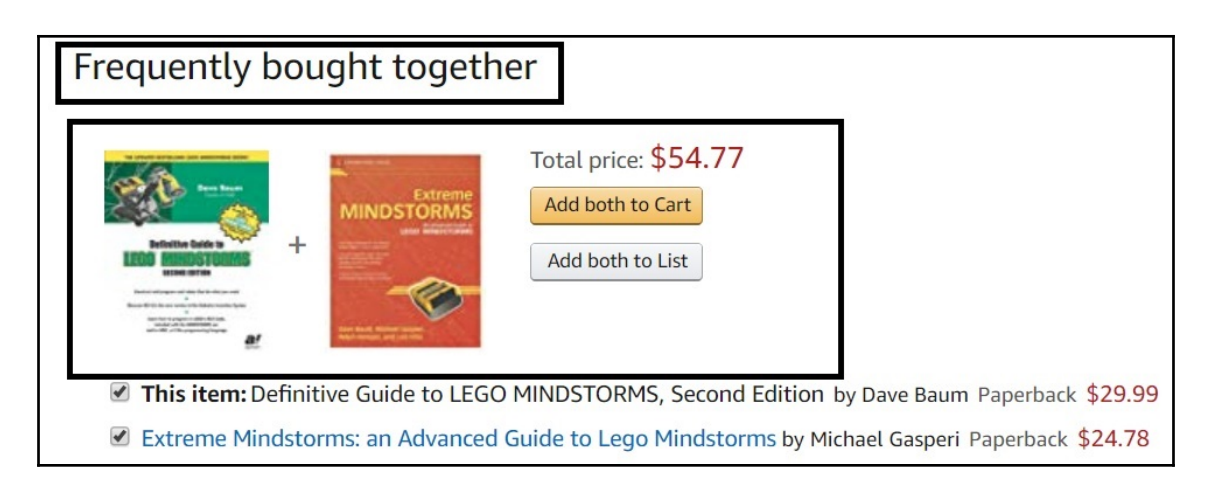

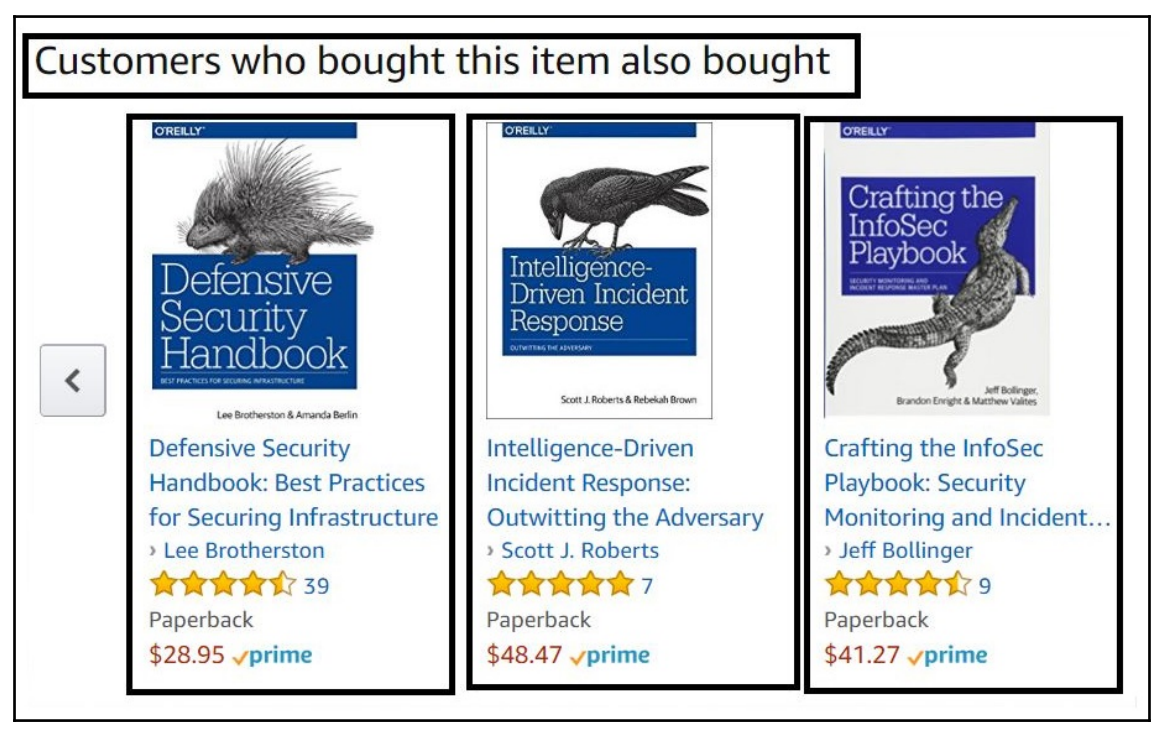

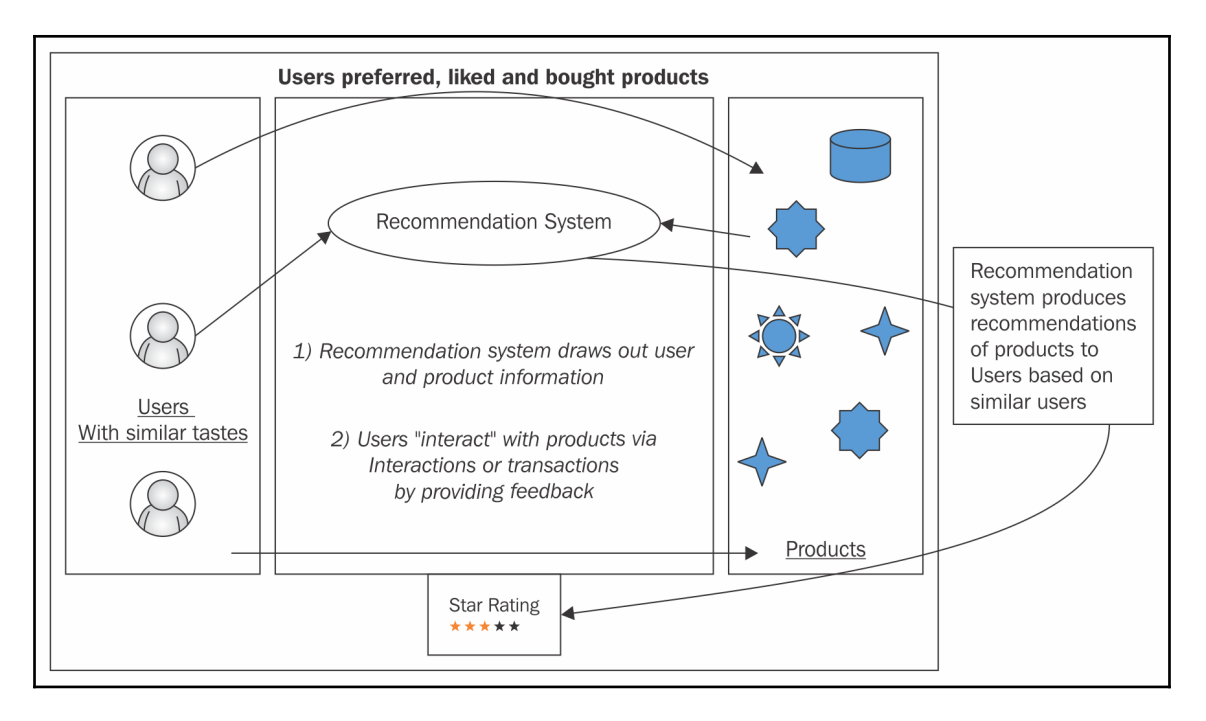

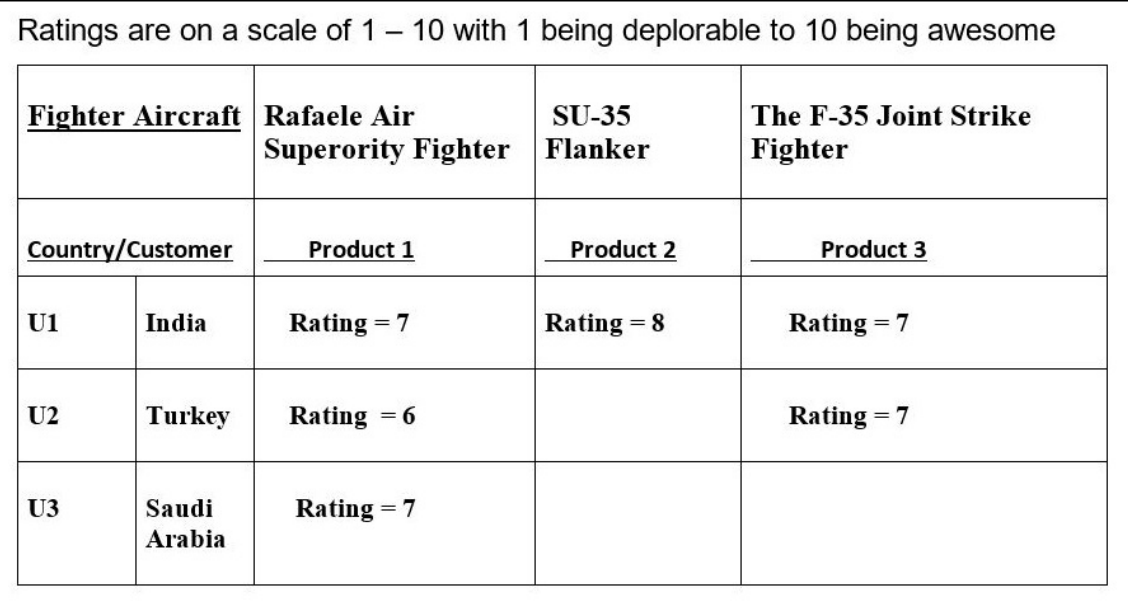

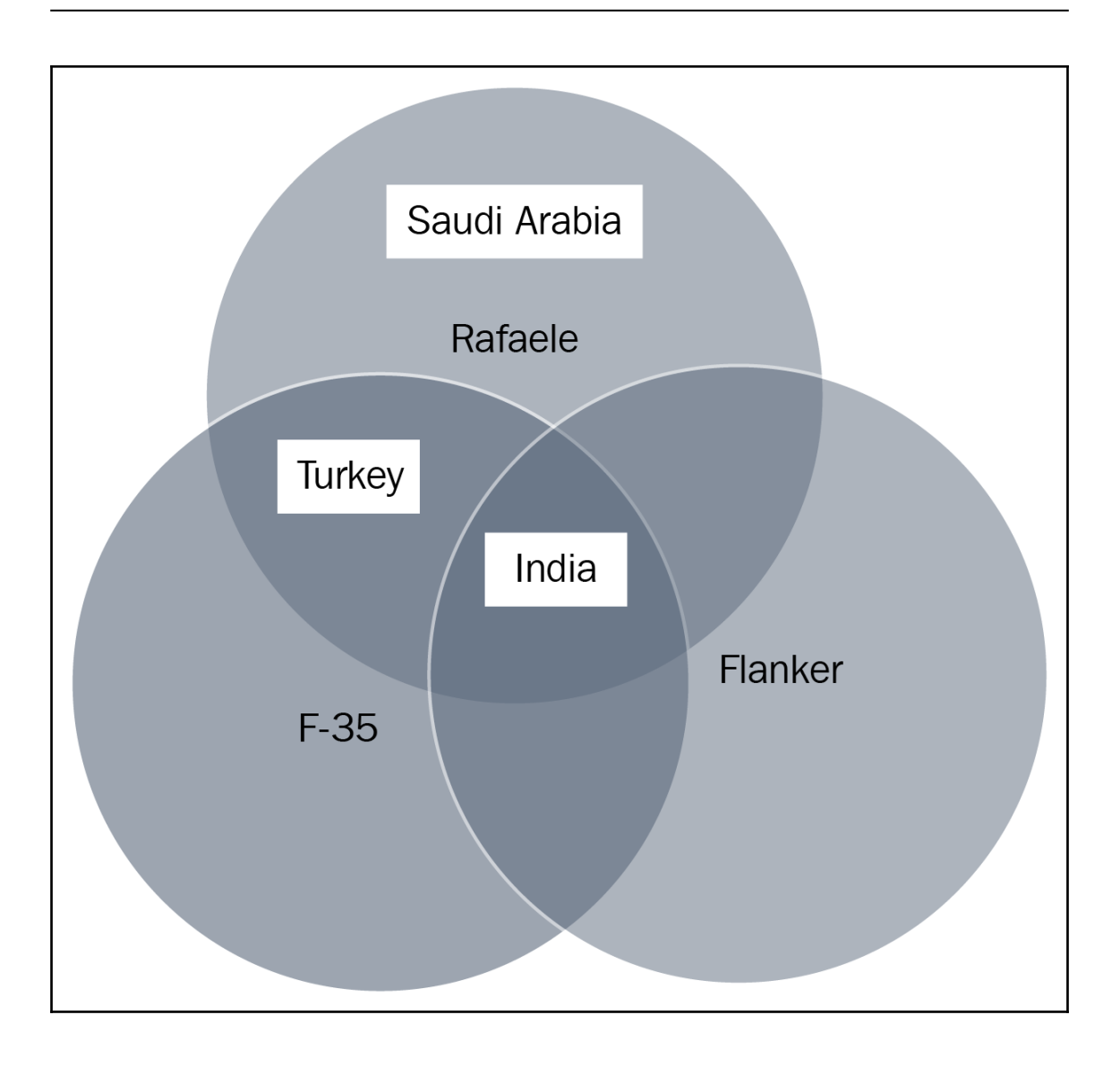

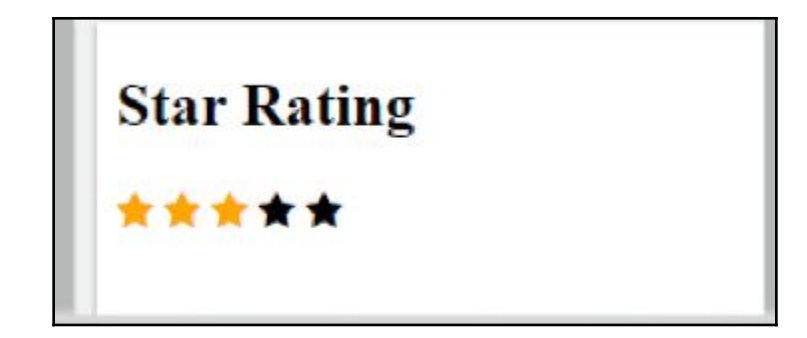

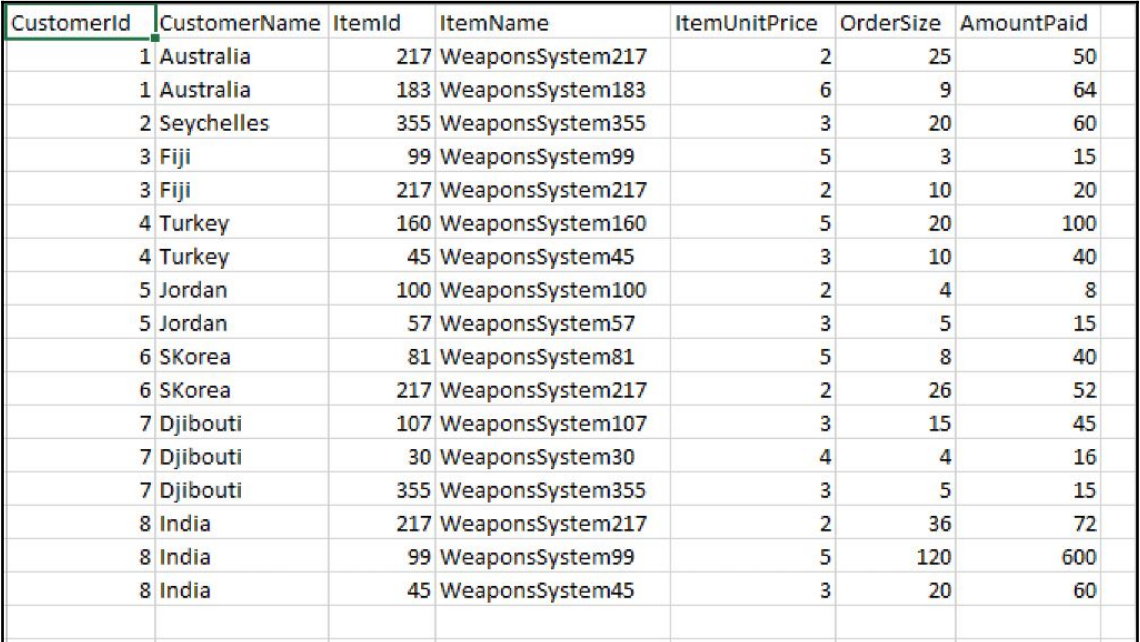

root

```
-- sCustomerId: integer (nullable = true)
-- sCustomerName: string (nullable = true)
-- sItemId: integer (nullable = true)
-- sItemName: string (nullable = true)
-- sItemUnitPrice: double (nullable = true)
-- sOrderSize: double (nullable = true)
-- sAmountPaid: double (nullable = true)
```
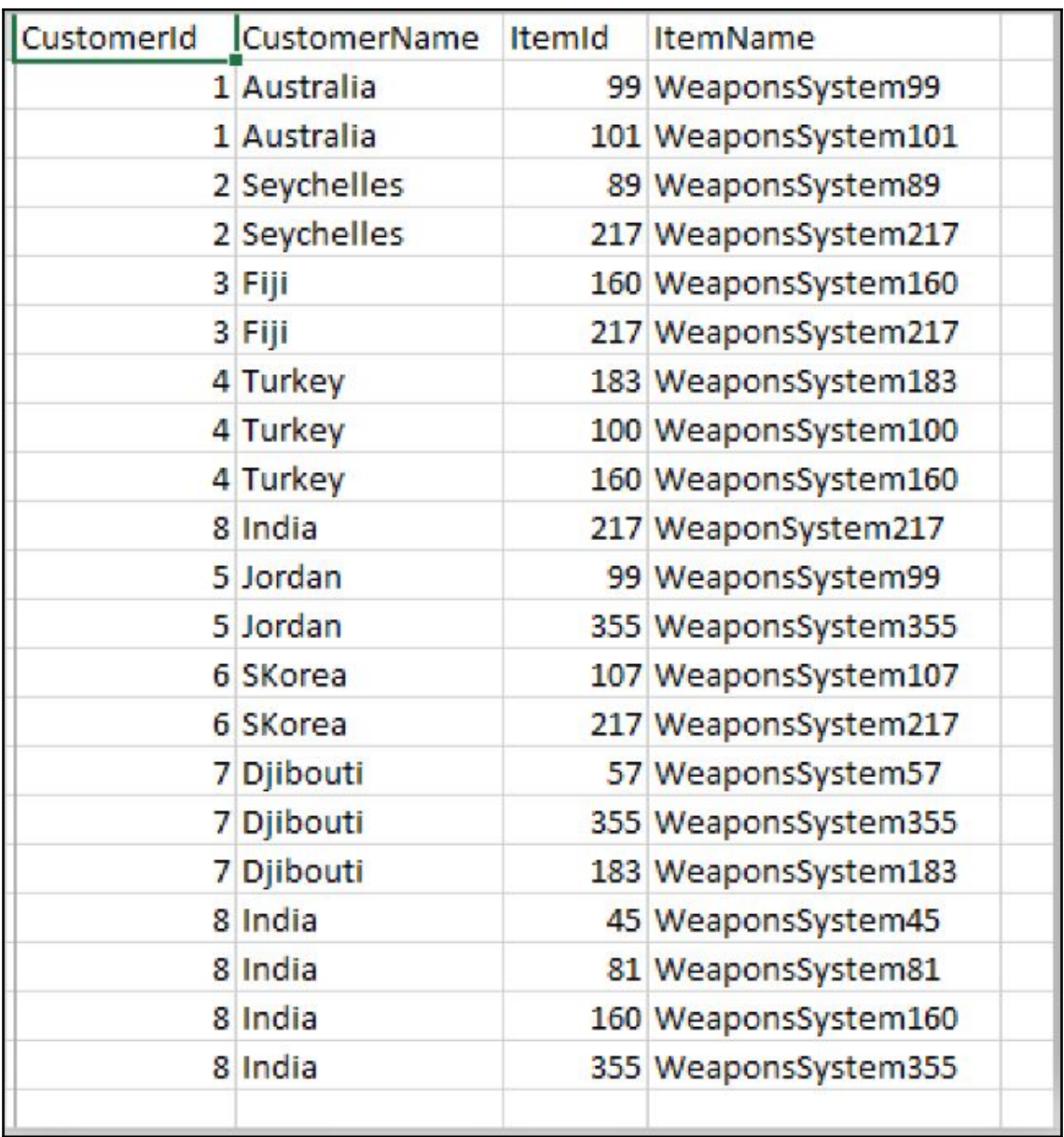

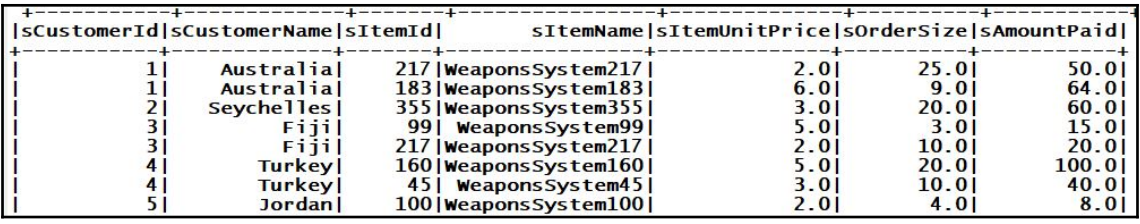

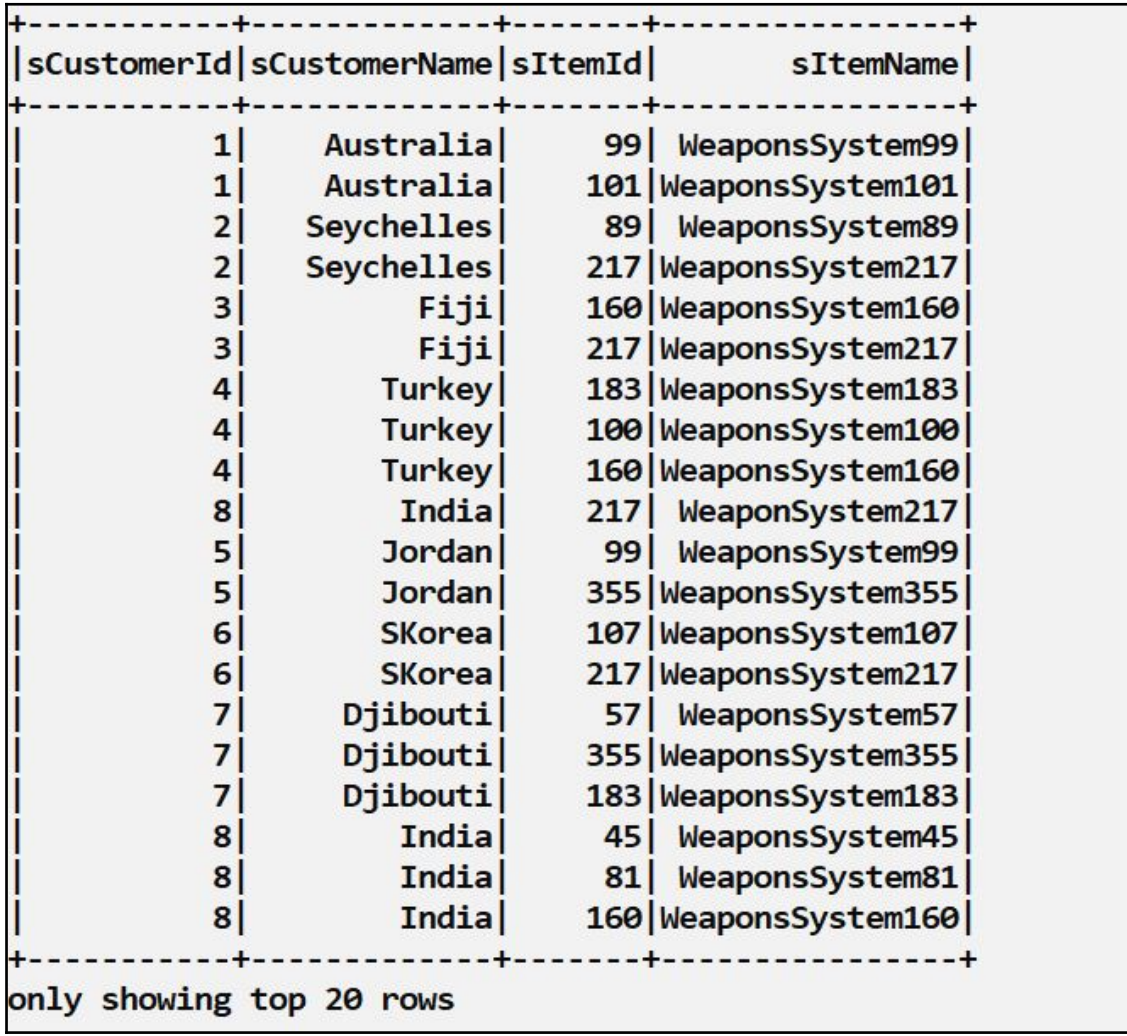

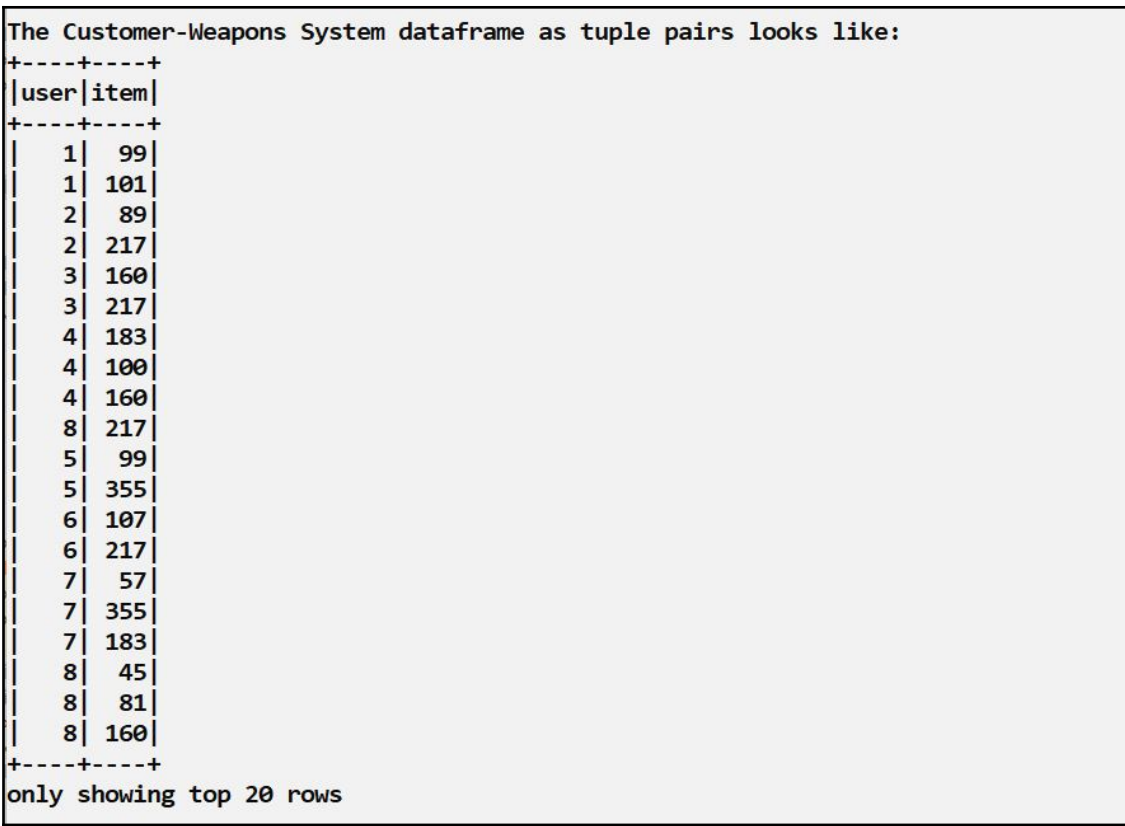

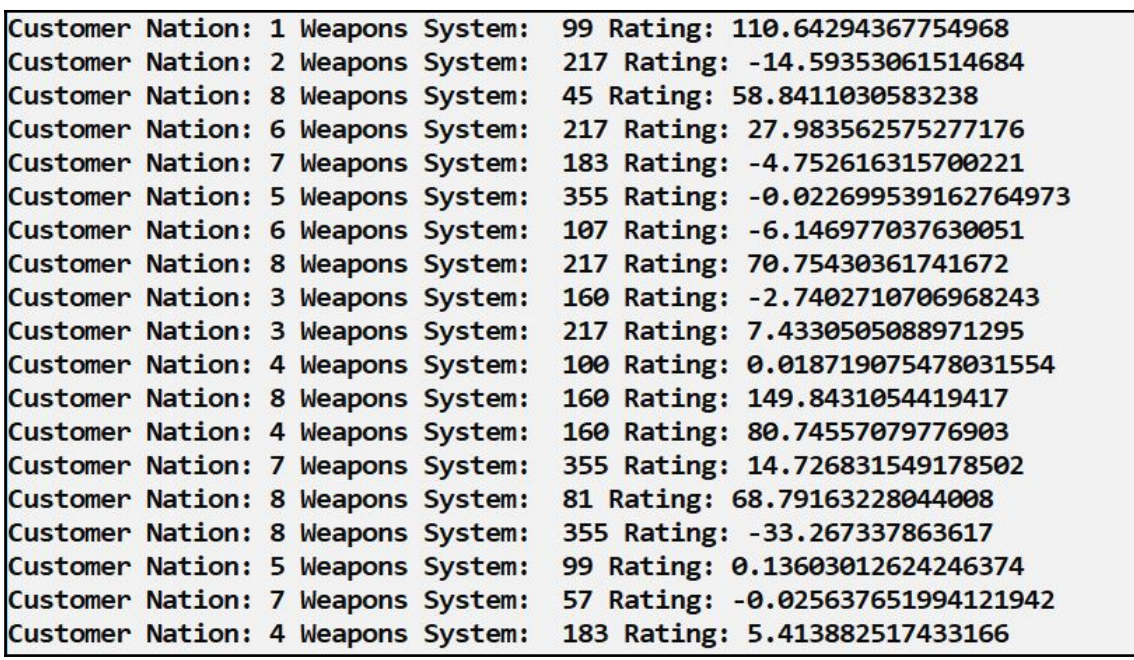

C:\Users\Ilango\Documents\Packt\DevProjects\Chapter7A>sbt\_compile "C:\Users\Ilango\.sbt\preloaded\org.scala-sbt\sbt\"1.0.4"\]ars\sbt.jar" [info] Loading settings from idea.sbt ... [info] Loading global plugins from C:\Users\Ilango\.sbt\1.0\plugins  $[$ info] Loading settings from assembly.sbt,plugins.sbt ... Info] Loading project definition from C:\Users\Ilango\Documents\Packt\DevProjects\Chapter7A\project [info] (Loading settings from build.sbt.). [info] Set current project to Chapter7A (in build file:/C:/Users/Ilango/Documents/Packt/DevProjects/Chapter7A/) [info] Executing in batch mode. For better performance use sbt's shell [success] Total time: 1 s, completed Jul 16, 2018 6:54:25 PM

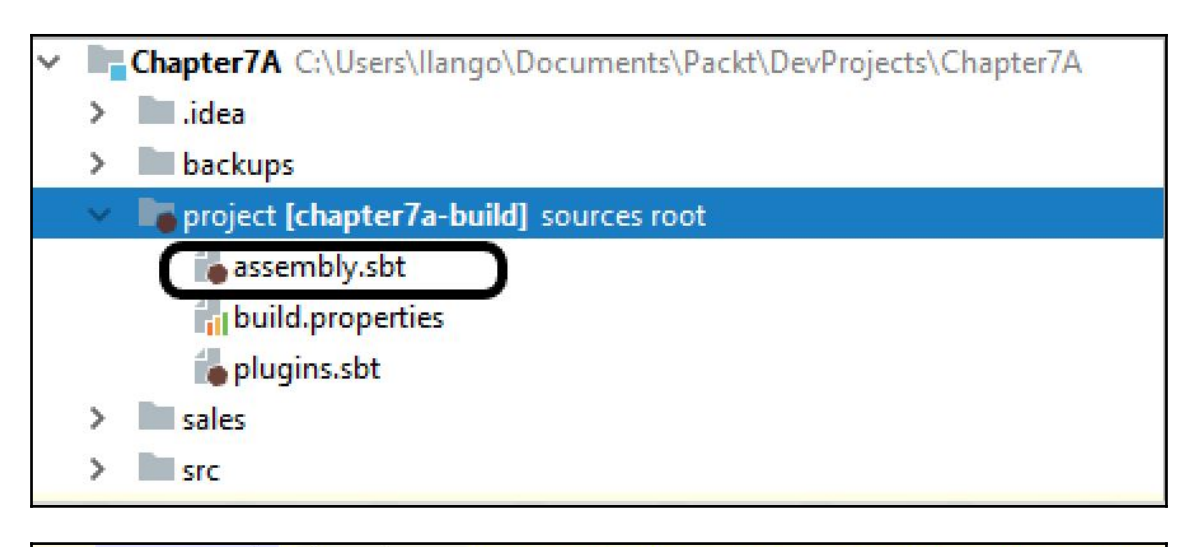

 $addSbtPluqin$  (dependency = "com.eed3si9n" % "sbt-assembly" % "0.14.7")

"C:\Users\Ilango\.sbt\preloaded\org.scala-sbt\sbt\"1.0.4"\jars\sbt.jar" [info] Loading settings from idea.sbt ... [info] Loading global plugins from C:\Users\Ilango\.sbt\1.0\plugins [info] Loading settings from assembly.sbt,plugins.sbt ... [info] Loading project definition from C:\Users\Ilango\Documents\Packt\DevProjects\Chapter7A\project [info] Loading settings from build.sbt ... [info] Set current project to Chapter7A (in build file:/C:/Users/Ilango/Documents/Packt/DevProjects/Chapter7A/) [error] 112 errors were encountered during merge [error] java.lang.RuntimeException: deduplicate: different file contents found in the following:

[error] C:\Users\Ilango\.ivy2\cache\org.apache.arrow\arrow-vector\jars\arrow-vector-0.8.0.jar:git.properties [error] C:\Users\Ilango\.ivy2\cache\org.apache.arrow\arrow-format\jars\arrow-format-0.8.0.jar:git.properties

[error] C:\Users\Ilango\.ivy2\cache\org.apache.arrow\arrow-memory\jars\arrow-memory-0.8.0.jar:git.properties

[error] deduplicate: different file contents found in the following:

C:\Users\Ilango\Documents\Packt\DevProjects\Chapter7A>sbt assembly

```
mainClass in (Compile, run) := Some("com.packt.modern.chapter7.RecSystem")
libraryDependencies ++= Seq(
  "org.apache.spark" %% "spark-core" % "2.3.1",
  "org.apache.spark" %% "spark-mllib" % "2.3.1",
  "org.apache.spark" %% "spark-sql" % "2.3.1"
\overline{ }resolvers += "Sonatype Releases" at "https://oss.sonatype.org/content/repositories/releases/"
resolvers += "Sonatype Snapshots" at "http://oss.sonatype.org/content/repositories/snapshots"
fork in run := truefork in test := trueassemblyMergeStrategy in assembly := {
  case PathList("META-INF", xs ( *) => MergeStrategy.discard
  case x \Rightarrow MergeStrategy.first
```
C:\Users\Ilango\Documents\Packt\DevProjects\Chapter7A>sbt assembly "C:\Users\Ilango\.sbt\preloaded\org.scala-sbt\sbt\"1.0.4"\jars\sbt.jar" [info] Loading settings from idea.sbt ... [info] <u>Loading global plugins from C:\User</u>s\Ilango\.sbt\1.0\plugins .<br>[info][Loading settings from assembly.sbt]blugins.sbt ...<br>[info] Loading project definition from C:\Users\Ilango\Documents\Packt\DevProjects\Chapter7A\project [info] Loading settings from build.sbt ... [info] Set current project to Chapter7A (in build file:/C:/Users/Ilango/Documents/Packt/DevProjects/Chapter7A/) [info] Strategy 'discard' was applied to 520 files (Run the task at debug level to see details) [info] Strategy 'first' was applied to 438 files (Run the task at debug level to see details) info] Packaging C:\Users\Ilango\Documents\Packt\DevProjects\Chapter7A\target\scala-2.11\Chapter7A-assembly-0.1.jar! [info] Done packaging. [success] Total time: 121 s, completed Jul 16, 2018 6:56:40 PM

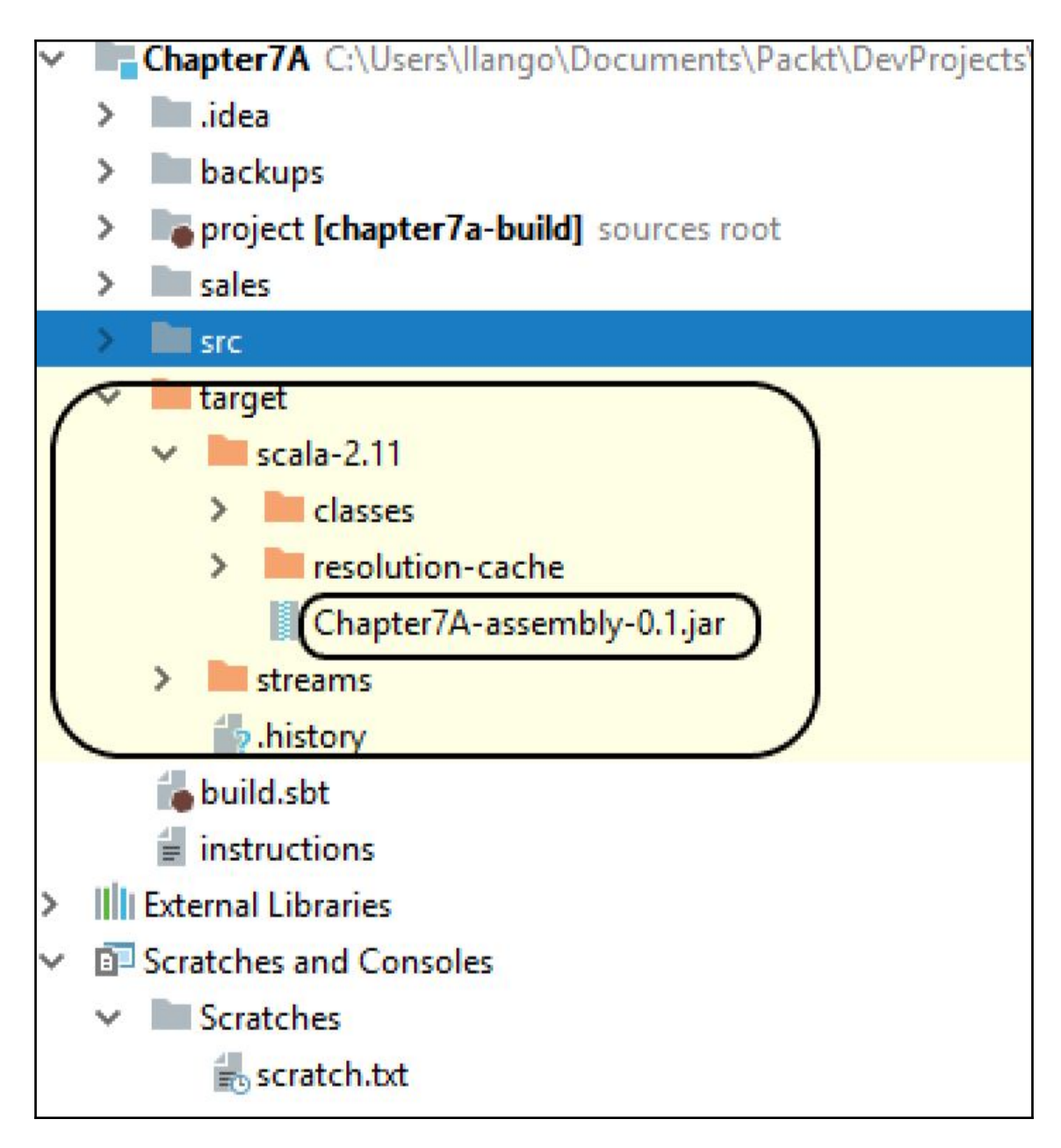

C:\Users\Ilango\Documents\Packt\DevProjects\Chapter7A>spark-submit --class "com.packt.modern.chapter7.RecSys tem" --master local[2] --deploy-mode client --driver-memory 16g --num-executors 2 --executor-memory 2g --exe cutor-cores 2 "target\\scala-2.11\\Chapter7A-assembly-0.1.jar"

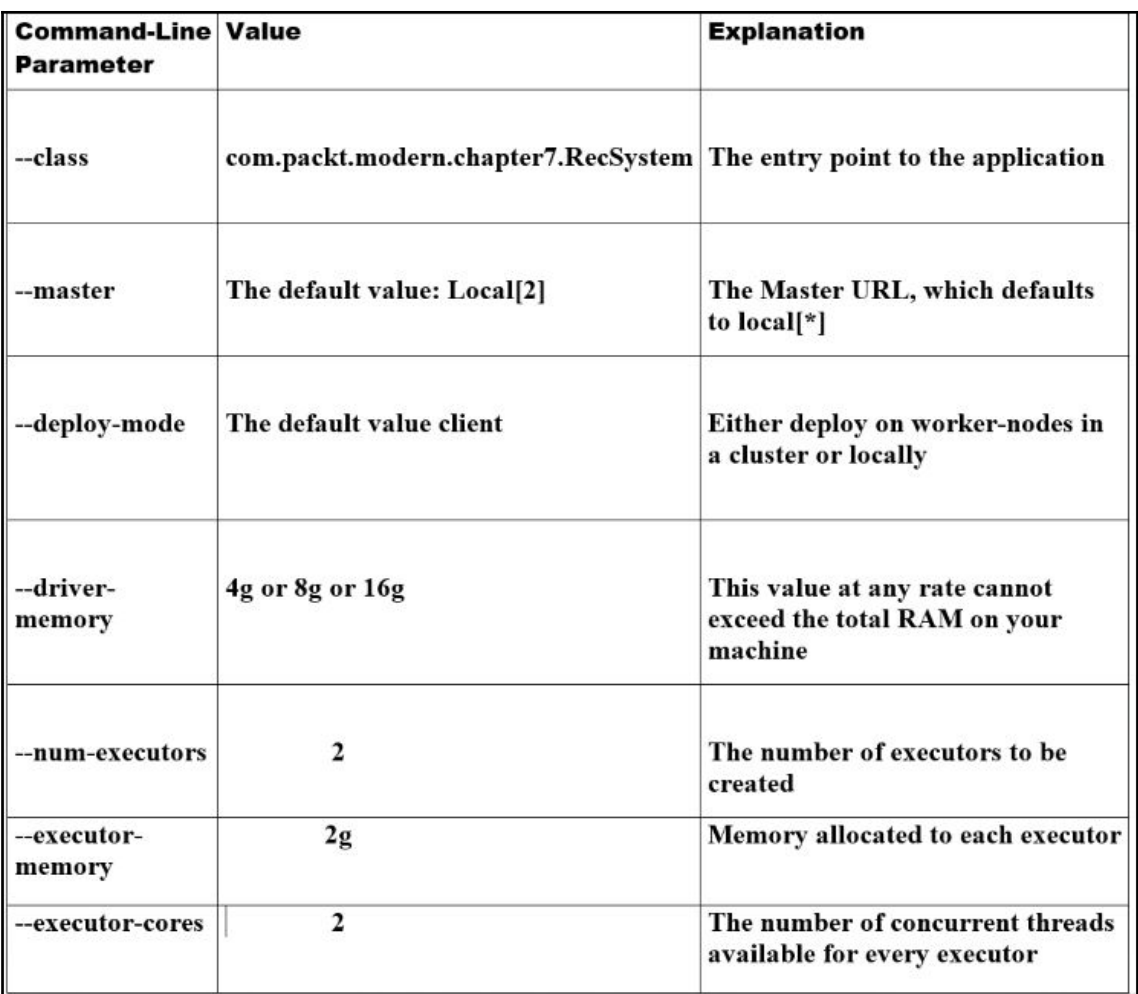